# **ExpressCluster® X 3.1** *for Linux*

# 技术白皮书

2012.9.30 第6版

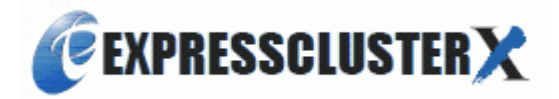

改版履历

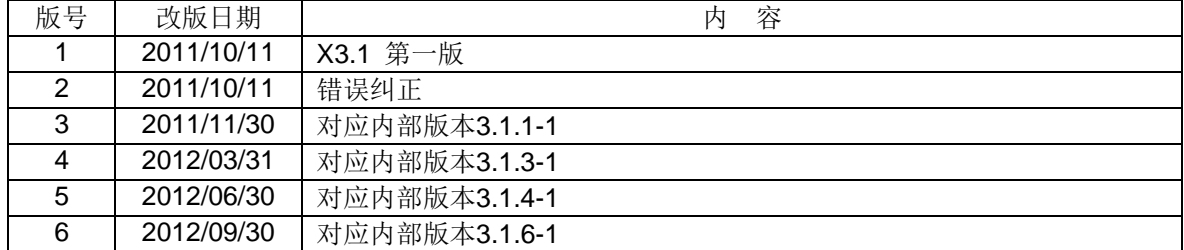

© Copyright NEC Corporation 2011. All rights reserved.

# 免责事项

本书内容如有更改,恕不提前通知。

日本电气株式会社对本书技术性的或是编辑上的错误、遗漏等概不负责。

此外,用户若为获得某些预期效果而根据本手册购买产品并使用,属于用户的责任,并由用户对其效果 负责。

本书所述内容的著作权属于日本电气株式会社。未经日本电气株式会社允许,禁止对本书内容进行复制、 更改以及翻译。

# 商标信息

ExpressCluster® X 为日本电气株式会社的注册商标。

FastSyncTM为日本电气株式会社的商标。

Linux为Linus Torvalds在美国及其他国家的注册商标或商标。

RPM的名称为Red Hat, Inc.的商标。

Intel、Pentium、Xeon为Intel Corporation的注册商标或商标。

Microsoft、Windows为美国Microsoft Corporation在美国及其他国家的注册商标。

Turbolinux及拓林思为Turbolinux公司的注册商标。

VERITAS、VERITAS 标志及其他所有的VERITAS产品名及标语为

VERITAS Software Corporation 的商标或注册商标。

Oracle和Java为Oracle Corporation及其子公司、关联公司在美国及其他国家的商标或注册商标。本指 南中使用的公司名、商品名等有可能是该公司的商标或注册商标。

VMware为 VMware, Inc. 在美国及其他国家的注册商标或商标。

Novell为Novell, Inc.在美国及日本的注册商标。

SUSE为Novell旗下的SUSE LINUX AG的注册商标。

Citrix、Citrix XenServer及Citrix Essentials为Citrix Systems, Inc.在美国或其他国家的注册商标或商标。 WebOTX为日本电气株式公司的注册商标。

JBoss为美国Red Hat, Inc.及其子公司的注册商标。

Apache Tomcat、Tomcat、Apache为Apache Software Foundation的注册商标或商标。

Android为Google, Inc.的商标或注册商标。

SVF为WingArc Technologies株式会社的注册商标。

F5、F5 Networks、BIG-IP和iControl是F5 Networks, Inc. 在美国及其他国家的商标或注册商标。

Equalizer 是美国Coyote Point Systems 公司的注册商标。

本书中涉及到的其它产品名及标语为各公司的商标或注册商标。

# 目录

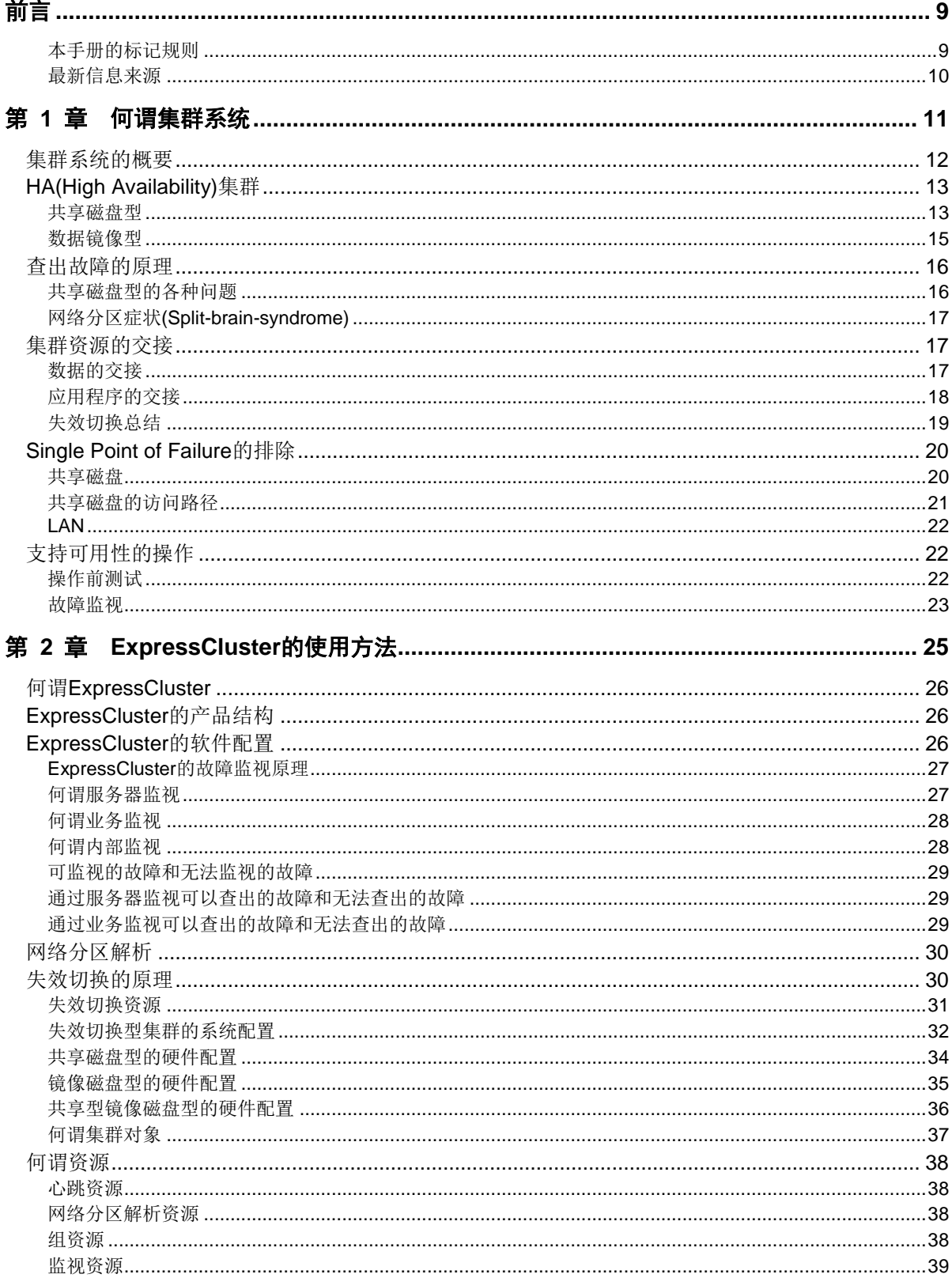

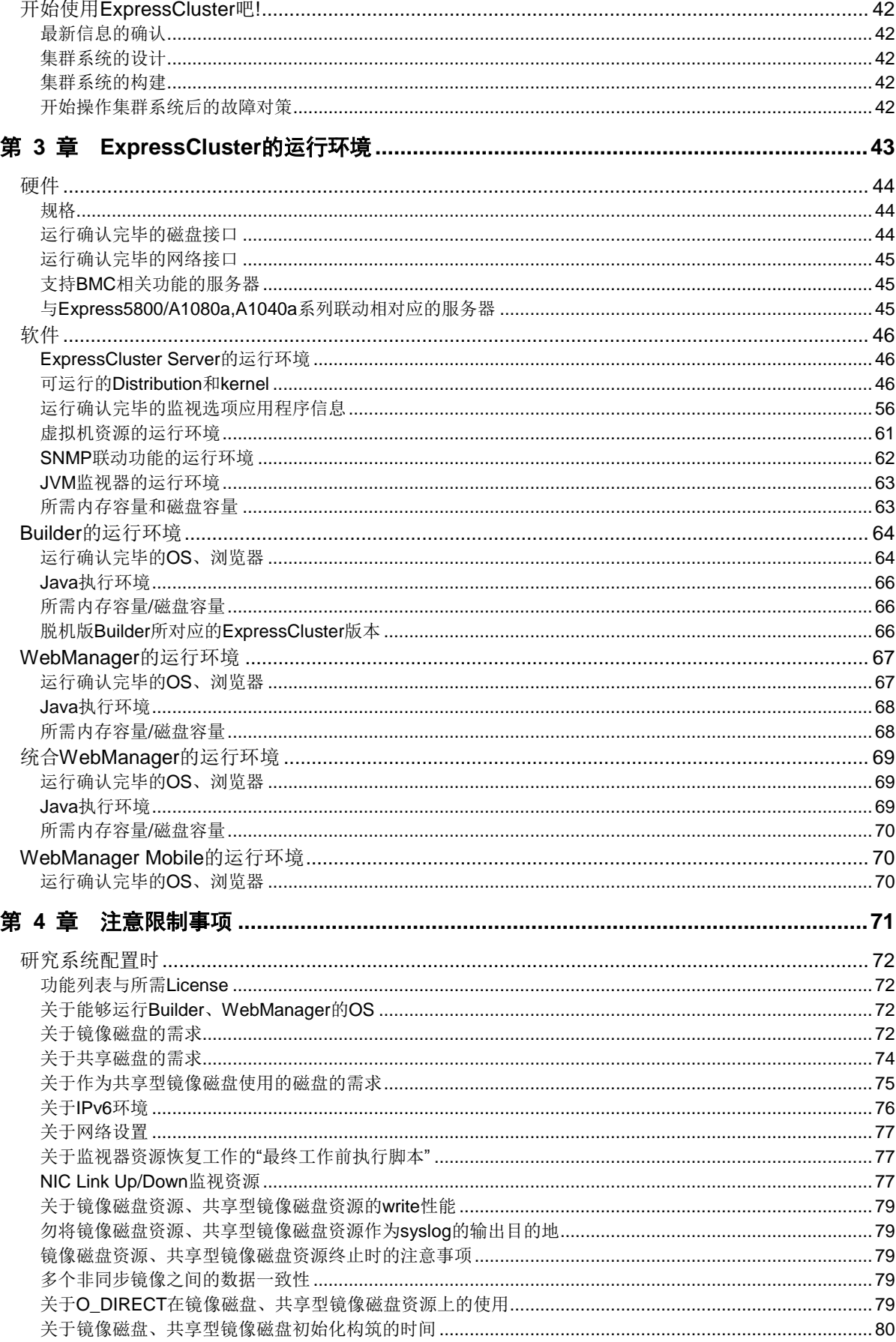

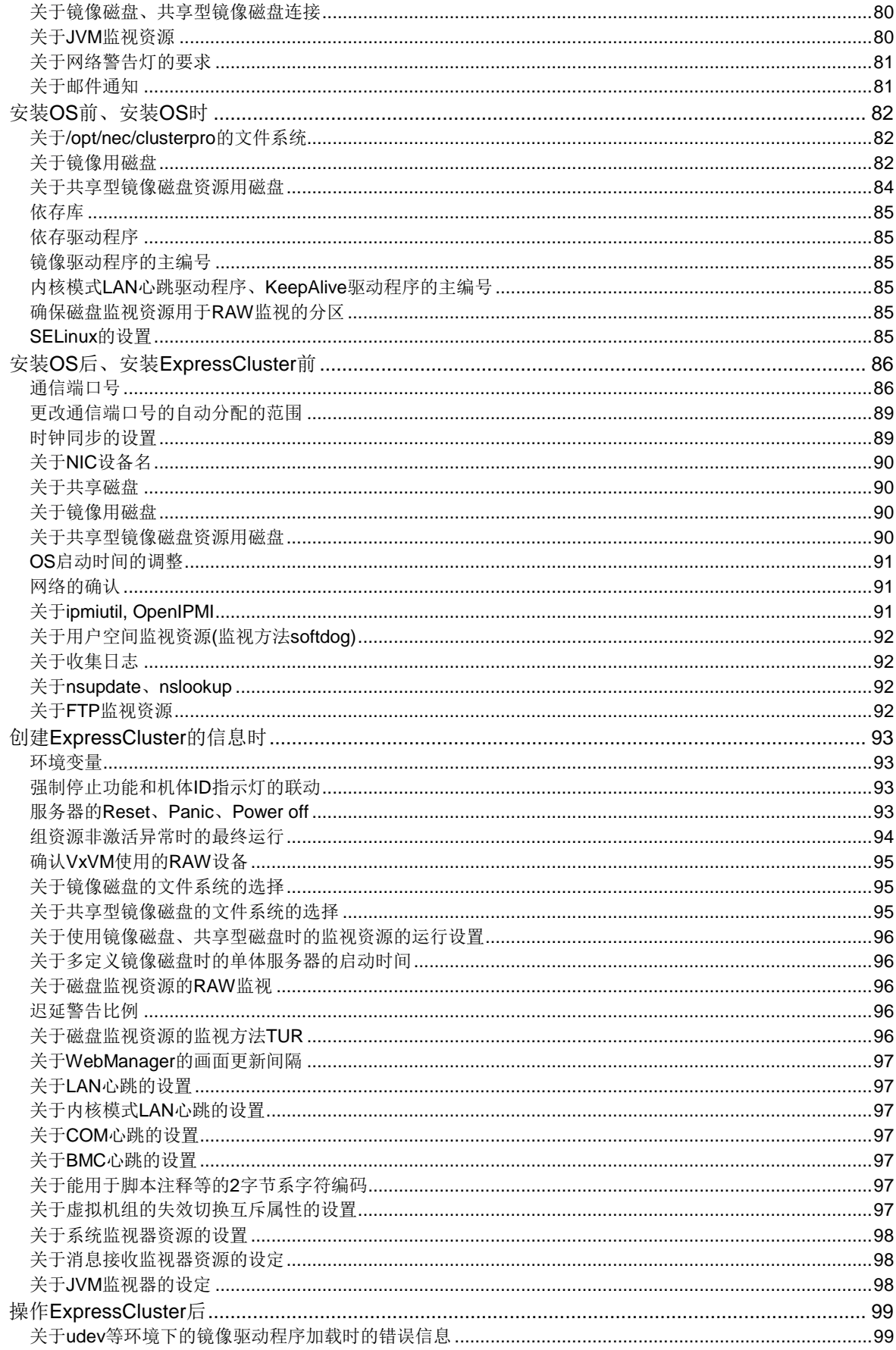

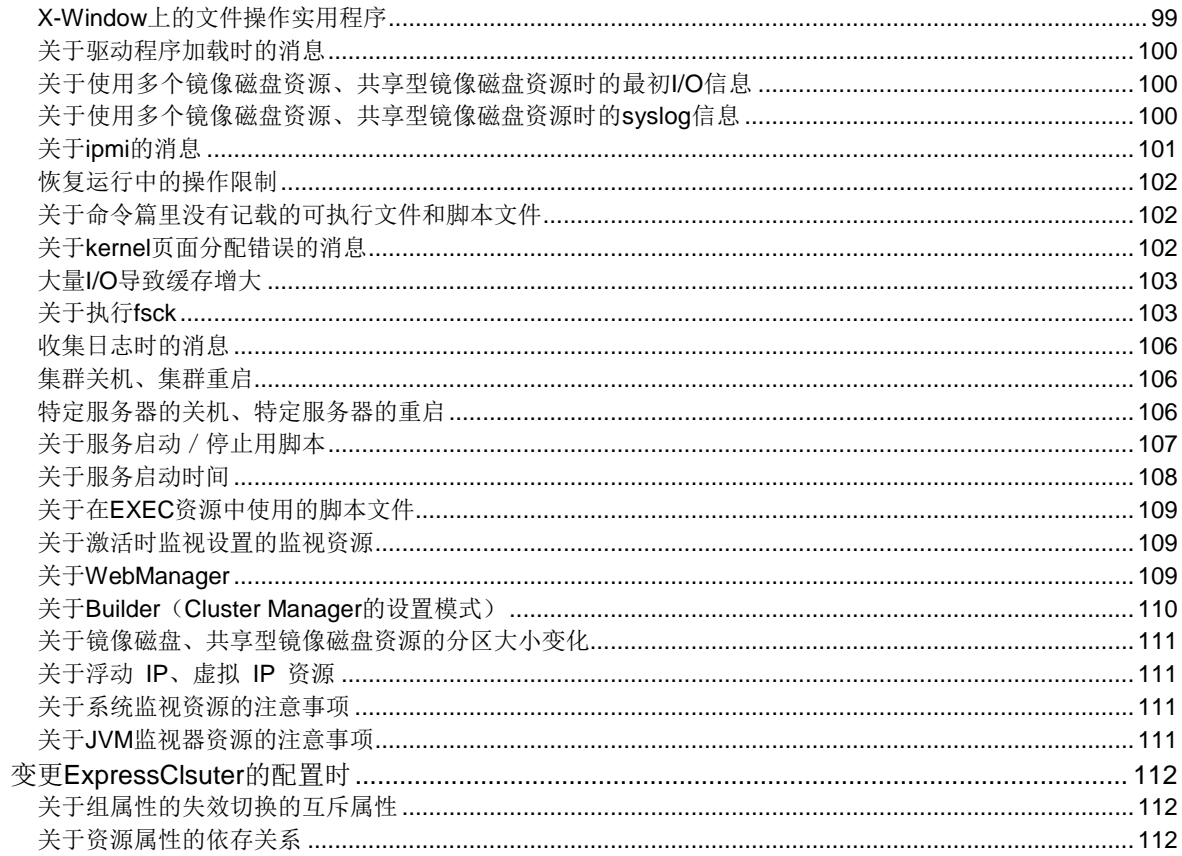

<span id="page-8-0"></span>前言

# 本手册的标记规则

<span id="page-8-1"></span>在本手册中,需要注意的事项、重要的事项以及相关信息等用如下方法标记。

注:表示虽然比较重要,但是并不会引起数据损失或系统以及机器的损伤的信息。

重要:表示为避免数据损失和系统、机器损坏所必需的信息。

相关信息:表示参考信息的位置。

另外在本手册中使用以下标记法。

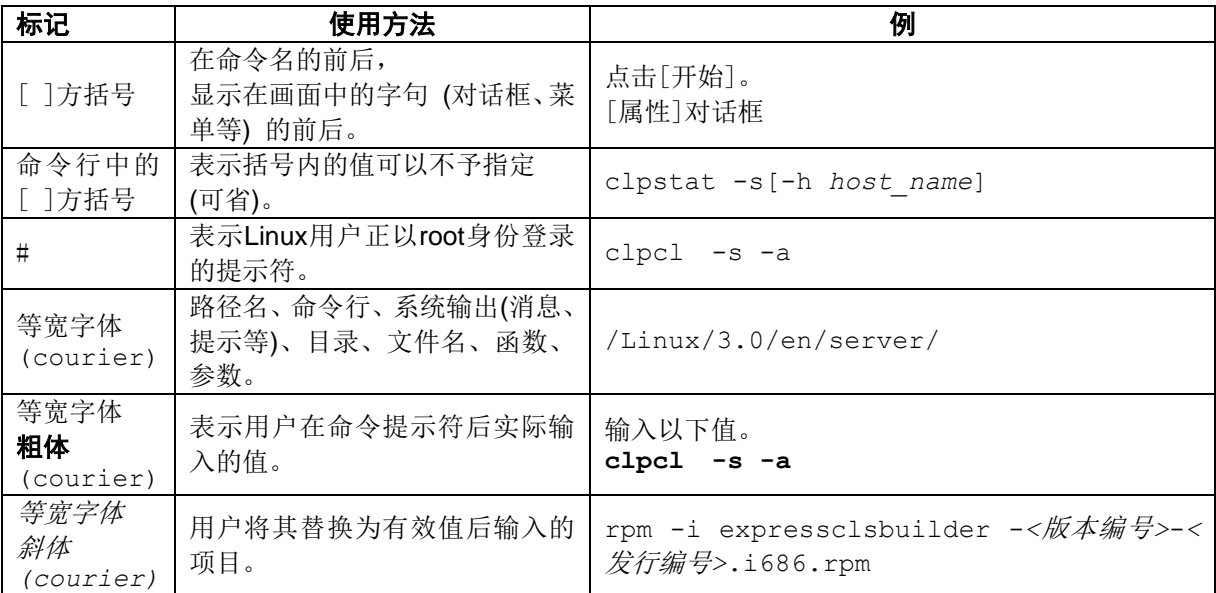

# 最新信息来源

<span id="page-9-0"></span>关于最新的产品信息,请参考以下Web站点。

http://www.nec.com/global/prod/expresscluster/

<span id="page-10-0"></span>第1章

# 何谓集群系统

本章介绍集群系统的概要。

本章介绍以下内容。

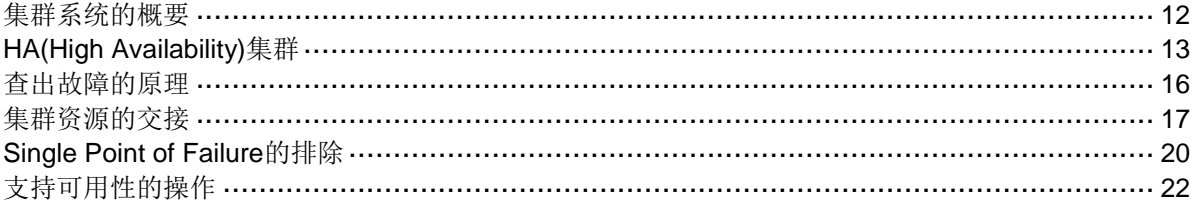

# <span id="page-11-0"></span>集群系统的概要

在今天的计算机社会中,不中断地持续提供服务是成功的关键所在。例如仅仅由于 1 台机 器因故障或超负荷运行而宕机,从而造成向客户提供的服务全面中断。这样不仅会造成不 可估量的损失,还可能失去客户的信赖。

而集群系统就是避免这种事态发生的系统。导入集群系统后,或者能够将万一发生系统运 行停止时的停止时间(DownTime)缩到最短,或者能够通过分散负载的方法回避系统宕机。

所谓集群就是"群""团"的意思, 顾名思义, 集群系统就是"将多个计算机集合成一个 群(或多个群),从而提高可靠性和处理性能的系统"。集群系统有很多种,分为以下 3 类。 其中, ExpressCluster 属于高可用性集群。

#### ◆ HA (High Availability) 集群

指在正常时将其中一方用作运行服务器,提供业务,运行服务器发生故障时将业务交 接给待机服务器的集群形态。该集群主要目的是实现高可用性,可以交接数据。该集 群包含共享磁盘型、镜像磁盘型、远程集群型。

### 负载均衡集群

指能够将客户端发送的请求按照合适的负载均衡原则,分配给各负载均衡主机的集群 形态。该集群的主要目的实现高扩展性,一般情况不能进行数据交接。该集群包含负 载均衡集群、并列数据库集群。

#### **HPC(High Performance Computing)**集群

使用所有节点的 CPU, 实现单一业务的集群。该集群的主要目的是实现高性能, 应用 范围不大。

另外,该集群是 HPC 的一种,将更广泛范围内的节点和计算机集群捆绑在一起的网格 运算技术也成为近年来关注的焦点。

# <span id="page-12-0"></span>**HA(High Availability)**集群

为了提高系统的可用性,普遍认为将系统部件冗余化,排除 Single Point of Failure 是至关 重要的。所谓 Single Point of Failure 是指因为计算机的配置要素(硬件)只有一个, 在这个 部件上发生故障时则会造成业务中断这一弱点。HA 集群则是通过使用多台服务器使系统 冗余化,从而将系统的中断时间限制在最小,提高业务可用性(availability)的集群系统。

绝对不容许系统中断的骨干业务系统自不必说,在系统中断会给业务带来巨大影响的系统 中也需要导入 HA 集群。

HA 集群可以分为共享磁盘型和数据镜像型。下面分别介绍两种类型。

### <span id="page-12-1"></span>共享磁盘型

在集群系统中,必须在服务器之间进行数据的交接。将这些数据放在共享磁盘上,多个服 务器共同使用该磁盘的系统形态称为共享磁盘型。

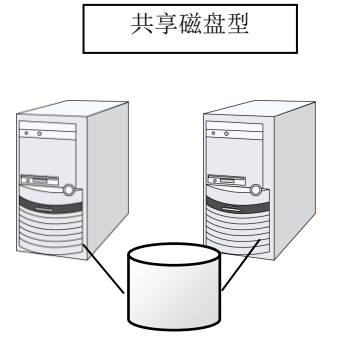

- 因为需要共享磁盘,价格较高 - 适用于需要处理大量数据的系统

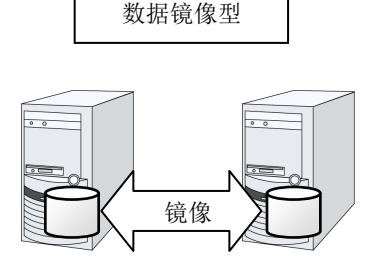

- 不需要共享磁盘,比较便宜 - 因为需要进行镜像,适用于数据量不 大的系统

#### 图 **1-1 HA** 集群配置图

运行业务应用程序的服务器(运行服务器)发生故障时,集群系统能够查出故障,自动启动 待机服务器上的业务应用程序,使业务继续进行。该功能称为失效切换。集群系统进行交 接的业务由磁盘、IP 地址、应用程序等资源配置。

在未进行集群化的系统中,如果在其他服务器上重新启动应用程序,客户端必须重新连接 不同的 IP 地址。但是在多个集群系统中,会以业务为单位分配虚拟 IP 地址。因此, 客户 端不必识别现在运行的服务器是运行服务器还是待机服务器,可以完全像连接在同一台服 务器上一样继续执行业务。

交接数据时必须检查文件系统的一致性。一般使用检查命令(如在 Linux 上会使用 fsck 或 chkdsk)检查文件系统的一致性,但是文件系统越大,检查所花的时间越长,检查期间就会 造成业务中断。在该系统中为了解决该问题,通过日志文件系统缩短失效切换时间。

业务应用程序需要对交接后的数据进行逻辑检查。如果是数据库,则需要进行回滚或前滚 处理。通过该方法,客户端只需要重新执行未提交的 SQL 文, 就可以使业务不中断运行。

恢复故障服务器时,只要将查出故障的服务器进行物理分离,修理之后,重新连接到集群 系统上,就可以作为待机服务器恢复了。在重视业务持续性的实际运用过程中,使用这样 的恢复方式就足够了。

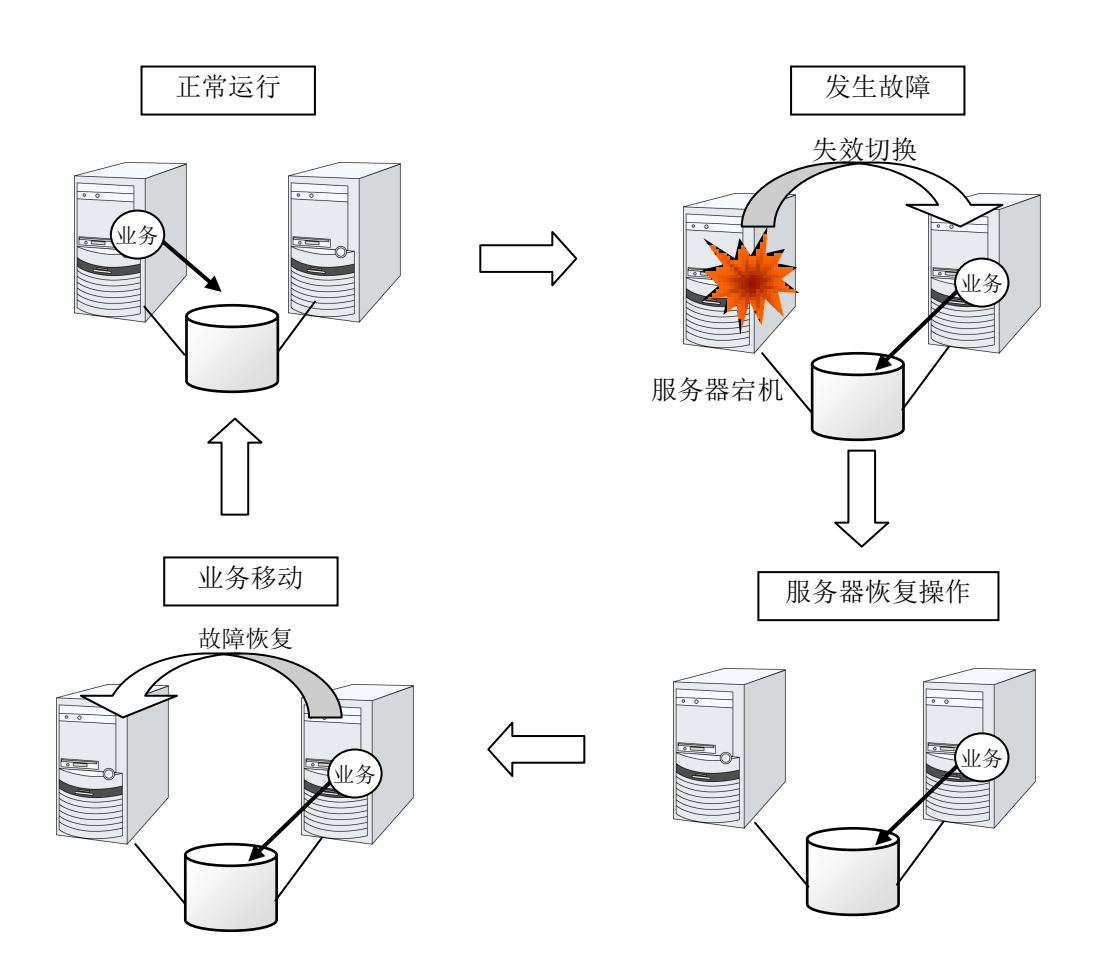

#### 图 **1-2** 发生故障到系统恢复的流程

如果失效切换到的服务器配置不够,担心双向待机负荷过大,希望在原来的服务器上运行 业务时,可以进行故障恢复,重新在原来的服务器上运行业务。

如图 [1-3](#page-13-0)所示,只有一个业务,在待机服务器上没有运行业务的待机形态称为单向待机。 如果有两个以上业务,每个服务器既是运行服务器,又是待机服务器,这种形态称为双向 待机。

<span id="page-13-0"></span>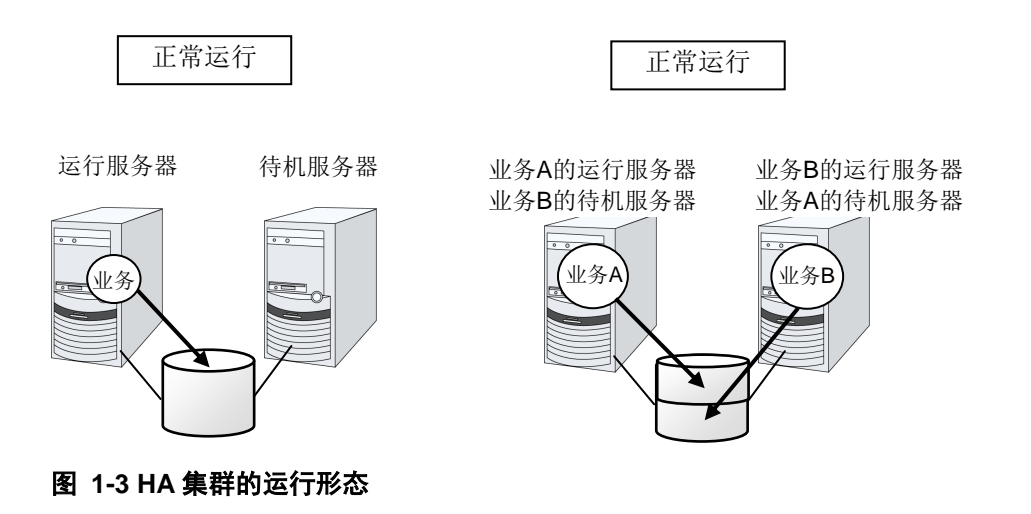

### <span id="page-14-0"></span>数据镜像型

之前介绍的共享磁盘型适用于大规模系统,但是由于共享磁盘大多很昂贵,所以搭建系统 的成本也就随之增加。不使用共享磁盘,在各服务器之间对各服务器上的磁盘进行镜像, 通过该方法用低廉的价格实现相同功能的集群系统称为数据镜像型。

但是,因为需要在服务器之间进行数据的镜像,因此不适用于需要大量数据的大规模系统。

应用程序发出 write 请求时, 数据镜像引擎会将数据写入本地磁盘的同时, 通过心跳线将 write 请求同时分发给待机服务器。所谓心跳线是指连接各服务器的网络,在集群系统中需 要使用心跳线进行服务器的生存状态监视。在数据镜像类型中,心跳线除了用于生存状态 监视,还用于数据传输。待机服务器数据镜像引擎将收到的数据写入待机服务器的本地磁 盘,从而实现运行服务器和待机服务器间的数据同步。

应用程序发出 Read 请求时, 则只需单纯从运行服务器的磁盘中读取数据即可。

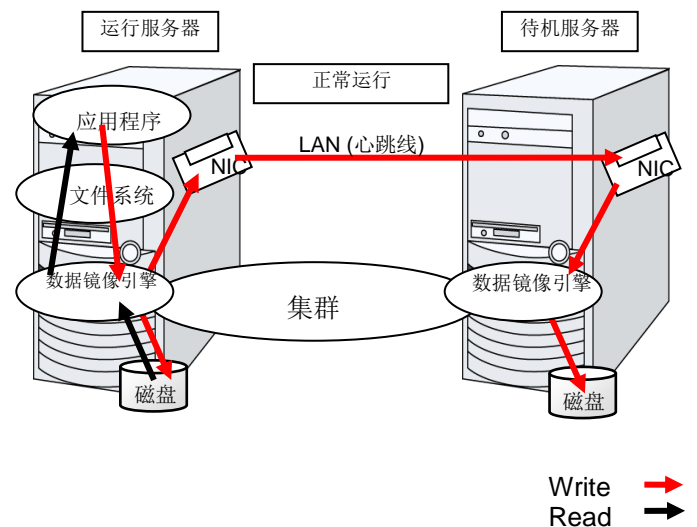

#### 图 **1-4** 数据镜像的结构

作为数据镜像的一个应用示例,可以使用快照备份。数据镜像类型的集群系统由于同时在 2 处保存共享数据,因此只需将待机服务器从集群中分离开,无需备份,就可以将磁盘作 为快照备份保存。

#### 失效切换的机制和问题

至此,我们一口气介绍了包含失效切换集群、负载均衡集群、HPC(High Performance Computing)集群等多种多样的集群系统。我们了解了失效切换集群称为 HA(High Availability)集群,其目的是通过将服务器多重化,发生故障时将运行的业务转移到其他服 务器上,从而提高业务的可用性(Availability)。下面介绍集群的结构和问题。

# <span id="page-15-0"></span>查出故障的原理

集群软件一旦查出影响业务继续运行的故障,就会进行业务的切换(失效切换)。在介绍失 效切换处理的详细内容之前,先简单了解一下集群软件是如何检测故障的。

### 心跳和服务器的故障检测

在集群系统中,应该查出的最基本故障是配置集群的各服务器均停止运行。服务器故障中, 包括电源故障、内存错误等硬件故障和 OS 的 panic。要查出该故障,则需要在服务器生存 状态监视中使用心跳。

心跳也可以是确认 ping 应答这样的简单的生存状态监视,但是使用集群软件还能够互相传 送本服务器的状态信息。集群软件进行心跳信息的收发信息,没有心跳应答时则认为该服 务器发生故障,开始进行失效切换处理。但是考虑到服务器也可能是因为负载较高,收发 心跳信息有延迟,在做出服务器故障判断之前留有一定的缓冲时间。因此,实际发生故障 的时间和集群软件查出故障的时间之间有一定时滞。

#### 资源的故障检测

造成业务中断的原因不仅仅是配置集群服务器全部中断,还有可能是因为业务应用程序使 用的磁盘设备或 NIC 发生故障,亦或是业务应用程序本身发生故障造成业务中断。为了提 高可用性,这些资源故障同样需要查出来并进行失效切换。

作为检测资源故障的方法,如果监视的对象资源是物理设备,则采取实际访问的方法。在 应用程序的监视中,除了应用程序进程自身的生存状态监视,还考虑在不影响业务的范围 内使用服务端口等手段。

### <span id="page-15-1"></span>共享磁盘型的各种问题

在共享磁盘型的失效切换集群中,多个服务器上物理共享一个磁盘设备。一般情况下, 文件系统会通过在服务器中保持数据的缓存,发挥出超过磁盘设备物理 I/O 性能界限的文 件 I/O 性能。

试想一下,如果某个文件系统同时被多个服务器 mount 访问结果会怎样?

一般的文件系统是不考虑其他服务器磁盘上数据的更新的,所以会造成缓存和磁盘上数据 的矛盾,最终导致数据被破坏。为了防止下面介绍的网络分区解析资源带来的多个服务器 同时 mount 文件系统的问题,在失效切换集群系统中使用了磁盘设备的互斥控制。

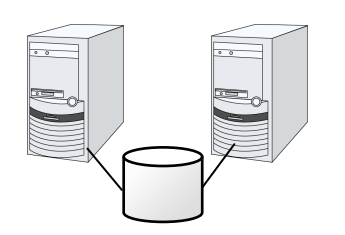

### 图 **1-5** 共享磁盘类型的集群配置

# <span id="page-16-0"></span>网络分区症状**(Split-brain-syndrome)**

如果断开所有各服务器之间连接的心跳线,通过心跳进行的生存状态监视就会互相查出服 务器宕机,开始执行失效切换处理。结果就会造成多个服务器上同时 mount 文件系统, 引 起数据损坏。在失效切换集群系统中,发生故障时必须进行恰当的处理,这是能够理解的。

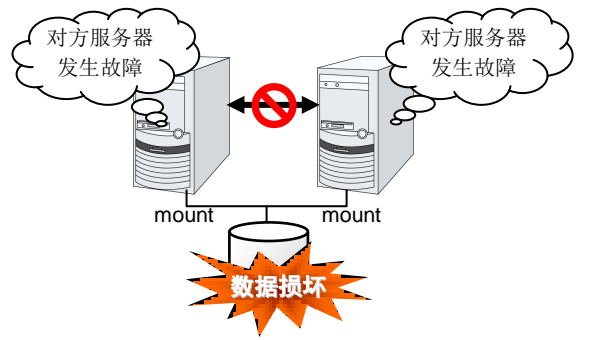

### 图 **1-6** 网络分区症状

这样的问题称为"网络分区症状"或 Split-brain-syndrome。现在就要考虑在失效切换集群中, 如果所有的心跳线都被切断,该如何实现共享磁盘设备之间的互斥控制。

# <span id="page-16-1"></span>集群资源的交接

集群管理的资源中有磁盘、IP 地址、应用程序等。下面介绍失效切换集群系统中用于交接 这些集群资源的功能。

### <span id="page-16-2"></span>数据的交接

在集群系统中,服务器之间交接的数据存放在共享磁盘设备的分区中。即,所谓的交接数 据无非就是将保存有应用程序所使用的文件的文件系统在正常的服务器上重新 mount。共 享磁盘设备与交接对象服务器物理连接,集群软件需要做的就是文件系统的 mount。

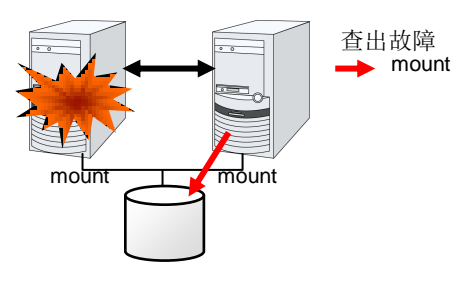

#### 图 **1-7** 数据的交接

虽然这个过程看似简单,但是在设计构建集群系统时还是有很多需要注意的地方。

首先是文件系统的恢复时间问题。要交接的文件系统在发生故障之前可能正在其他服务器 上使用,或者正在更新。所以交接的文件系统一般是会有些垃圾,需要检查文件系统的一 致性。文件系统越大,则一致性检查所需的时间就越长,有时甚至需要花几个小时,而这 个时间将直接转嫁到失效切换时间(业务的交接时间)中,成为造成系统可用性下降的原因。

还有一个就是写入保证的问题。应用程序将重要的数据写入文件时,要利用同步写入等方 法保证在磁盘中也写入该数据。因此,应用程序认为已经写入的数据在失效切换后希望该 数据也能够被交接。例如,邮件服务器已经将收到的邮件写入缓冲处理区时,会向客户端 或者其他邮件服务器发出收信结束的应答。这样,即使服务器发生故障,在服务器重启后, 能够重新传输被缓冲处理的邮件。在集群系统中也一样,必须保证一方服务器写入缓冲处 理区的邮件在失效切换后另一个服务器能够读取。

### <span id="page-17-0"></span>应用程序的交接

集群软件在业务交接的最后工作是交接应用程序。与容错计算机(FTC)不同,在一般的失效 切换集群中,不交接包含正在执行应用程序的内存内容的进程状态。即,在发生故障的服 务器上运行的应用程序只能通过在正常的服务器上重新执行来完成应用程序的交接。

例如,交接数据库管理系统(DBMS)的实例时,将在启动实例时自动进行数据库的恢复(回 滚/前滚等)。数据库恢复所需时间可以通过设置 DBMS 的 Check Point Interval 等进行一定 的控制,但是一般都需要几分钟。

很多应用程序只要重新执行就可以重新开始运行业务,但是也有些应用程序在发生故障后 需要一定的业务恢复步骤。对于这样的应用程序,集群软件将业务恢复步骤写在脚本中, 在重启时将不启动应用程序,而是启动该脚本。在脚本中,记载了脚本的执行原因、执行 服务器等信息,需要时还会记载尚未更新完毕的文件的整理等恢复步骤。

# <span id="page-18-0"></span>失效切换总结

至此,大家都已经了解了以下集群软件的运行。

- 查出故障(心跳/资源监视)
- 网络分区症状解析(NP解析)
- 集群资源切换
	- 数据的交接
	- IP 地址的交接
	- 应用程序的交接

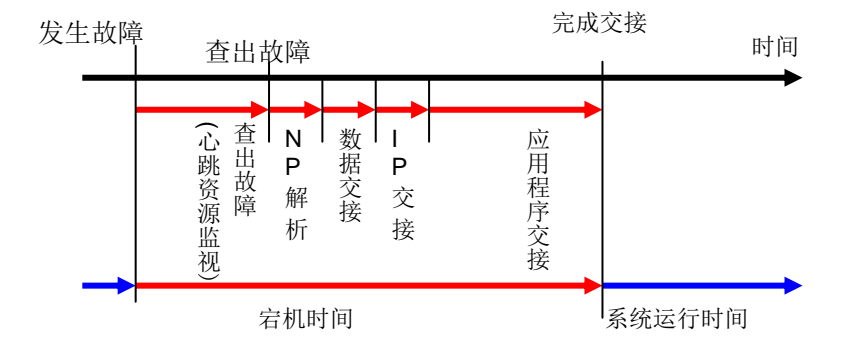

### 图 **1-8** 失效切换时间图

集群软件在实现失效切换时,会在短时间内逐一切实执行这些处理,从而实现了高可用性 (High Availability)。

# <span id="page-19-0"></span>**Single Point of Failure** 的排除

在构建高可用性系统时,把握所追求的或者说目标的可用性级别是很重要的。即,在设计 系统时,必须考虑到对于可能阻碍系统运行的各种故障应该采取的措施,如通过冗余结构 保证系统持续运行,或者能够在短时间恢复到运行状态等,以及这些措施的性价比等。

Single Point of Failure(SPOF)之前已经介绍过,是指可能造成系统中断的部位。在集群系 统中,实现了服务器的多重化,能够排除系统的 SPOF,但是共享磁盘等在服务器之间共 享的部分可能造成 SPOF。设计系统时将这些共享部分多重化或者排除是构建高可用性系 统的关键点。

集群系统虽然提高了可用性,但是失效切换时,还是需要几分钟的系统切换时间的。因此, 失效切换时间也是造成可用性下降的原因之一。但是因为在高可用性系统中,ECC 内存或 冗余电源技术对于提高单体服务器的可用性原本就是很重要的,在本文中我们暂且不谈这 些提高单体服务器可用性的技术,在集群系统中,我们挖掘可能造成 SPOF 的以下 3 点原 因,看看对此能够采取什么对策。

- 共享磁盘
- 共享磁盘的访问路径
- LAN

### <span id="page-19-1"></span>共享磁盘

一般共享磁盘通过磁盘阵列组建 RAID,因此磁盘的成对驱动器是不会造成 SPOF 的。但 是由于 RAID 控制器内置, 控制器可能会发生问题。很多集群系统中所使用的共享磁盘可 以实现控制器二重化。

为了发挥二重化 RAID 控制器优势,一般需要进行共享磁盘访问路径的二重化。如果是二 重化的多个控制器能够同时访问同一逻辑磁盘组(LUN)的共享磁盘,可以在每个控制器上 分别连接一台服务器,发生控制器故障时可以通过节点间的失效切换实现高可用性。

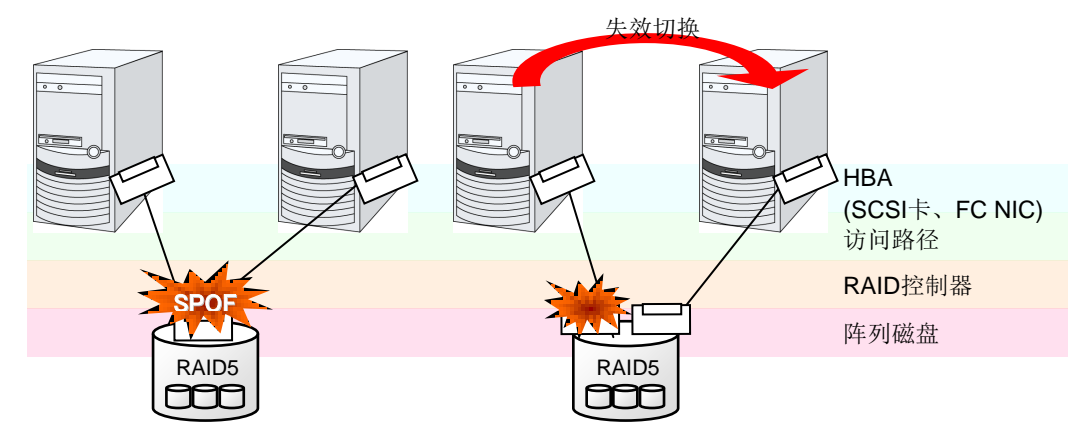

### 图 **1-9** 共享磁盘的 **RAID** 控制器和访问路径发生 **SPOF** 时的示例**(**左**)**和 **RAID** 控制器和访 问路径分离的示例

另外,在不使用共享磁盘的镜像磁盘型的失效切换集群中,所有的数据都与其他服务器的 磁盘镜像化,能够实现没有 SPOF 的理想系统配置。但是,虽然以下几点不算作缺点,但 也需要考虑。

- ◆ 通过网络进行数据镜像化对磁盘I/O性能(特别是write性能)的影响
- 服务器故障后恢复时,镜像重新同步过程中对系统性能的影响(镜像复制在后台执行)
- 镜像重新同步的时间(在镜像重新同步完成之前不会嵌入到集群中)

即,在数据引用多、数据容量不大的系统中,使用镜像磁盘型的失效切换集群也可以提高 可用性。

### <span id="page-20-0"></span>共享磁盘的访问路径

在普通的共享磁盘型集群结构中,共享磁盘的访问路径通过配置集群的各服务器共享。以 SCSI 为例, 就是在一条 SCSI 路径上有 2 台服务器与共享磁盘连接。因此, 共享磁盘访问 路径的故障可能是造成系统整体中断的原因。

作为其对策,可以考虑准备多条共享磁盘的访问路径,配置冗余结构,而从应用程序来看, 共享磁盘的访问路径仍然只有 1 条。实现这一技术的设备驱动程序称为路径失效切换驱动 程序(路径失效切换驱动程序多由共享磁盘供应商开发发布,Linux 版的路径失效切换驱动 程序好像还未开发完毕,尚未发布。现阶段,如前所述,可以通过给每个共享磁盘的阵列 控制器连接一个服务器,分割共享磁盘的访问路径,通过此方法可以确保 Linux 集群的可 用性)。

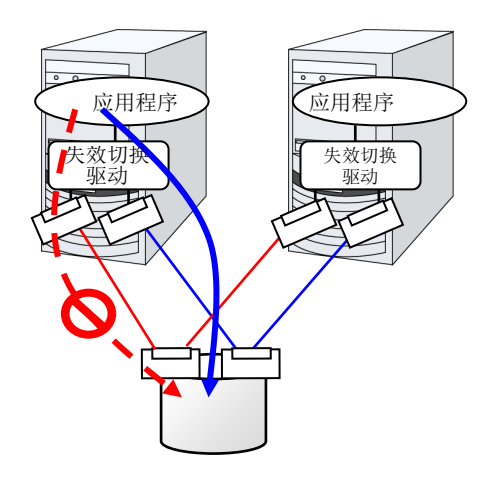

图 **1-10** 路径失效切换驱动程序

## <span id="page-21-0"></span>**LAN**

不仅仅是集群系统,所有需要在网络上执行某种服务的系统,LAN 故障都是阻碍系统运行 的重要原因。在集群系统中,如果配置恰当,可以在 NIC 发生故障时在节点之间进行失效 切换,从而提高可用性,但是集群系统外的网络设备如果发生故障仍然会阻碍系统的运行。

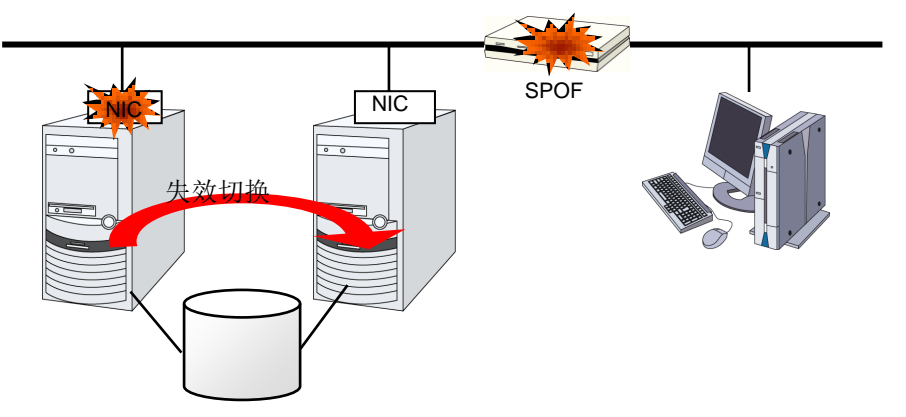

### 图 **1-11** 路由器发生 **SPOF** 的示例

在这种情况下,可以通过 LAN 的冗余化提高系统的可用性。在集群系统中,也可以直接使 用单体服务器上的技术提高 LAN 的可用性。如,一种原始方法是准备好备用的网络设备, 先不打开电源,发生故障时手动切换,或者冗余配置高性能的网络设备,通过将网络路径 多重化实现路径的自动切换等方法。另外,也可以考虑使用类似于因特尔公司 ANS 驱动程 序的支持 NIC 冗余结构驱动程序。

负载均衡设备(Load Balance Appliance)和防火墙服务器(Firewall Appliance)都是容易发 生 SPOF 的网络设备。这些可以通过标配或可选的软件,使其能够搭建失效切换结构。同 时因为这些设备大多在系统整体中的位置非常重要,所以一般必须配置冗余结构。

# <span id="page-21-1"></span>支持可用性的操作

### <span id="page-21-2"></span>操作前测试

系统问题大多起因于配置错误或操作维护。从这一点来考虑,在实现高可用性系统时,操 作前的测试和完善故障恢复手册对系统的稳定运行非常重要。作为测试观点,结合实际操 作,进行以下操作可以提高可用性。

- 筛选故障发生位置,讨论对策,进行模拟故障测试验证
- 进行假定集群生存周期的测试,验证降级运行时的性能
- 以这些测试为基础,完善系统操作、故障恢复手册

简化集群系统的设计,能够简化上述的验证操作和手册,提高系统的可用性。

### <span id="page-22-0"></span>故障监视

虽然我们已经做了上述的努力,可能还是会发生故障。系统长期持续运行后,必然会发生 故障,其原因可能是硬件老化、软件的内存泄漏、或者操作时超过系统当初设计的承受能 力等。因此,在提高硬件、软件可用性的同时,需要进一步监视故障,在发生故障时采取 恰当的处理,这一点非常重要。例如,万一服务器发生故障,可以通过搭建集群系统,只 需要几分钟的切换时间就可以使系统继续运行,但是如果置之不管,系统失去冗余性,发 生下一个故障时集群系统就没有任何意义了。

因此,发生故障时,系统管理员必须要采取措施防范下一故障的发生,排除新发生的 SPOF。 在支持系统管理业务上,远程维护、故障通知等功能非常重要。勿庸置疑,Linux 在远程 维护方面非常优秀,故障通告的机制也在逐渐完备。

以上介绍了使用集群系统实现高可用性时所需的周边技术以及其他的一些要点。简单总结 一下,就是要注意以下几点:

- ◆ 排除或掌握Single Point of Failure
- 设计简洁的抵抗故障能力强的系统,在操作前测试的基础上完善操作故障恢复步骤 手册
- 及早查出发生的故障并进行恰当的处理

### <span id="page-24-0"></span>ExpressCluster 的使用方法 第2章

本章介绍 ExpressCluster 各个组件的说明、从集群系统的设计到运行步骤之间的流程。 本章将介绍以下内容。

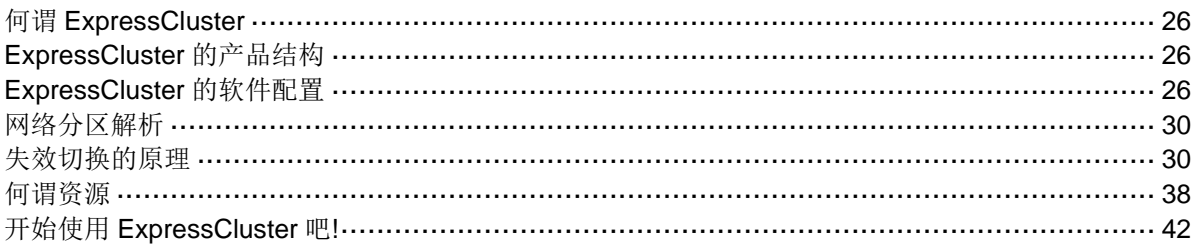

# <span id="page-25-0"></span>何谓 **ExpressCluster**

现在大家已经了解了集群,下面开始介绍 ExpressCluster。所谓 ExpressCluster 就是通过 冗余化(集群化)的系统结构,运行服务器发生故障时,自动用待机服务器交接业务的软件, 该软件实现了系统可用性和扩展性的飞越性的提高。

# <span id="page-25-1"></span>**ExpressCluster** 的产品结构

ExpressCluster 大致由 3 个模块组成。

- ExpressCluster Server ExpressCluster 主体,包含所有服务器的高可用性功能。还包含 WebManager 的服 务器一端的功能。
- ExpressCluster X WebManager(WebManager)

ExpressCluster 操作的管理工具。使用 Web 浏览器作为用户接口。实体嵌入在 ExpressCluster Server 中, 通过管理终端上的 Web 浏览器进行操作, 据此与 ExpressCluster Server 主体区分。

ExpressCluster X Builder(Builder)

ExpressCluster 配置信息的创建工具。与 WebManager 相同,使用 Web 浏览器作 为用户接口。在使用 Builder 的终端上, Builder 需要与 ExpressCluster Server 分开 安装。

分为在使用 Builder 的终端上与 ExpressCluster Server 分开安装使用的脱机版, 以 及从 WebManager 界面的工具栏点击设置模式图标或点击 [显示]菜单的[设置模式] 来进行转换的在线版。一般情况下无需安装,只有在脱机状态下使用时才需要另行 安装。

# <span id="page-25-2"></span>**ExpressCluster** 的软件配置

ExpressCluster 的 软 件 配 置 如 下 图 所 示 。 在 Linux 服务器上安装 "ExpressCluster Server(ExpressCluster 主体)"。WebManager 及 Builder 的主体功能包括在 ExpressCluster Server 内, 因此无需另行安装。但是, 在无法访问 ExpressCluster Server 的环境下使用 Builder 时,需要在 PC 上安装脱机版 Builder。除了通过管理 PC 上的 Web 浏览器以外, WebManager 及 Builder 还能通过构成集群的各服务器上的 Web 浏览器进行操作。

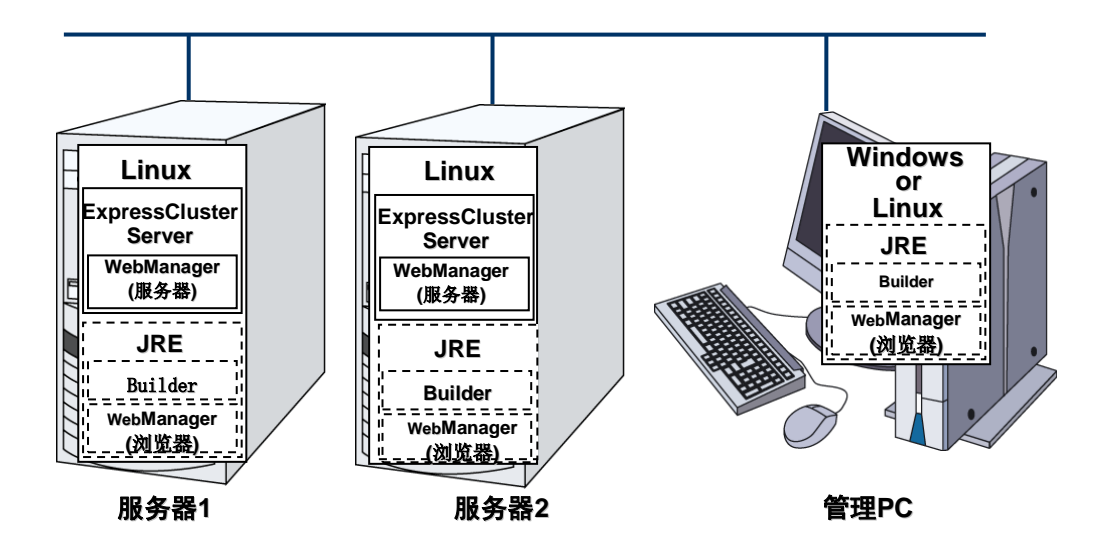

图 **2-1 ExpressCluster** 的软件配置

# <span id="page-26-0"></span>**ExpressCluster**的故障监视原理

通过 ExpressCluster 可以进行服务器监视、业务监视、内部监视等3 种监视, 从而能够迅 速准确查出故障。下面详细介绍各种监视。

# <span id="page-26-1"></span>何谓服务器监视

服务器监视是失效切换型集群系统中最基本的监视功能,用于监视配置集群的服务器是否 中断。

ExpressCluster 是为了服务器监视,定期在各服务器之间进行生存确认。该生存确认称为 心跳确认。心跳确认通过以下通信线路进行。

私网

在失效切换型集群专用的通信线 路上,使用普通的 Ethernet NIC。 除了确认心跳,还可以用于服务 器之间的信息交换。

公网

作为备用心跳线,使用与客户端 进行通信的通信线路。只要是能 够使用 TCP/IP 的 NIC 即可。除了 确认心跳,还可以用于服务器之 间的信息交换。

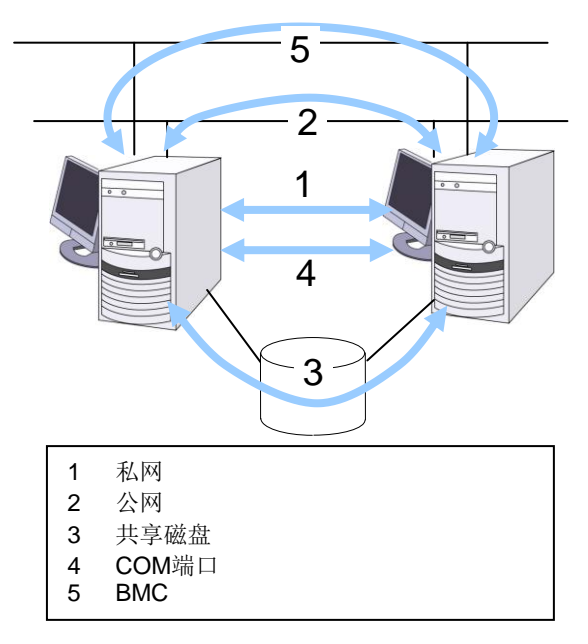

### 图**2-2** 服务器监视

共享磁盘

在连接到配置失效切换型集群的所有服务器上的磁盘中,创建 ExpressCluster 专用分 区(Cluster 分区), 在 Cluster 分区上进行心跳确认。

◆ COM端口

通过 COM 端口在配置失效切换型集群的各个服务器之间进行心跳通信,确认其他服 务器的生存。

BMC

通过 BMC 在配置失效切换型集群的各个服务器之间进行心跳通信,确认其他服务器 的生存。

使用这些通信路径能够大幅度提高服务器间通信的可靠性,防止网络分区症状的发生。

注: 网络分区解析资源(Split-brain-syndrome): 集群服务器之间所有的通信线路均发生故 障,造成网络性中断的状态。在不能对应网络分区解析资源的集群系统中,不能区分通信 线路故障和服务器故障,多个服务器同时访问同一资源,就可能造成数据损坏。

### <span id="page-27-0"></span>何谓业务监视

业务监视用于监视业务应用程序自身或者造成陷入无法执行业务状态的故障原因。

应用程序的生存状态监视

能够使用启动资源(称为 EXEC 资源)启动应用程序,通过监视资源(称为 PID 监视资源) 定期监视进程的生存。在由于业务应用程序异常退出造成业务中断时有效。

#### 注:

- 如果 ExpressCluster 直接启动的应用程序为启动、结束监视对象的常驻进程的应用程 序,则无法查出常驻进程的异常。
- 无法查出应用程序内部状态的异常(应用程序的停止、结果异常)。
	- 资源的监视

通过 ExpressCluster 的监视资源能够监视集群资源(磁盘分区、IP 地址等)和公网的状 态。在由于必须资源异常造成业务中断时有效。

### <span id="page-27-1"></span>何谓内部监视

内部监视是 ExpressCluster 内部模块之间的相互监视,用于监视 ExpressCluster 的各监视 功能是否正常运行。

ExpressCluster 内部进行以下监视。

◆ ExpressCluster进程的生存状态监视

## <span id="page-28-0"></span>可监视的故障和无法监视的故障

ExpressCluster 中有可监视的故障和无法监视的故障。在构建集群系统时,需要先了解哪 些故障能够监视,而哪些不能监视。

# <span id="page-28-1"></span>通过服务器监视可以查出的故障和无法查出的故障

监视条件: 故障服务器的心跳中断

- 可监视的故障示例
	- 硬件故障(OS 不能继续运行)
	- panic
- 无法监视的故障示例
	- OS 局部功能故障(仅鼠标、键盘等出现故障等)

# <span id="page-28-2"></span>通过业务监视可以查出的故障和无法查出的故障

监视条件: 故障应用程序的消失、持续的资源异常、与某网络设备通信的路径中断

- 可监视故障示例
	- 应用程序的异常退出
	- 共享磁盘访问故障(HBA<sup>1</sup>的故障等)
	- 公网 NIC 故障
- 无法监视故障示例

 $\overline{a}$ 

• 应用程序的停止/结果异常

ExpressCluster 虽无法直接监视应用程序的停止/结果异常,但是可以监视应用程序,在查 出异常时能够创建退出自身的程序,通过 EXEC 资源启动该程序,利用 PID 监视资源进行 监视,从而使其发生失效切换。

<sup>1</sup> Host Bus Adapter的缩写,不是指共有磁盘一端的适配器,而是指服务器主机一端的适配器。

# <span id="page-29-0"></span>网络分区解析

所谓 ExpressCluster, 是指从某一服务器查出心跳中断, 并对其原因进行判断: 是服务器 本身的故障,还是由于网络分区解析资源引起的故障。如果判断为服务器故障,就会执行 失效切换(在正常的服务器上激活各种资源,启动业务应用程序),如果判断为网络分区解 析资源引起的故障,因为保护数据比继续业务更重要,就会执行紧急关机等处理。 网络分区解析方式有以下方法。

ping方式

**相关信息:** 关于网络分区解析方法设置的详细内容,请参考《参考指南》的"第 7 章 网 络分区资源处理资源详细"。

# <span id="page-29-1"></span>失效切换的原理

ExpressCluster 查出故障时,在开始失效切换之前会判断查出的故障是服务器的故障还是 网络分区解析资源。之后会在正常的服务器上激活各种资源,启动业务应用程序,执行失 效切换。

此时,同时移动的资源集合称为失效切换组。从使用者角度来看,可以把失效切换组看作 虚拟的计算机。

注:在集群系统中,通过在正常的节点上重启应用程序来执行失效切换。因此,在应用程 序的内存上保存的执行状态不能进行失效切换。

从发生故障到失效切换结束需要几分钟时间。下面是时间图。

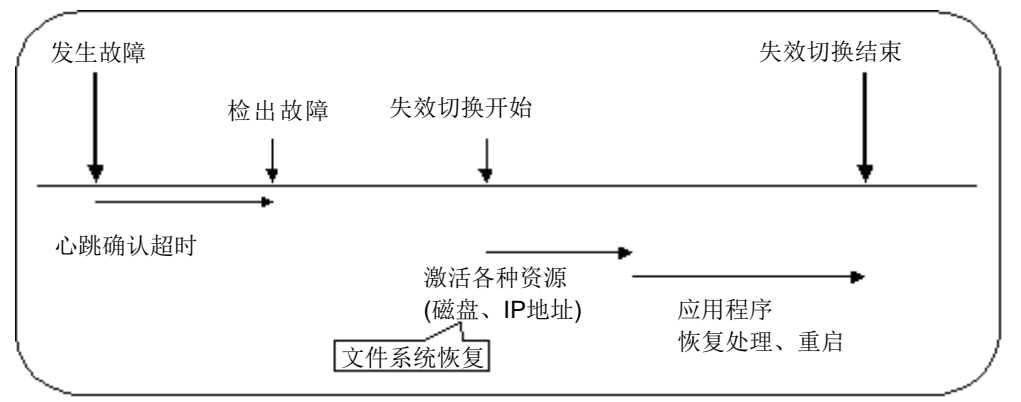

#### 图 **2-3** 失效切换的时间图

- 心跳确认超时
	- 正在执行业务的服务器发生故障后,到待机服务器查出该故障之间的时间。
	- 可以根据业务的负载调整集群属性的设置值。 (出厂设置是 90 秒。)
- 激活各种资源
	- 激活业务所需资源的时间。
- 一般配置情况下,激活需要几秒,失效切换组中登录的资源种类数量不同,所需 时间会相应变化。 (具体请参考《ExpressCluster 安装&设置指南》。)
- 开始脚本执行时间
	- 数据库的回滚/前滚等数据恢复时间和业务中使用的应用程序的启动时间。
	- 通过调整 Check Point Interval 时间,可以预测回滚/前滚的时间。详细内容请参 考各软件产品的文档。

# <span id="page-30-0"></span>失效切换资源

ExpressCluster 能够作为失效切换对象的主要资源如下。

- 切换分区(磁盘资源等)
	- 保存业务应用程序应该交接的数据的磁盘分区。
- ◆ 浮动IP地址(浮动IP资源)
	- 使用浮动 IP 地址连接业务,这样客户端可以不必考虑失效切换带来的业务执行位 置(服务器)的变化。
	- 浮动 IP 地址通过向公网适配器动态分配 IP 地址和发送 ARP 包来实现。大多数网 络设备都能通过浮动 IP 地址连接。
- ◆ 脚本(EXEC资源)
	- 在 ExpressCluster 中,从脚本启动业务应用程序。
	- 通过共享磁盘交接的文件虽然作为文件系统是正常的,但是作为数据可能是不完 整的。在脚本中,除了启动应用程序,还记载了失效切换时业务特有的恢复处理。

注: 在集群系统中, 通过在正常的节点上重启应用程序来执行失效切换。因此, 在应用程序的内存上保存的执行状态不能进行失效切换。

## <span id="page-31-0"></span>失效切换型集群的系统配置

失效切换型集群在集群服务器间共享磁盘阵列设备。服务器发生故障时,待机服务器使用 共享磁盘上的数据交接业务。

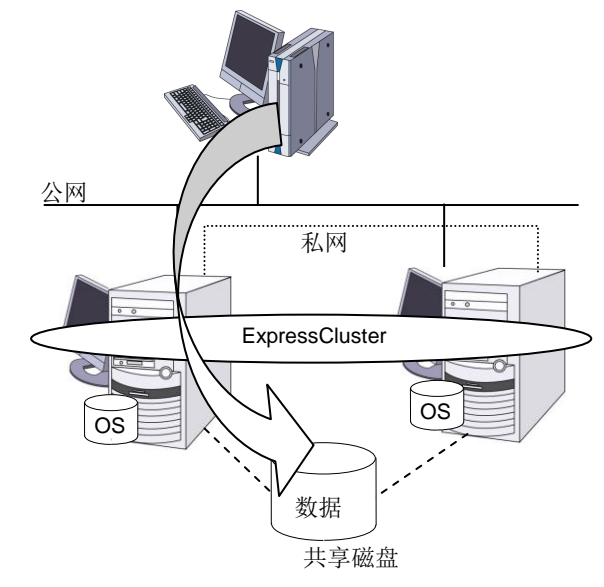

### 图 **2-4** 系统配置

失效切换型集群根据运行形态分为以下几类。

### 单向待机集群

其中一个服务器作为运行服务器运行业务,另外一个服务器作为待机服务器不运行业务的 运行形态。这是最简单的一种运行形态,使用该形态构建的系统失效切换后性能不会降低, 可用性高。

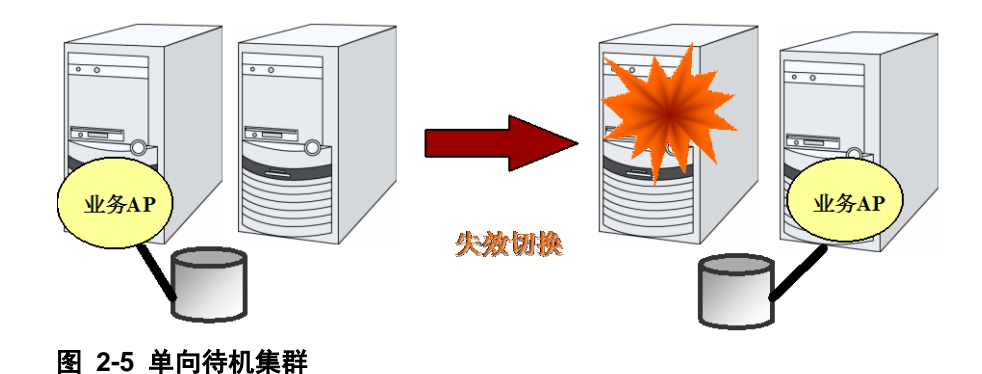

### 同一应用程序双向待机集群

在多个服务器上同时运行某业务应用程序,互为待机的运行形态。应用程序必须支持双向 待机运行。将某业务数据分割成数份时,根据要访问的数据来更改客户端所要连接的目标 服务器,可以构建以数据分割为单位的负载均衡系统。

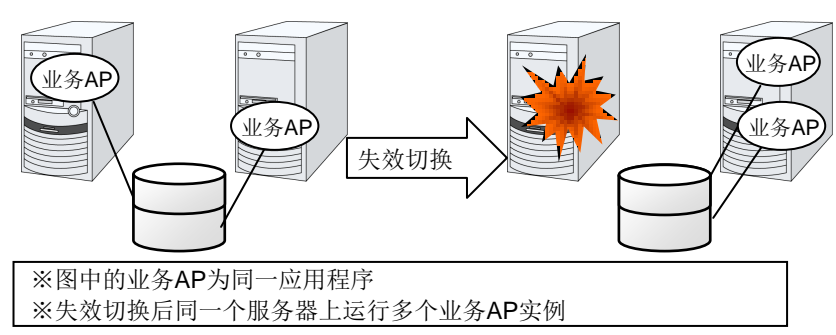

#### 图 **2-6** 同一应用程序双向待机集群

#### 不同应用程序双向待机集群

多种业务应用程序分别在不同服务器上运行,互为待机的运行形态。应用程序没有必要一 定支持双向待机运行。能够构建以业务为单位的负载均衡系统。

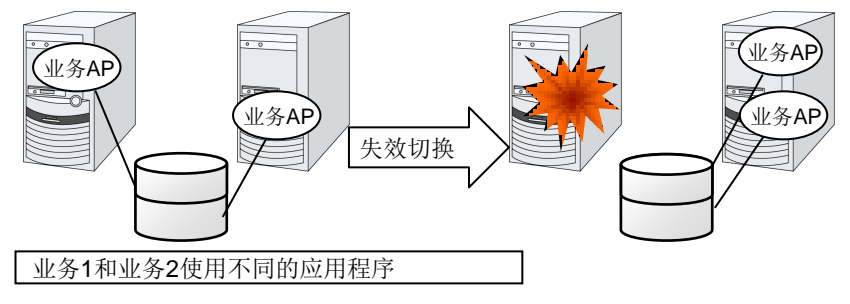

### 图 **2-7** 不同应用程序双向待机集群

#### **N + N** 结构

应用前面介绍的结构,可以将系统扩展为使用更多节点的结构。在下图所示的结构中,在 3 台服务器上执行 3 种业务,一旦发生问题,将把业务交接给1台待机服务器。在单向待 机中,正常时的资源浪费是 1/2, 在此结构中正常时的资源浪费降低到 1/4, 而且如果 1 台 发生故障,不会造成系统性能下降。

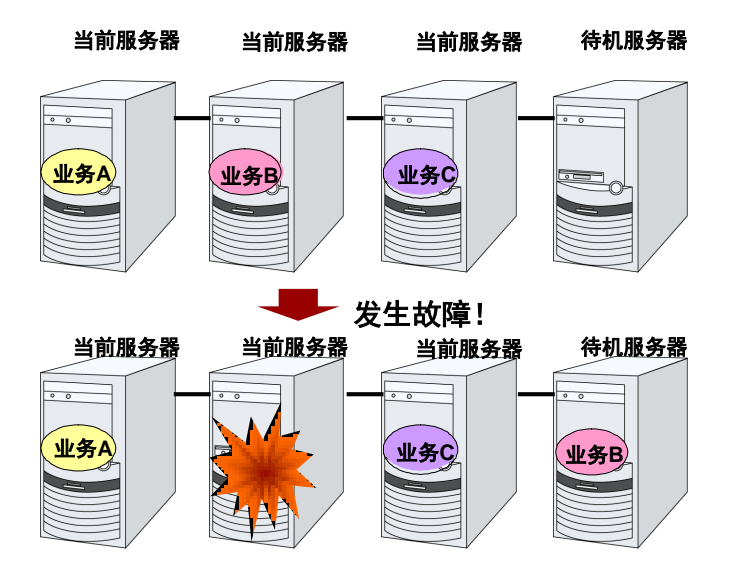

图 **2-8 N + N** 结构

# <span id="page-33-0"></span>共享磁盘型的硬件配置

共享磁盘型的 ExpressCluster 的 HW 配置如下图所示。

服务器之间的通信一般使用以下配置:

- ◆ 2块NIC(1块用于与外部通信, 1块为ExpressCluster专用)
- ◆ RS232C cross cable连接的COM端口
- 共享磁盘的指定区域

与共享磁盘连接的接口可以是 SCSI 或 FibreChannel,但是最近使用 FibreChannel 进行连 接比较普遍。

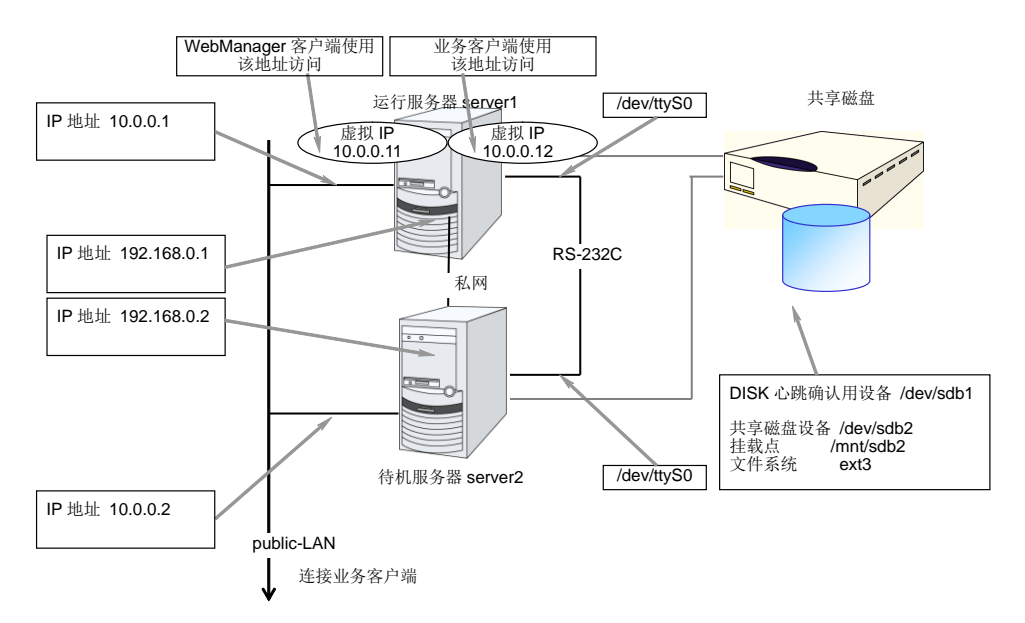

图 **2-9** 使用共享磁盘时的集群环境示例

# <span id="page-34-0"></span>镜像磁盘型的硬件配置

镜像磁盘型的 ExpressCluster 配置如下图所示。

与共享磁盘配置相比,需要配备镜像磁盘数据复制所使用的网络,但是一般是使用 ExpressCluster 的内部通信用 NIC 代替。

另外,镜像磁盘不依存于连接接口(IDE or SCSI)。

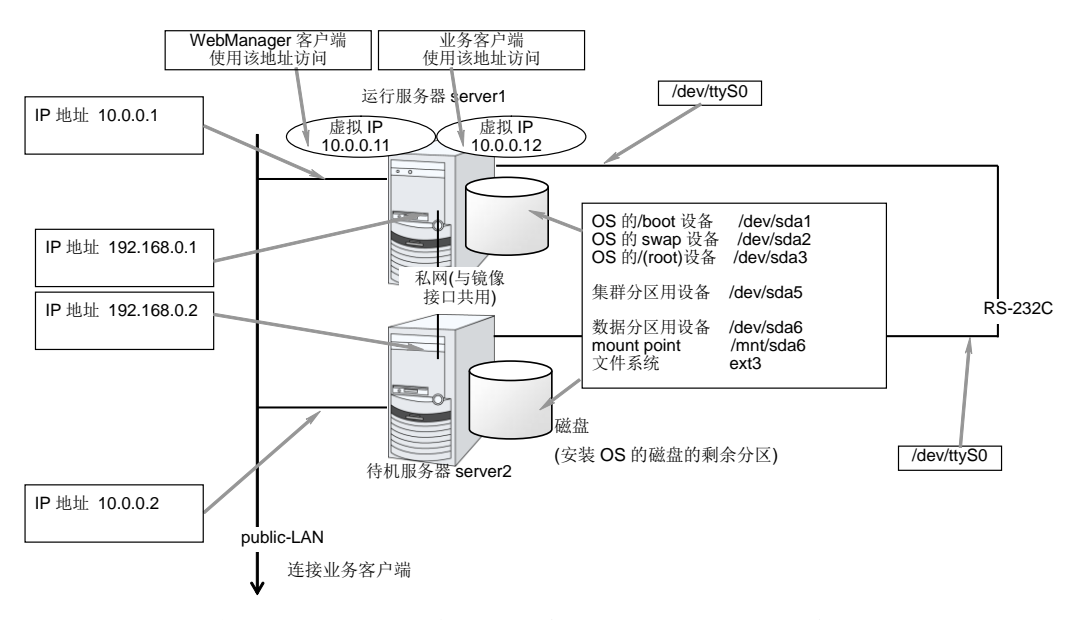

### 图 **2-10** 使用镜像磁盘时的集群环境的示例**(**安装 **OS** 的磁盘中能够确保集群分区、数据分 区时**)**

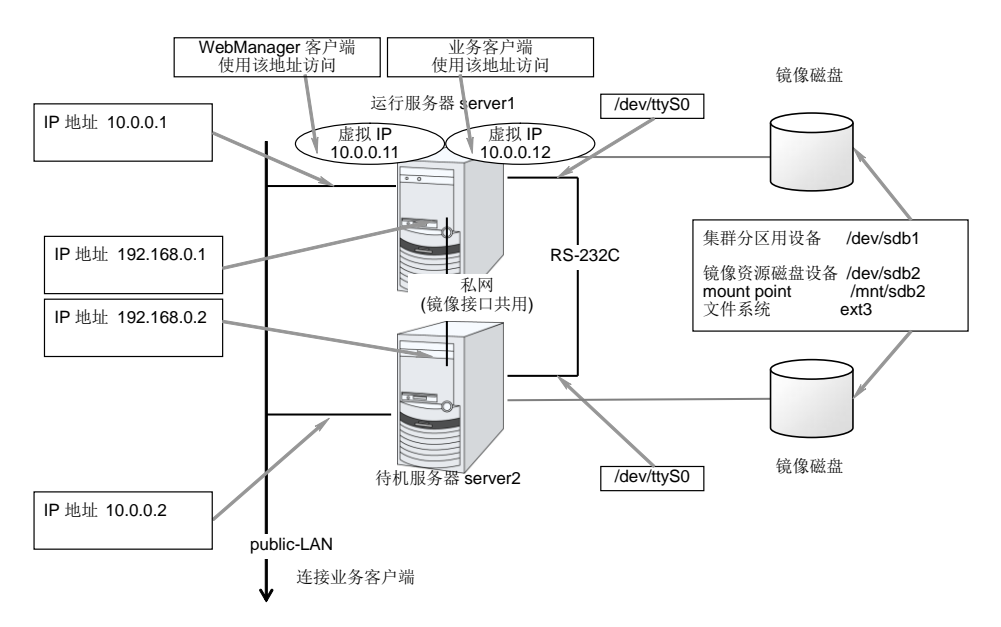

图 **2-11** 使用镜像磁盘时的集群环境的示例**(**准备集群分区、数据分区用磁盘时**)**

### <span id="page-35-0"></span>共享型镜像磁盘型的硬件配置

共享型配置的 ExpressCluster 配置如下图所示。

与共享磁盘配置相比,需要配备复制数据所使用的网络,但是一般是使用 ExpressCluster 的内部通信用 NIC 代替。

另外,磁盘不依存于连接接口(IDE or SCSI)。

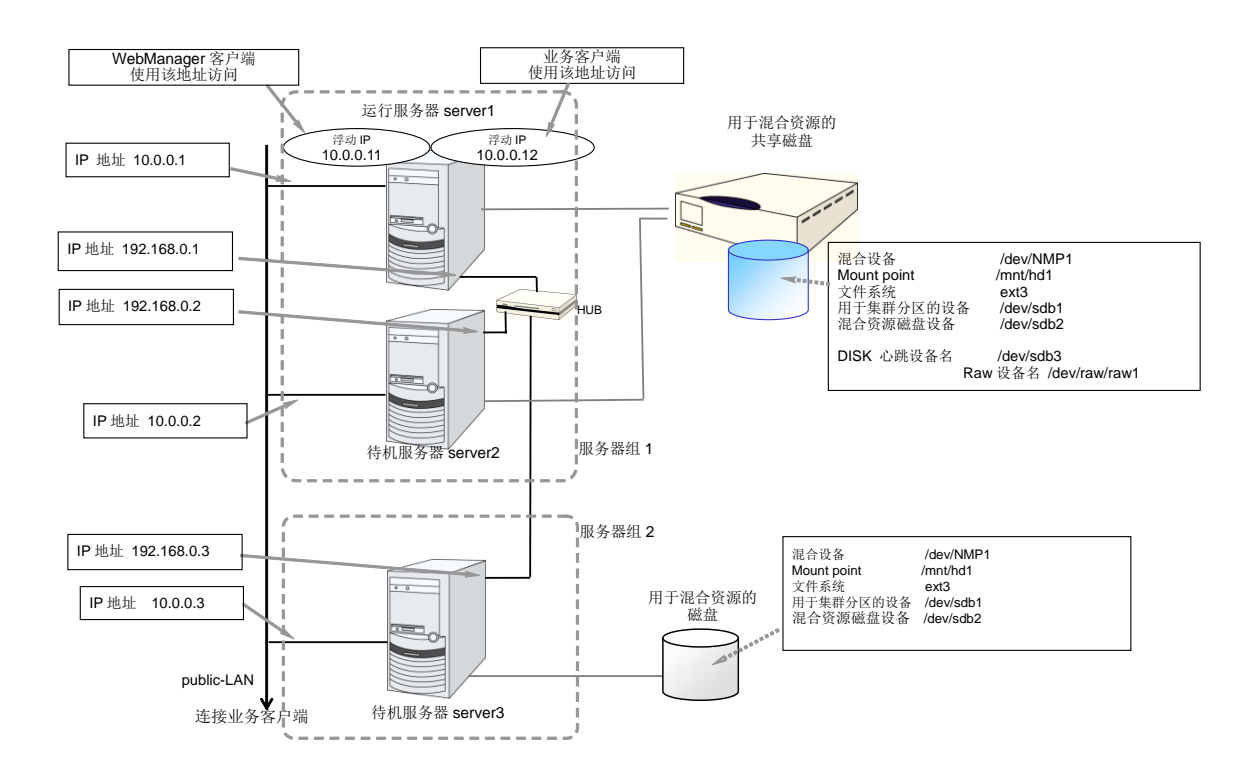

### 图 **2-12** 使用共享型镜像磁盘时的集群环境的示例**(**在 **2** 台服务器上使用共享磁盘,向第 **3** 台服务器的普通磁盘作镜像链接时**)**
#### 何谓集群对象

在 ExpressCluster 中,使用以下结构管理各种资源。

- 集群对象 配置集群的单位。
- 服务器对象 表示实体服务器的对象,属于集群对象。
- 服务器组对象 捆绑服务器的对象,属于集群对象。
- 心跳资源对象 表示实体服务器的NW部分的对象,属于服务器对象。
- 网络分区解析资源对象 表示网络分区解析机构的对象,属于服务器对象。
- 组对象 表示虚拟服务器的对象,属于集群对象。
- 组资源对象 表示拥有虚拟服务器的资源 (NW、磁盘)的对象,属于组对象。
- 监视资源对象 表示监视机构的对象,属于集群对象。

## 何谓资源

在 ExpressCluster 中,监视端和被监视端的对象都称为资源,分类进行管理。这样不仅能 够明确区分监视/被监视的对象,还能够使构建集群或查出故障时的对应更简便。资源分为 心跳资源、网络分区解析资源、组资源和监视资源 4 类。以下简要介绍各类资源。

#### 心跳资源

在服务器之间互相确认生存状态所使用的资源。

现在支持的心跳资源如下所示:

- ◆ LAN心跳资源 使用Ethernet的通信。
- 内核模式LAN心跳资源 使用Ethernet的通信。
- ◆ COM心跳资源 使用RS232C(COM)的通信。
- 磁盘心跳资源 使用共享磁盘上的特定分区(磁盘心跳分区)的通信。仅限共享磁盘配置时使用。
- ◆ BMC心跳资源 经由BMC使用Ethernet的通信。仅限在对应BMC的硬件和固件时使用。

#### 网络分区解析资源

表示为了处理网络分区解析症状的资源。

 PING网络分区解析资源 使用PING方式的网络分区解析资源。

#### 组资源

组成失效切换的单位——失效切换组的资源。

现在支持的组资源如下所示:

- ◆ 浮动IP资源 (fip) 提供虚拟IP地址。客户端可以像普通IP地址一样访问。
- EXEC资源 (exec) 提供启动/停止业务(DB、httpd、etc..)的机制。
- ◆ 磁盘资源 (disk) 提供共享磁盘上的指定分区。仅限(共享磁盘)配置时使用。
- ◆ 镜像磁盘资源 (md) 提供镜像磁盘上的指定分区。仅限(镜像磁盘)配置时使用。
- 共享型镜像磁盘资源 (hd) 提供共享磁盘或磁盘上的指定分区。仅限(共享型镜像磁盘)配置时使用。
- 卷管理资源 (volmgr)

将多个存储器及磁盘用作一个逻辑磁盘。

- ◆ NAS资源 (nas) 连接NAS服务器上的共享资源。(集群服务器并不是作为NAS的服务器端运行的资 源。)
- ◆ 虚拟IP资源 (vip) 提供虚拟IP地址。可以像访问客户端的普通IP地址一样访问虚拟IP地址。用于配置 网络地址在不同区间的远程集群。
- ◆ 虚拟机资源 (vm) 进行虚拟机的启动、停止及迁移。
- ◆ 动态域名解析资源(ddns) 将虚拟主机名及激活服务器的IP地址登录在Dynamic DNS服务器上。

#### 监视资源

是集群系统内进行监视的主体资源。

现在支持的监视资源如下所示:

- ◆ 浮动 IP 监视资源 (fipw) 提供浮动 IP 资源中启动的 IP 地址的监视机构。
- ◆ IP监视资源 (ipw) 提供外部IP地址的监视机构。
- ◆ 磁盘监视资源 (diskw) 提供磁盘的监视机构。也可以用于共享磁盘的监视。
- ◆ 镜像磁盘监视资源 (mdw) 提供镜像磁盘的监视机构。
- 镜像磁盘接口监视资源 (mdnw) 提供镜像磁盘接口的监视机构。
- ◆ 共享型镜像磁盘监视资源 (hdw) 提供共享型镜像磁盘的监视机构。
- 共享型镜像磁盘接口监视资源 (hdnw) 提供共享型镜像磁盘接口的监视机构。
- ◆ PID监视资源 (pidw) 提供EXEC资源启动的进程的生存状态监视功能。
- ◆ 用户空间监视资源 (userw) 提供用户空间的停止监视机构。
- ◆ NIC Link Up/Down监视资源 (miiw) 提供LAN线缆的链接状态的监视机构。
- ◆ 卷管理监视资源 (volmgrw) 提供多个存储器及磁盘的监视机构。
- ◆ Multi-Target监视资源 (mtw) 提供捆绑多个监视资源的状态。
- ◆ 虚拟IP监视资源 (vipw) 提供送出虚拟IP资源RIP包的机构。
- ◆ ARP监视资源 (arpw)

提供送出浮动IP或虚拟IP资源ARP包的机构。

- ◆ 自定义监视资源 (genw) 提供有进行监视处理的命令或脚本时,根据其动作结果监视系统的机构。
- 虚拟机监视资源 (vmw) 进行虚拟机的生死确认。
- 消息接收监视资源 (mrw) 用于实现"设置接收异常发生通知时执行的异常时动作"及"异常发生通知的 WebManager 显示"的监视资源。
- ◆ 动态域名解析监视资源 (ddnsw) 定期将虚拟主机名及激活服务器的 IP 地址登录在 Dynamic DNS 服务器上。
- ◆ 进程名监视资源 (psw) 通过指定进程名,提供任意的进程死活监视功能。
- ◆ DB2监视资源 (db2w) 提供IBM DB2数据库的监视机构。
- ftp 监视资源 (ftpw) 提供 FTP 服务器的监视机构。
- http监视资源 (httpw) 提供HTTP服务器的监视机构。
- imap4 监视资源 (imap4w) 提供 IMAP4 服务器的监视机构。
- MySQL监视资源 (mysqlw) 提供MySQL数据库的监视机构。
- ◆ nfs监视资源 (nfsw) 提供nfs文件服务器的监视机构。
- ◆ Oracle监视资源 (oraclew) 提供Oracle数据库的监视机构。
- OracleAS 监视资源(oracleasw) 提供 Oracle 应用程序服务器的监视机构。
- pop3 监视资源(pop3w) 提供 POP3 服务器的监视机构。
- PostgreSQL 监视资源 (psqlw) 提供 PostgreSQL 数据库的监视机构。
- samba监视资源 (sambaw) 提供samba文件服务器的监视机构。
- smtp监视资源 (smtpw) 提供SMTP服务器的监视机构。
- ◆ Sybase监视资源 (sybasew) 提供Sybase数据库的监视机构。
- ◆ Tuxedo监视资源 (tuxw) 提供Tuxedo应用程序服务器的监视机构。
- Websphere监视资源 (wasw) 提供Websphere应用程序服务器的监视机构。
- ◆ Weblogic监视资源 (wlsw) 提供Weblogic应用程序服务器的监视机构。
- ◆ WebOTX 监视资源 (otxw) 提供 WebOTX 应用程序服务器的监视机构。
- ◆ JVM 监视资源 (jraw) 提供Java VM的监视机构。
- ◆ 系统监视资源 (sraw) 提供个别进程资源、系统整体资源的监视机构。

## 开始使用 **ExpressCluster** 吧**!**

至此 ExpressCluster 的简单介绍就结束了。

下面我们将根据以下流程,一边阅读对应的指南,一边构建使用 ExpressCluster 的集群 系统。

#### 最新信息的确认

请参考本指南的第 II 篇《发布备忘录(ExpressCluster 最新信息)》。

#### 集群系统的设计

请参考《安装&设置指南》的"第 I 篇 设计集群系统"以及 《参考指南》的"第Ⅱ篇 资源的详细信息"。

#### 集群系统的构建

请参考《安装&设置指南》的全篇。

#### 开始操作集群系统后的故障对策

请参考《参考指南》的"第 III 篇 维护信息"。

#### 第3章 ExpressCluster 的运行环境

本章介绍 ExpressCluster 的运行环境。

本章介绍的项目如下。

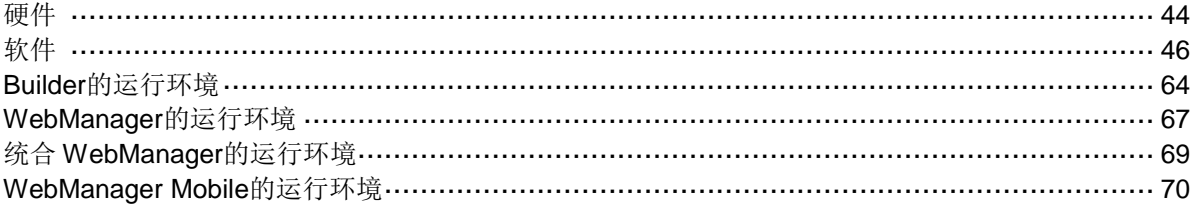

## <span id="page-43-0"></span>硬件

ExpressCluster 在以下架构的服务器上运行。

- $\triangleleft$  IA32
- $\star$  x86\_64
- IBM POWER (不支持Replicator、Replicator DR、Database Agent以外的 Agent)

#### 规格

ExpressCluster Server 所需的规格如下所示。

- ◆ RS-232C板卡 一个(构建3节点以上集群时不需要)
- ◆ Ethernet板卡 两个以上
- 共享磁盘
- 镜像用磁盘或镜像用剩余分区
- ◆ CD-ROM驱动器

构筑、配置变更时, 使用脱机版 Builder 时, 为了进行脱机版 Builder 和服务器之间的配置 信息交换,还需要以下部件。

- FD驱动器、USB内存等可移动媒介 或
- **◆** 可运行脱机版Builder的机器和共享文件的方法

#### 运行确认完毕的磁盘接口

作为 Replicator 的镜像磁盘及 Replicator DR 的共享型镜像磁盘(非共享型磁盘),确认 完毕的磁盘类型如下所示。

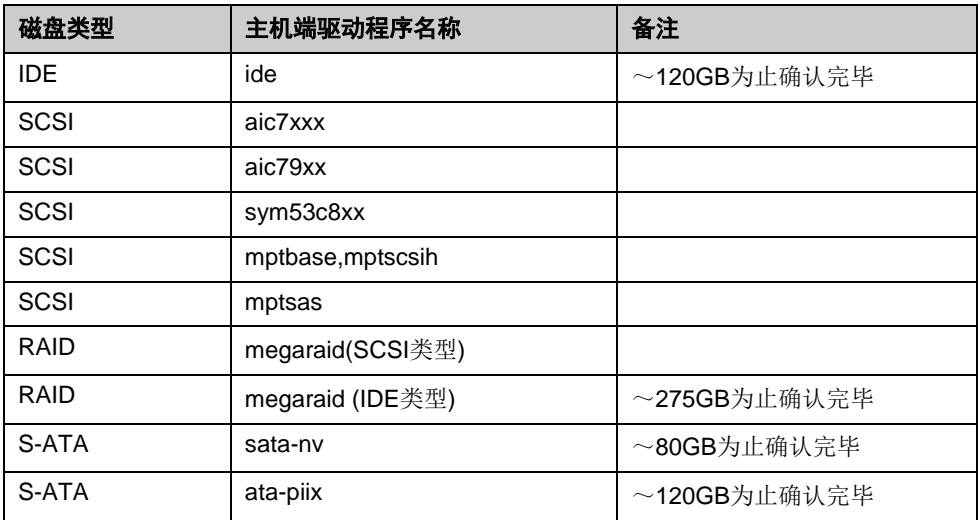

### 运行确认完毕的网络接口

作为 Replicator, Replicator DR 的镜像磁盘及共享型镜像磁盘的镜像磁盘接口(镜像通信所 使用的接口)确认完毕的网络板卡如下所示。

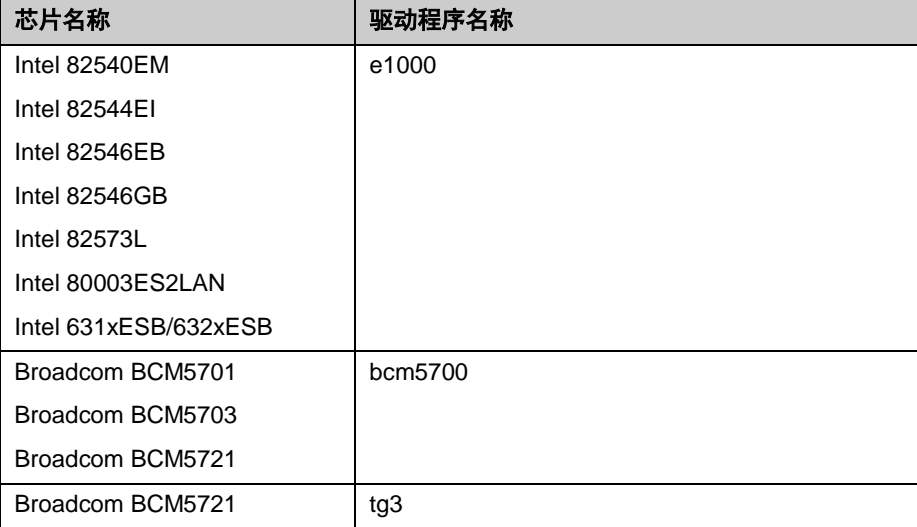

此处列举的仅仅是一部分具有代表性的例子,其他的产品也可以使用。

#### 支持**BMC**相关功能的服务器

作为可使用物理机的强行停止功能和机体 ID 指示灯联动的确认完毕服务器如下所示。此 处列举的仅仅是其中一部分例子,其他的产品也可以利用。

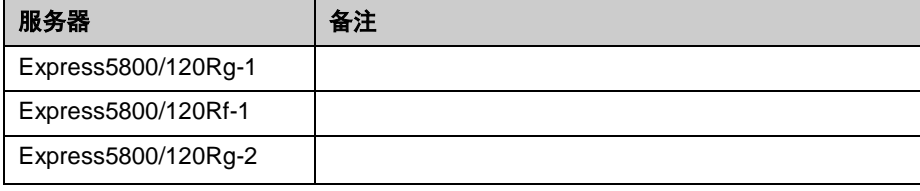

#### 与**Express5800/A1080a,A1040a**系列联动相对应的服务器

可使用 BMC 心跳资源和 Express5800/A1080a,A1040a 系列联动功能的服务器如下所示。 此功能仅限以下的服务器可利用。

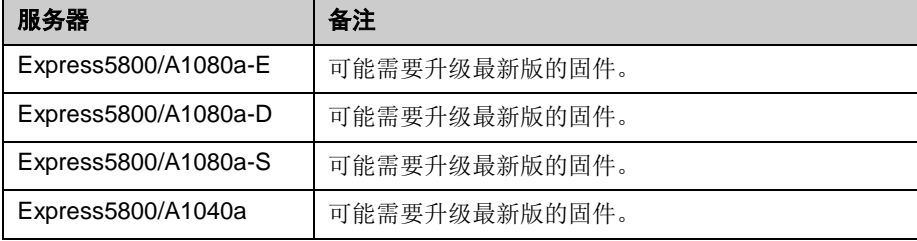

## <span id="page-45-0"></span>软件

### **ExpressCluster Server**的运行环境

### 可运行的**Distribution**和**kernel**

ExpressCluster Server 是 ExpressCluster 独自的 kernel 模块, 因此其运行环境取决于 kernel 模块的版本。下面是提供的合适的 kernel 模块(驱动程序)的 kernel 版本的信息。

除以下版本外,均无法正常运行。

IA32

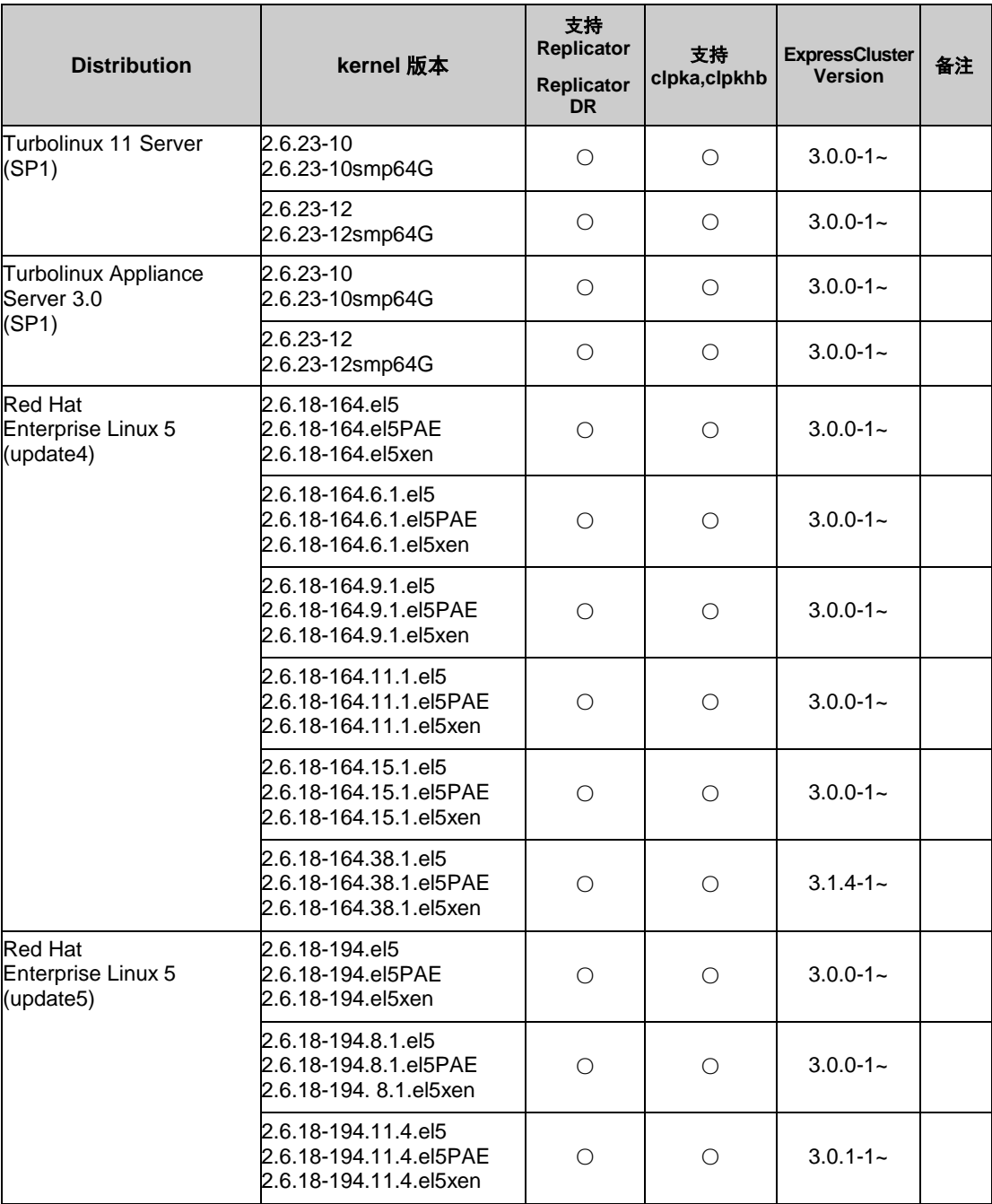

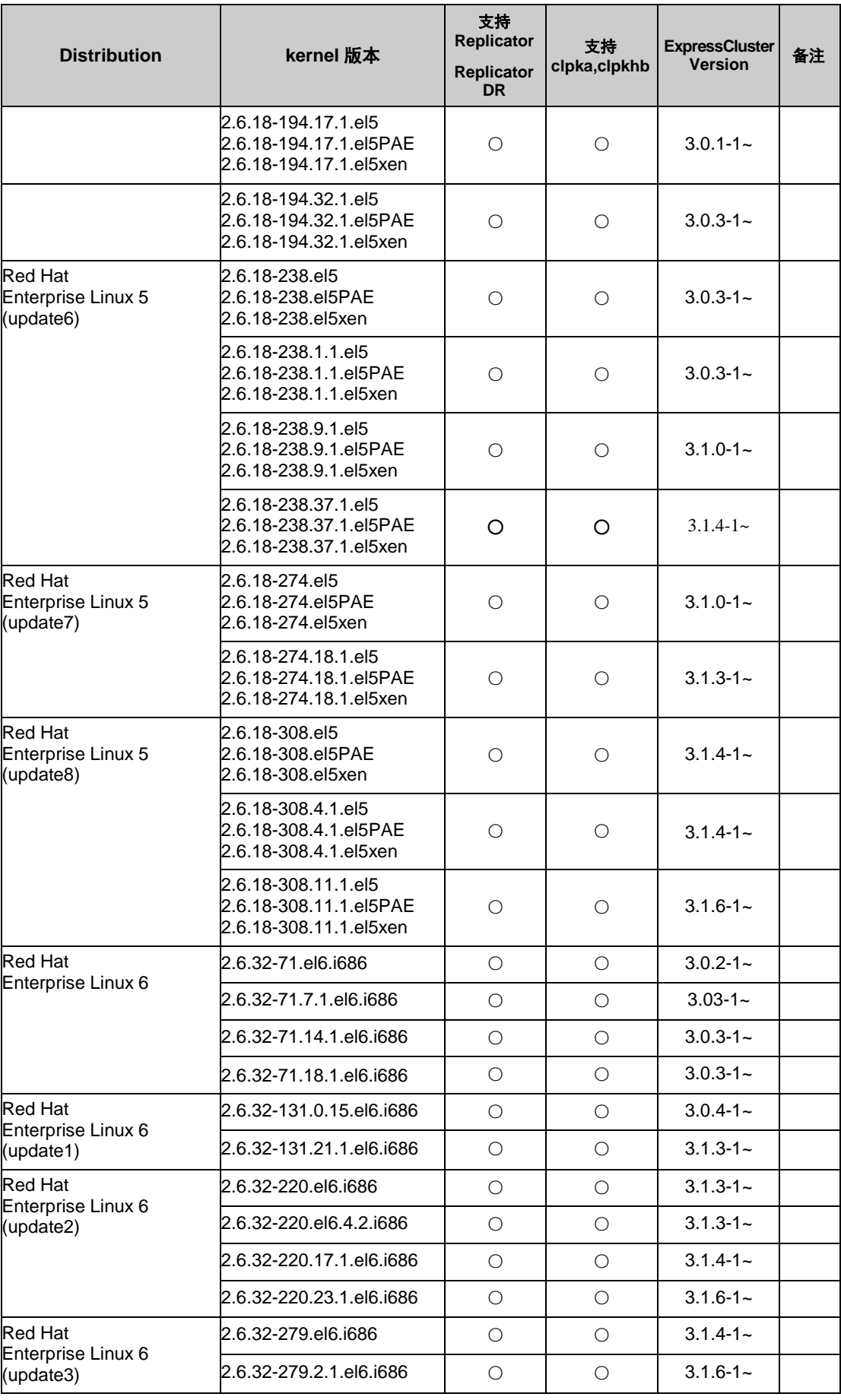

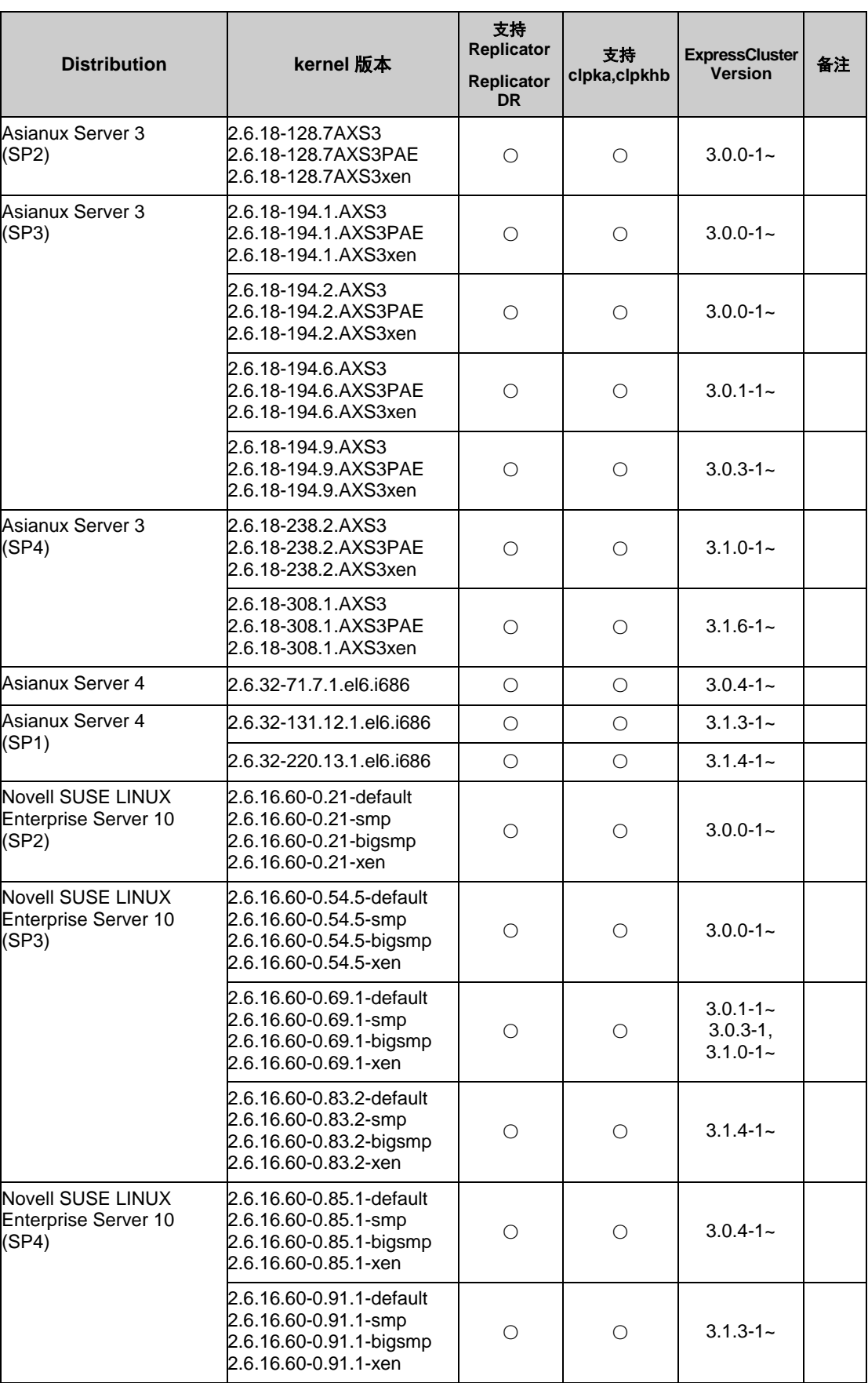

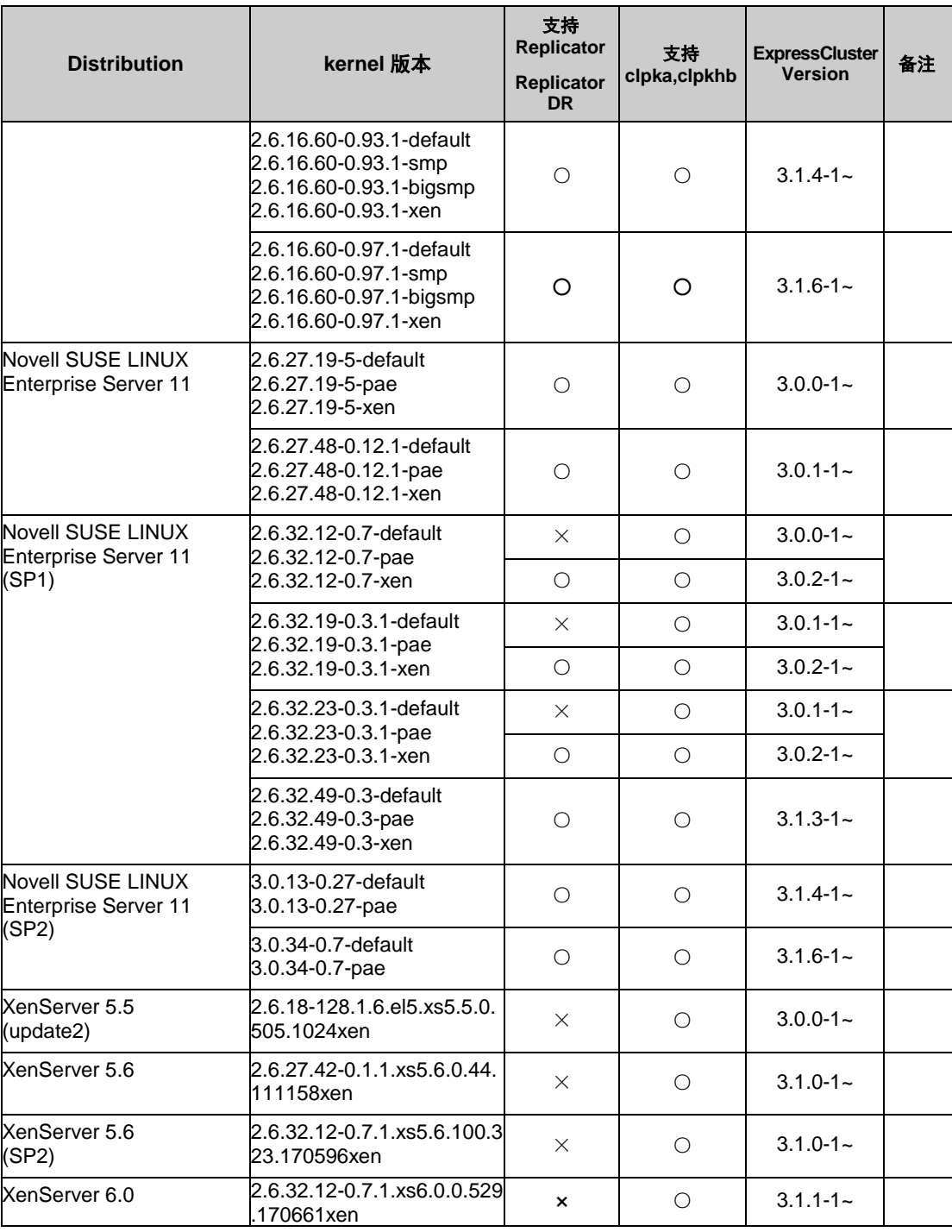

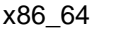

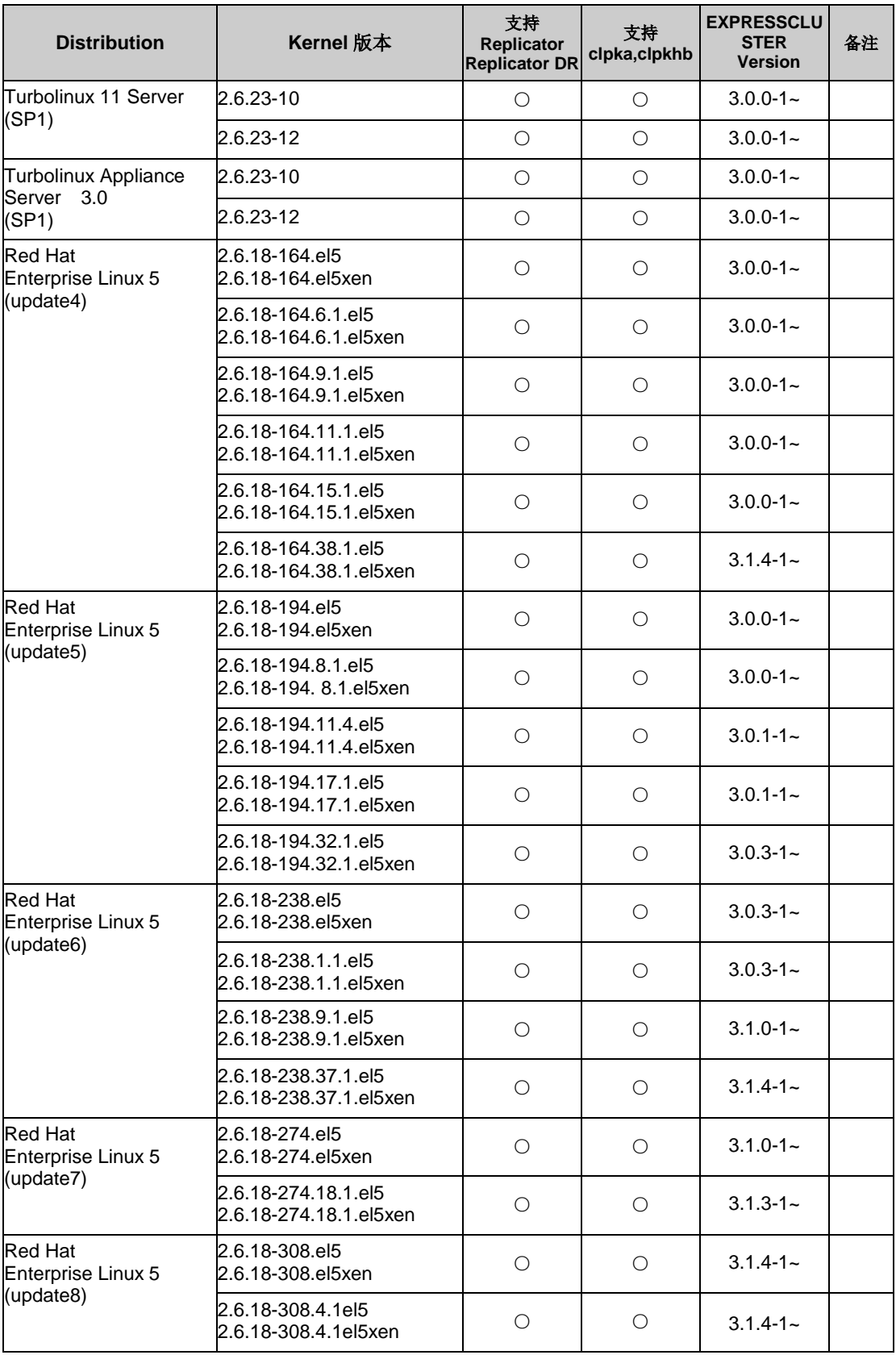

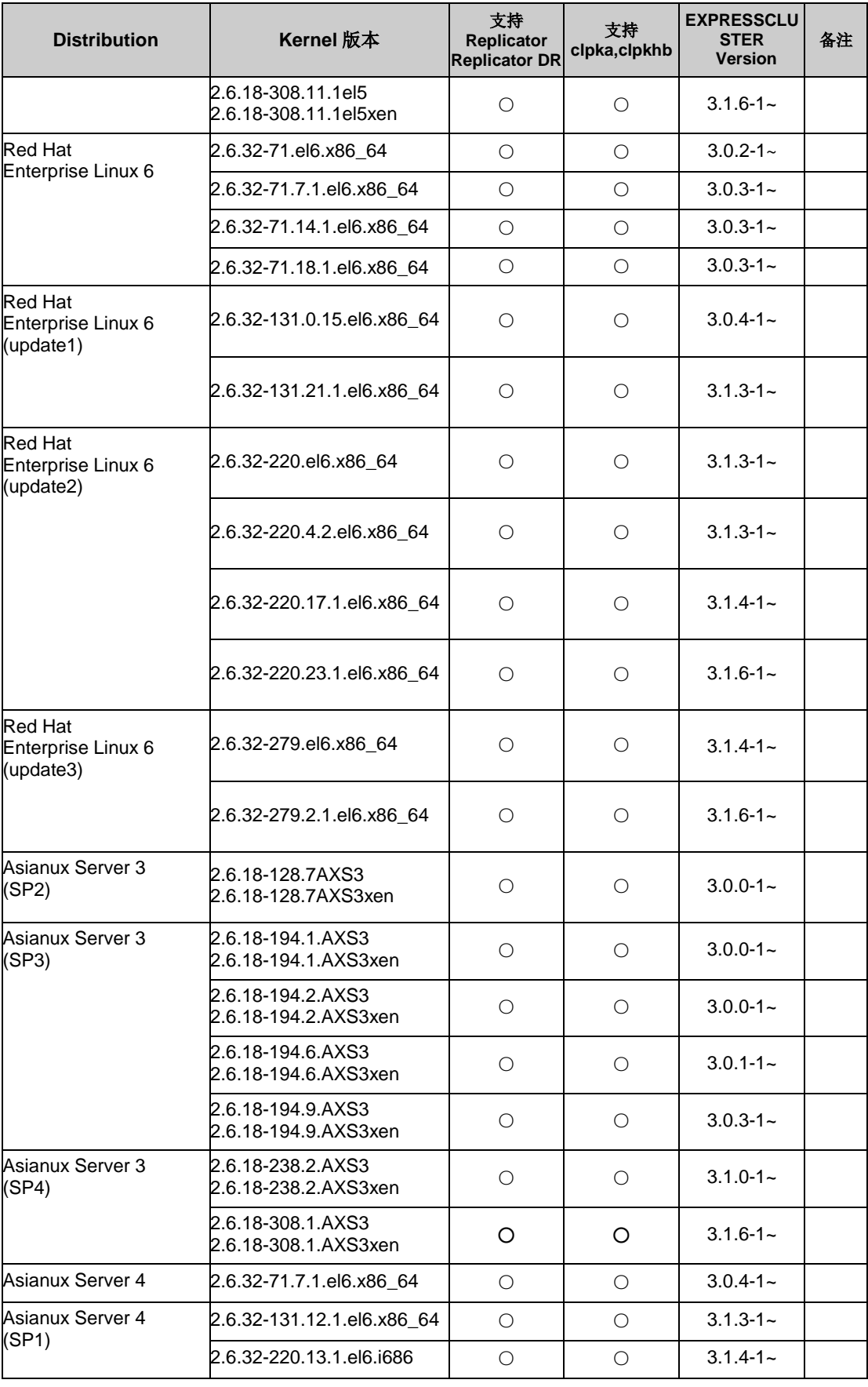

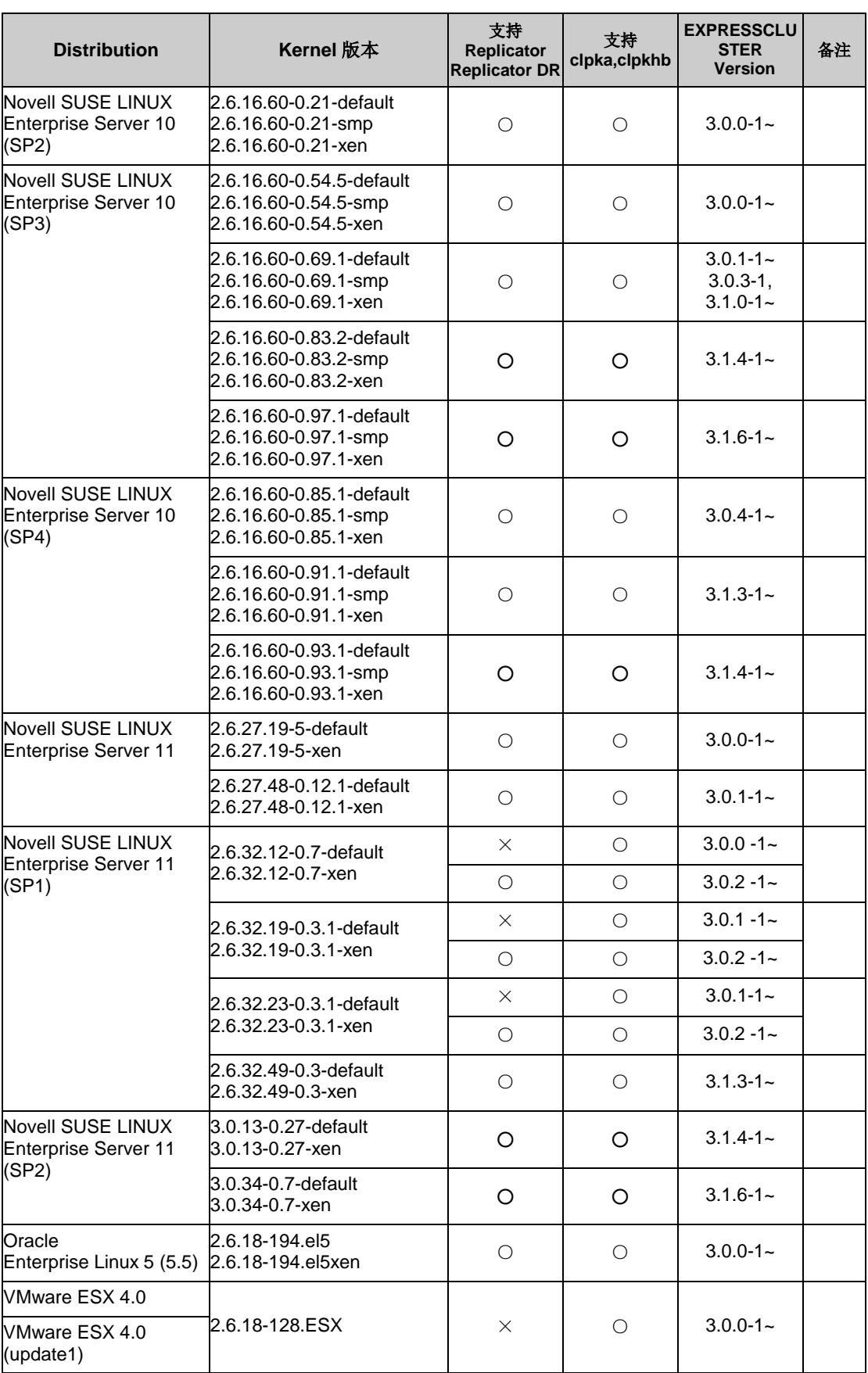

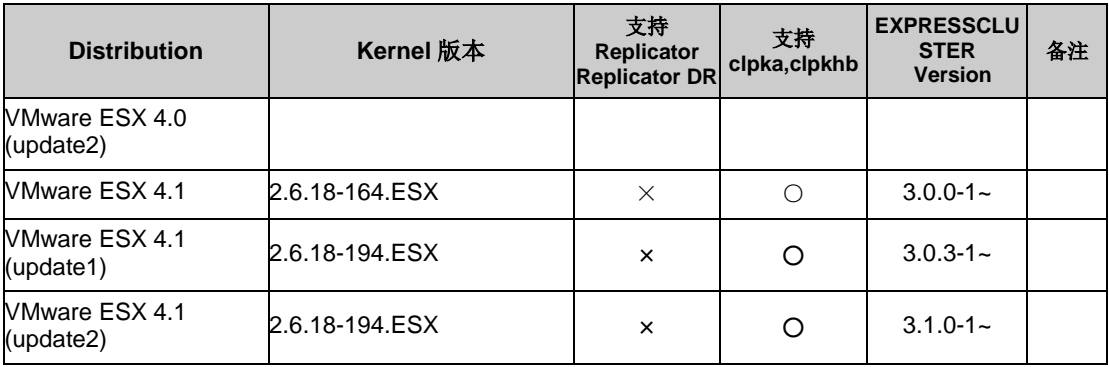

#### IBM POWER

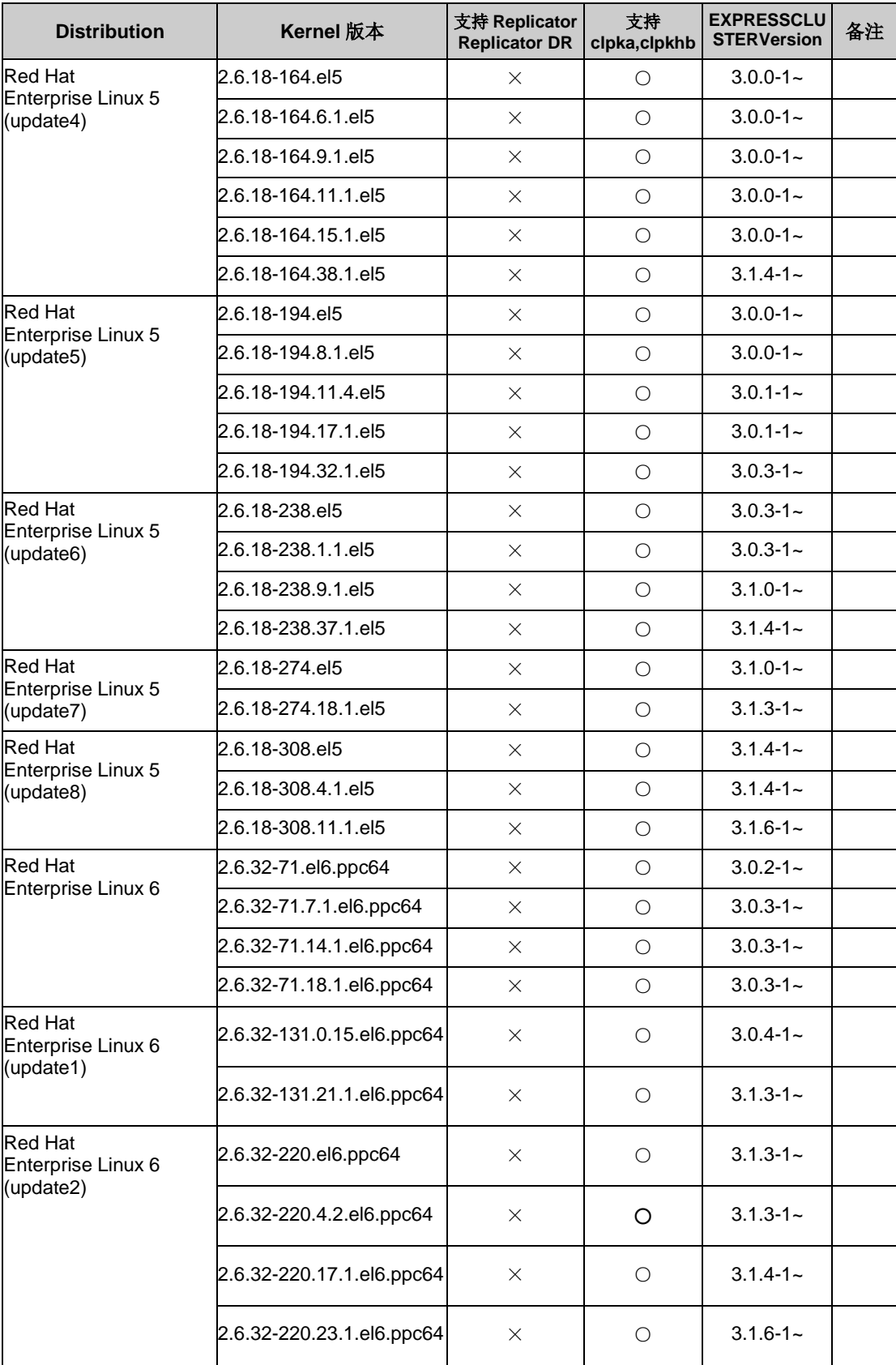

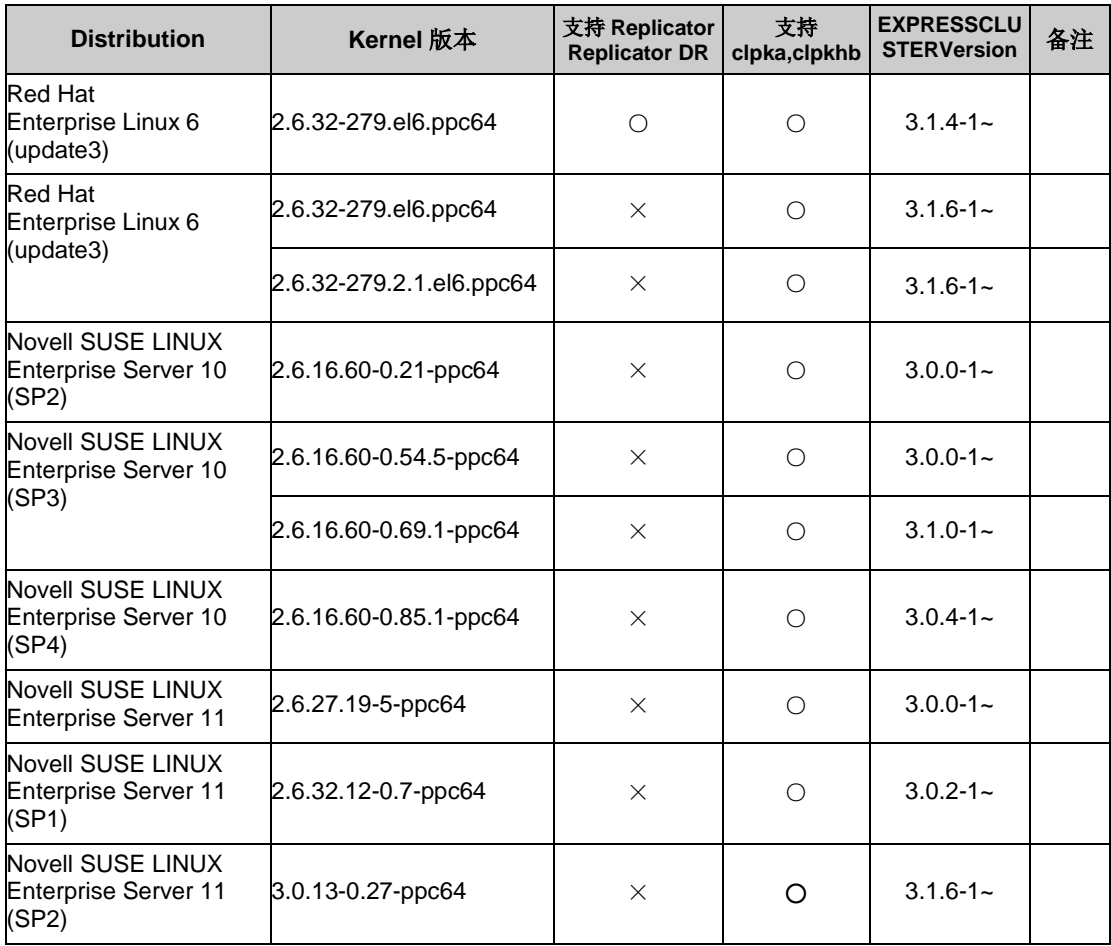

## 运行确认完毕的监视选项应用程序信息

监视资源的监视对象的应用程序版本信息

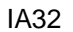

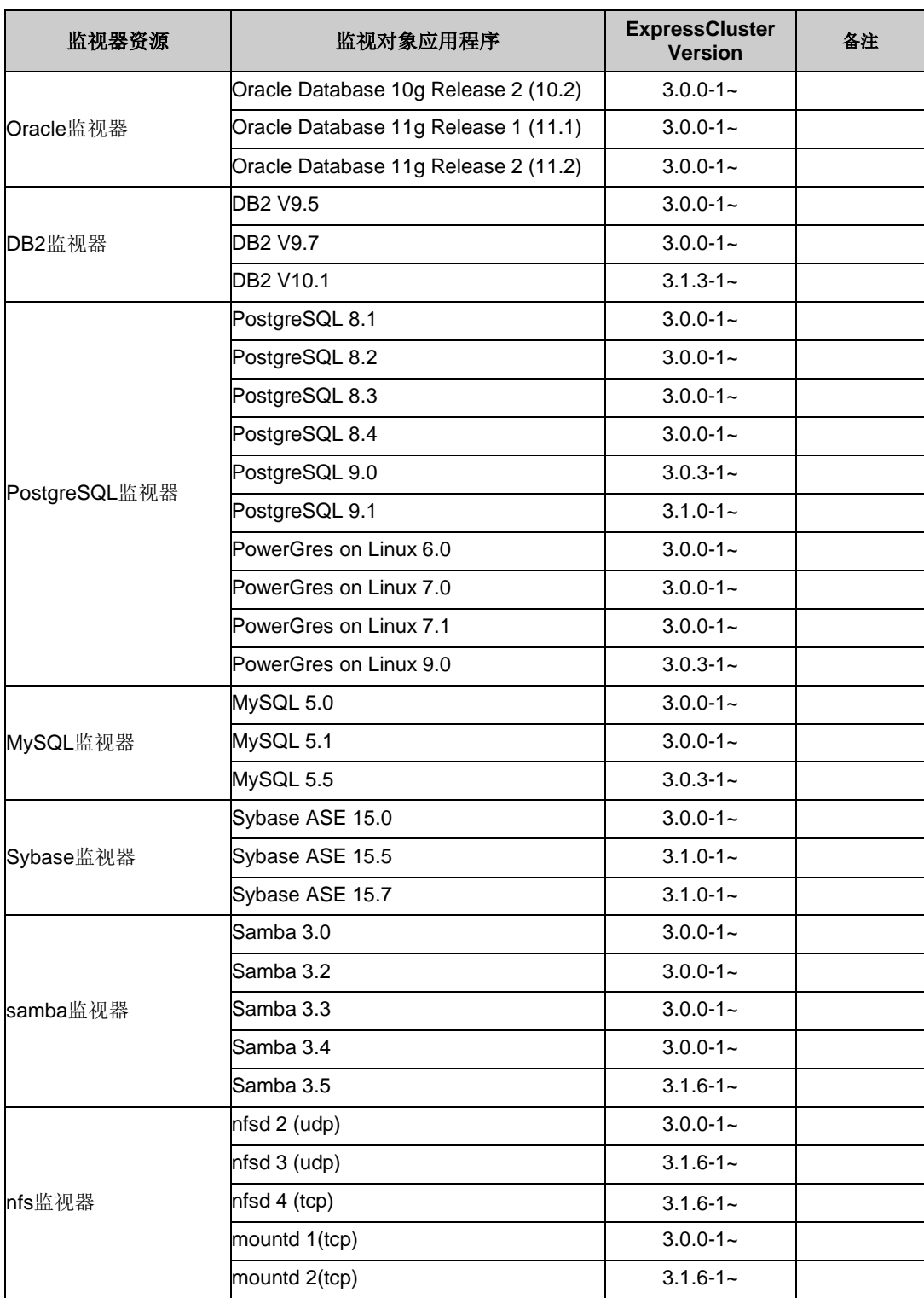

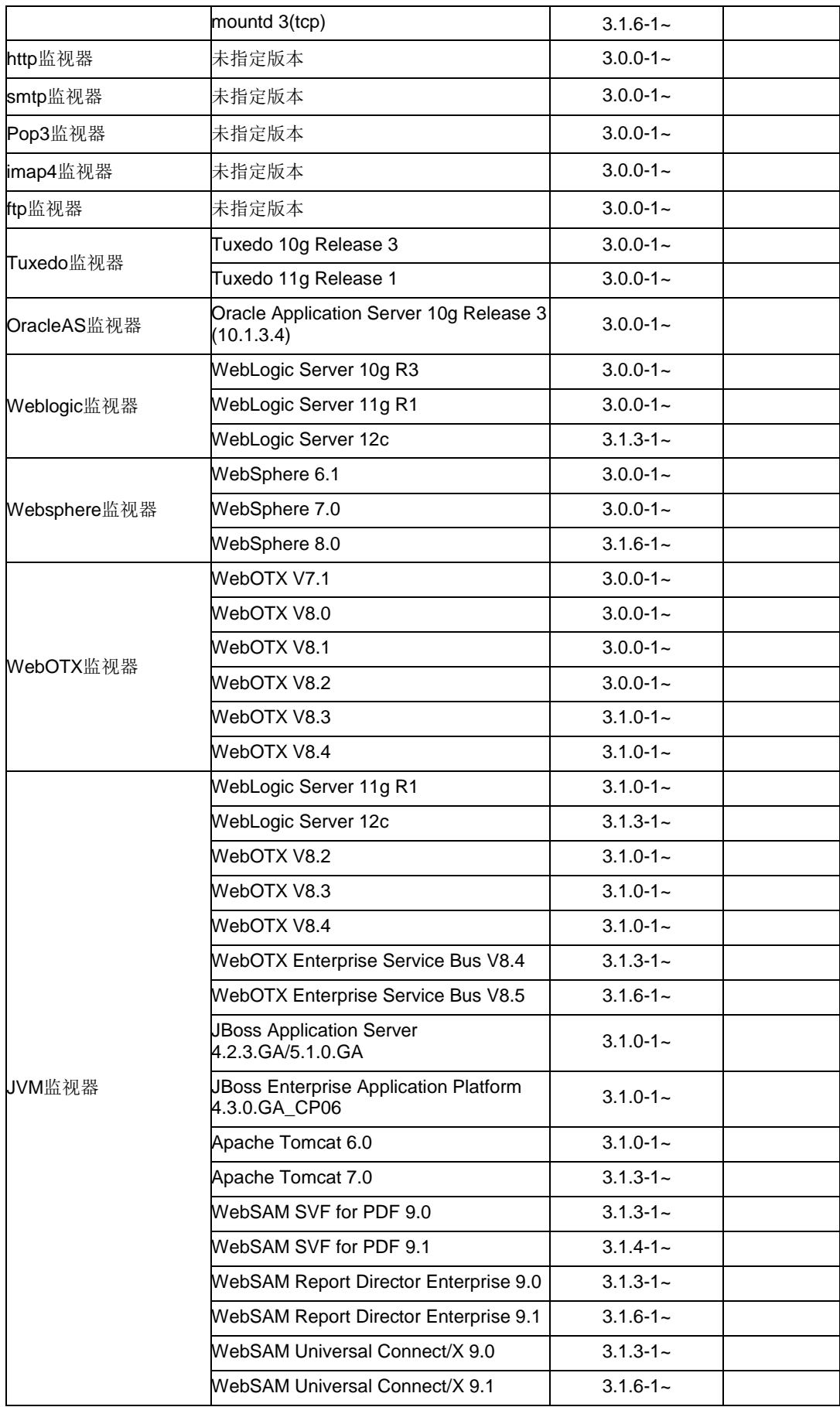

#### 第 3 章 ExpressCluster 的运行环境

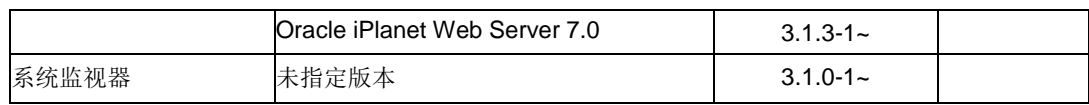

x86\_64

| 监视器资源         | 监视对象应用程序                             | <b>ExpressCluster</b><br><b>Version</b> | 备注 |
|---------------|--------------------------------------|-----------------------------------------|----|
| Oracle监视器     | Oracle Database 10g Release 2 (10.2) | $3.0.0 - 1 -$                           |    |
|               | Oracle Database 11g Release 1 (11.1) | $3.0.0 - 1 -$                           |    |
|               | Oracle Database 11g Release 2 (11.2) | $3.0.0 - 1 -$                           |    |
| DB2监视器        | DB2 V9.5                             | $3.0.0 - 1 -$                           |    |
|               | <b>DB2 V9.7</b>                      | $3.0.0 - 1 -$                           |    |
|               | DB2 V10.1                            | $3.1.3 - 1 -$                           |    |
| PostgreSQL监视器 | PostgreSQL 8.1                       | $3.0.0 - 1 -$                           |    |
|               | PostgreSQL 8.2                       | $3.0.0 - 1 -$                           |    |
|               | PostgreSQL 8.3                       | $3.0.0 - 1 -$                           |    |
|               | PostgreSQL 8.4                       | $3.0.0 - 1 -$                           |    |
|               | PostgreSQL 9.0                       | $3.0.3 - 1 -$                           |    |
|               | PostgreSQL 9.1                       | $3.1.0 - 1 -$                           |    |
|               | PowerGres on Linux 6.0               | $3.0.0 - 1 -$                           |    |
|               | PowerGres on Linux 7.0               | $3.0.0 - 1 -$                           |    |
|               | PowerGres on Linux 7.1               | $3.0.0 - 1 -$                           |    |
|               | PowerGres on Linux 9.0               | $3.0.3 - 1 -$                           |    |
|               | PowerGres Plus V5.0                  | $3.0.0 - 1 -$                           |    |
| MySQL监视器      | MySQL 5.0                            | $3.0.0 - 1 -$                           |    |
|               | MySQL 5.1                            | $3.0.0 - 1 -$                           |    |
|               | MySQL 5.5                            | $3.0.3 - 1 -$                           |    |
| Sybase监视器     | Sybase ASE 15.0                      | $3.0.0 - 1 -$                           |    |
|               | Sybase ASE 15.5                      | $3.1.0 - 1 -$                           |    |
|               | Sybase ASE 15.7                      | $3.1.0 - 1 -$                           |    |
| samba监视器      | Samba 3.0                            | $3.0.0 - 1 -$                           |    |
|               | Samba 3.2                            | $3.0.0 - 1 -$                           |    |
|               | Samba 3.3                            | $3.0.0 - 1 -$                           |    |
|               | Samba 3.4                            | $3.0.0 - 1 -$                           |    |
|               | Samba 3.5                            | $3.1.6 - 1 -$                           |    |
| nfs监视器        | nfsd 2 (udp)                         | $3.0.0 - 1 -$                           |    |
|               | nfsd 3 (udp)                         | $3.1.6 - 1 -$                           |    |
|               | nfsd 4 (tcp)                         | $3.1.6 - 1 -$                           |    |
|               | mountd 1(tcp)                        | $3.0.0 - 1 -$                           |    |
|               | mountd 2(tcp)                        | $3.1.6 - 1 -$                           |    |
|               | mountd 3(tcp)                        | $3.1.6 - 1 -$                           |    |
| http监视器       | 未指定版本                                | $3.0.0 - 1 -$                           |    |
| smtp监视器       | 未指定版本                                | $3.0.0 - 1 -$                           |    |
| pop3监视器       | 未指定版本                                | $3.0.0 - 1 -$                           |    |

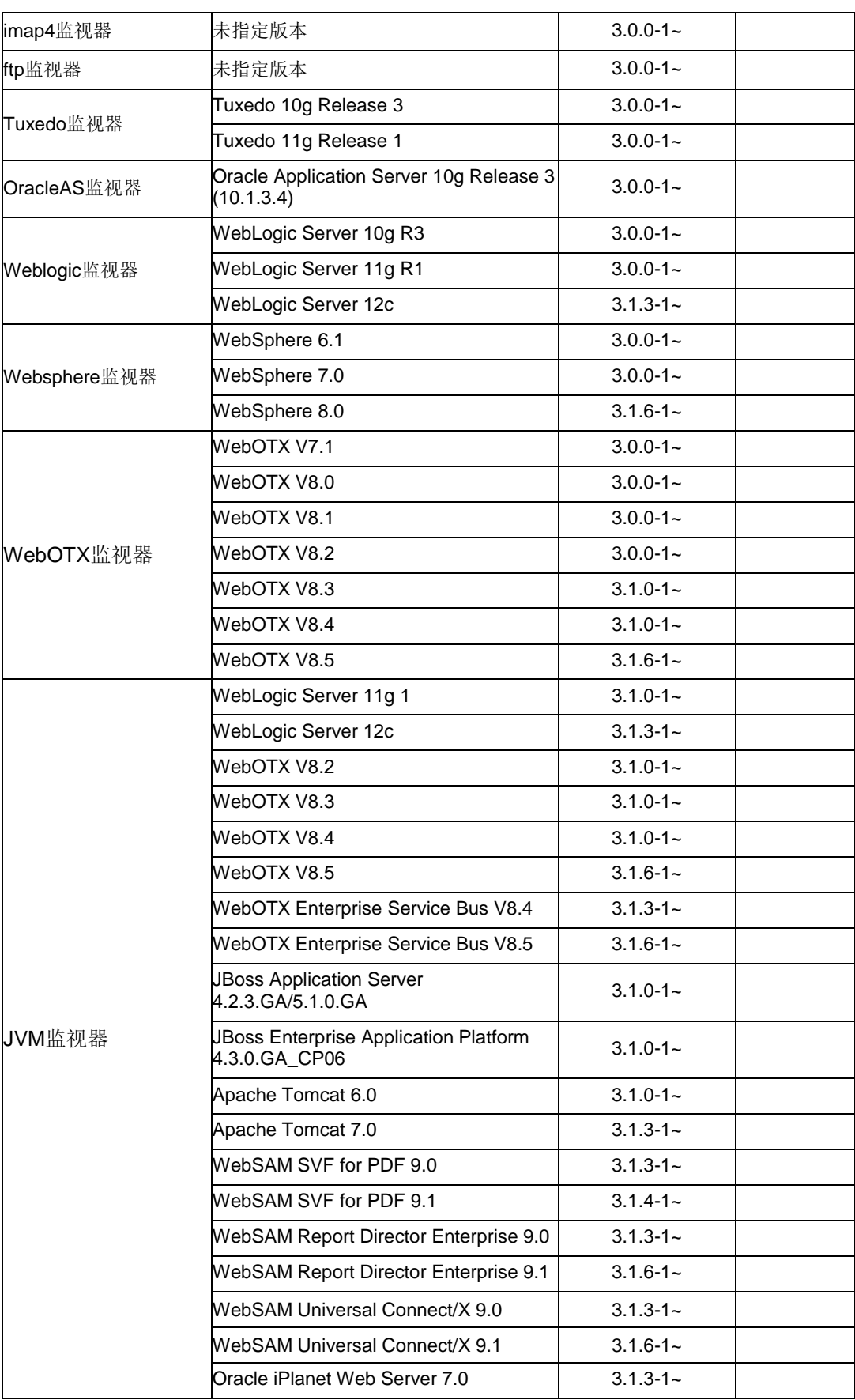

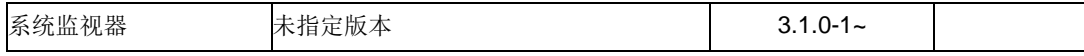

#### 注: x86\_64 环境中使用监视选项时,监视对象的应用程序也请使用 x86\_64 版的应用程序。

#### IBM POWER

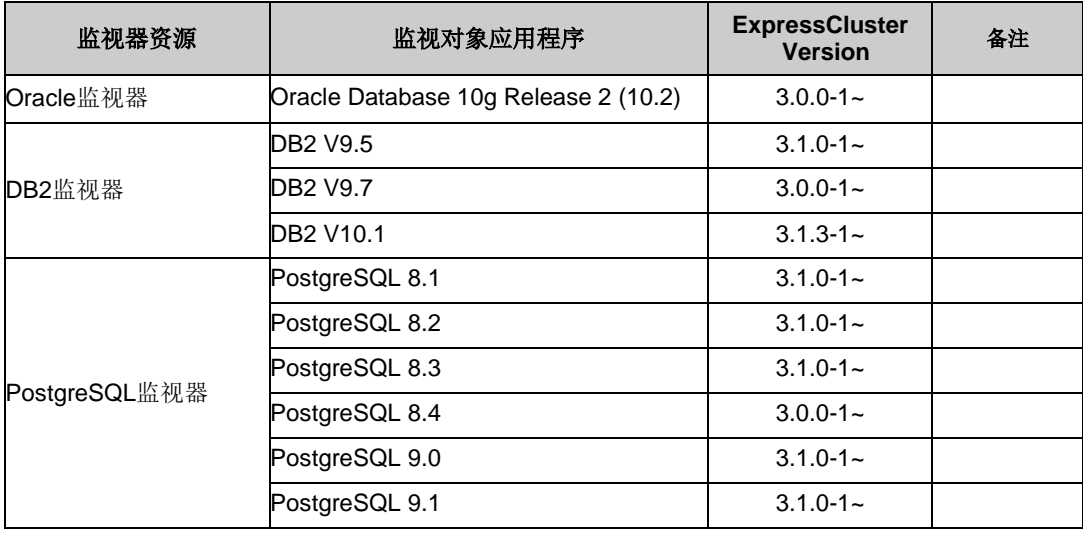

注: IBM POWER 环境中使用监视选项时,监视对象的应用程序也请使用 IBM POWER 版 的应用程序。

### 虚拟机资源的运行环境

进行虚拟机资源运行确认的虚拟基础架构的版本信息如下所示。

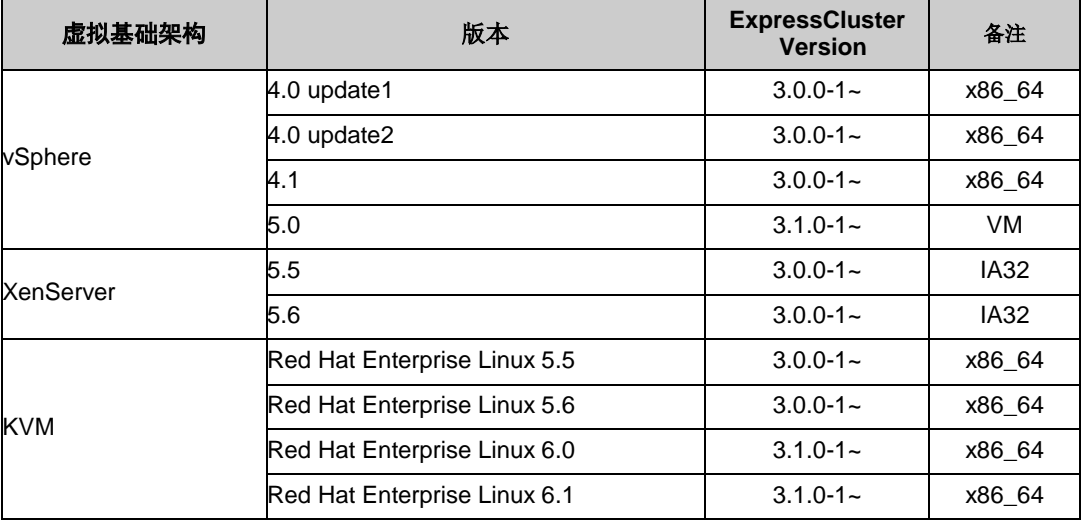

### **SNMP**联动功能的运行环境

进行 SNMP 联动功能的运行确认的 SNMP 代理如下所示。

#### IA32

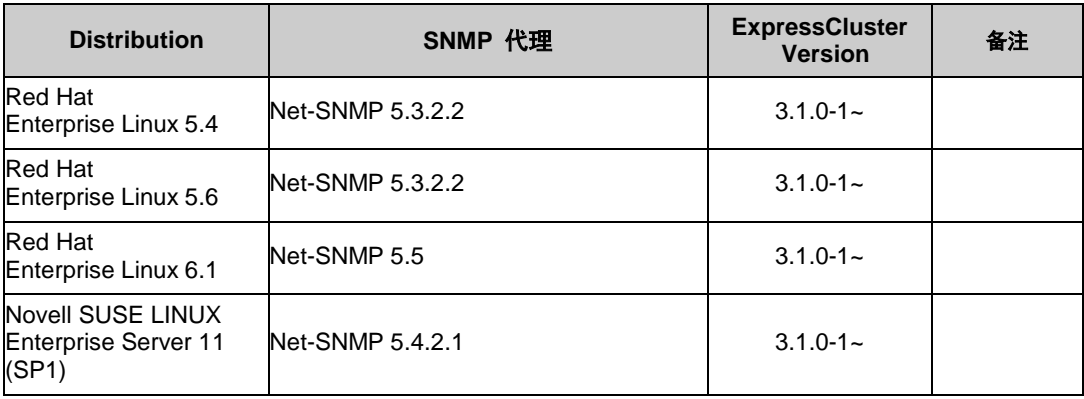

#### x86\_64

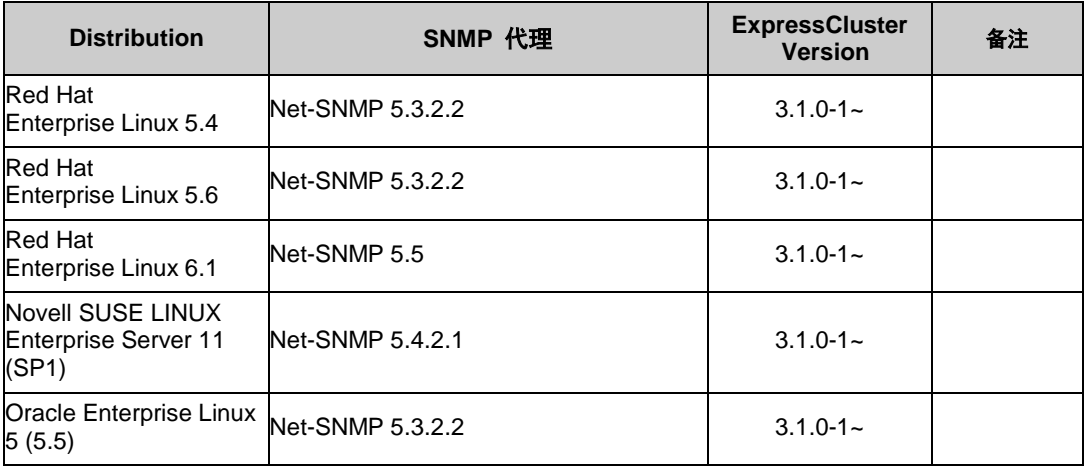

#### IBM POWER

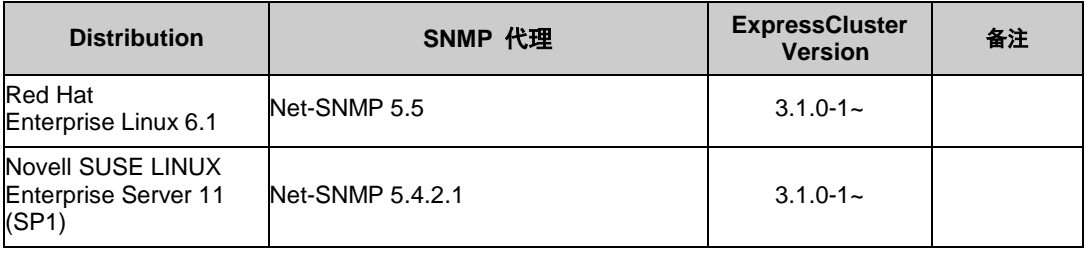

注: Novell SUSE LINUX Enterprise Server 中的 SNMP 信息获取, 请在 Novell SUSE LINUX Enterprise Server 11 (SP1) 以上版本利用。

### **JVM**监视器的运行环境

使用 JVM 监视器时, 需要可 Java 的执行环境。

**Oracle** Java™ Runtime Environment Version6.0 Update 21 (1.6.0\_21) 以上

**Oracle** Java™ SE Development Kit Version 6.0 Update 21(1.6.0\_21) 以上

Java™ Runtime Environment Version7.0

Java™ SE Development Kit Version 7.0

Open JDK

进行 JVM 监视器的负载均衡器联动功能的运行确认的负载均衡器如下所示。

#### IA32

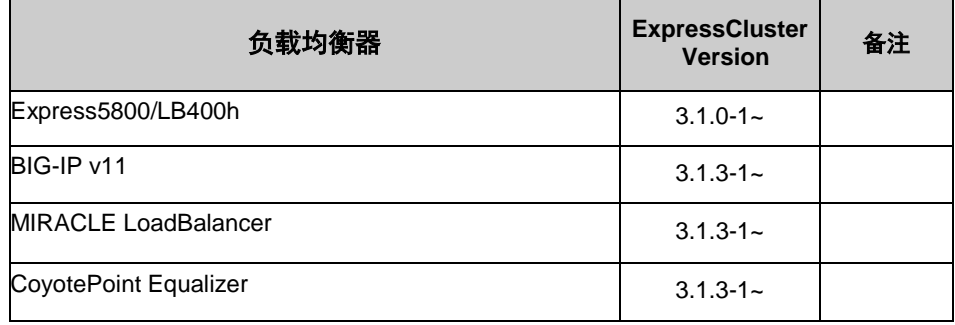

#### x86\_64

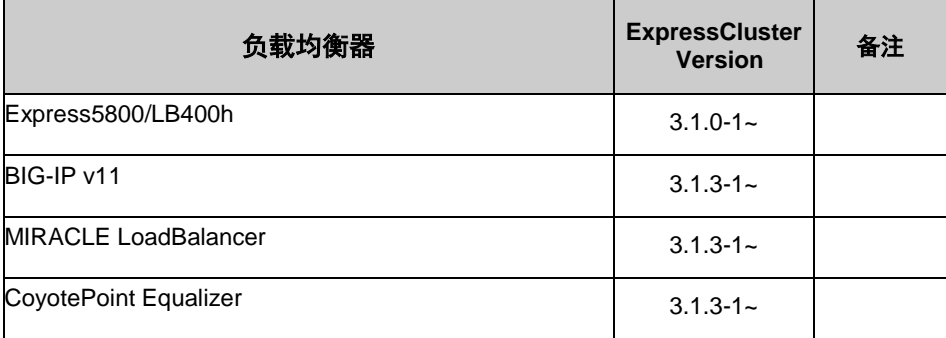

### 所需内存容量和磁盘容量

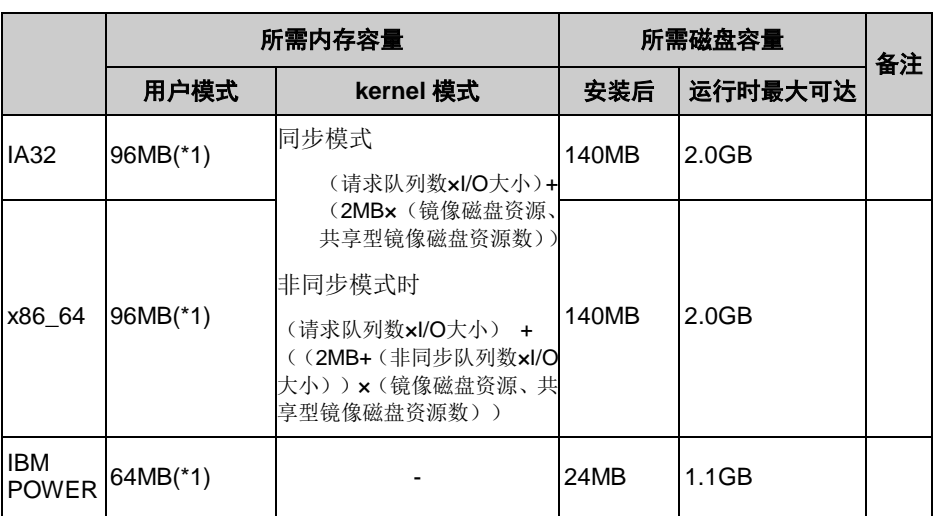

(\*1)除Option类

注: I/O 大小, vxfs 文件系统为 128KB, vxfs 之外的文件系统为 4KB。 关于请求队列数、非同步队列数的设置值,请参考《参考指南》的"第 4 章 理解镜像磁盘 资源"。

## <span id="page-63-0"></span>**Builder** 的运行环境

## 运行确认完毕的**OS**、浏览器

最新信息请参考在 ExpressCluster 的主页上公布的最新文档。现在的支持情况如下。

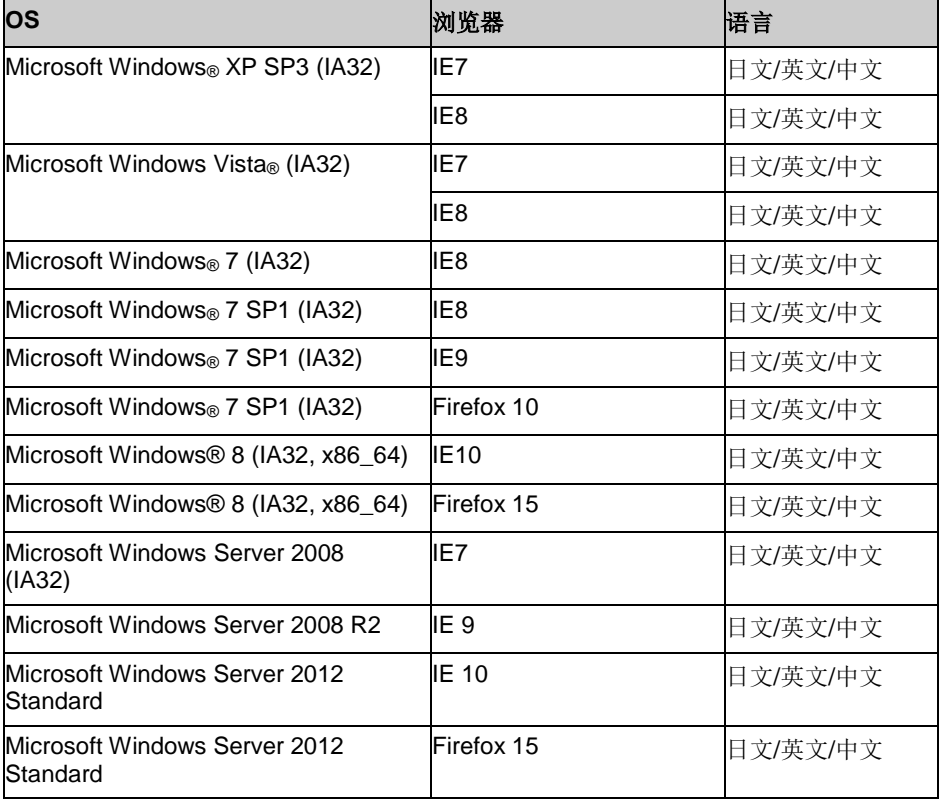

ExpressCluster X 3.1 for Linux 技术白皮书

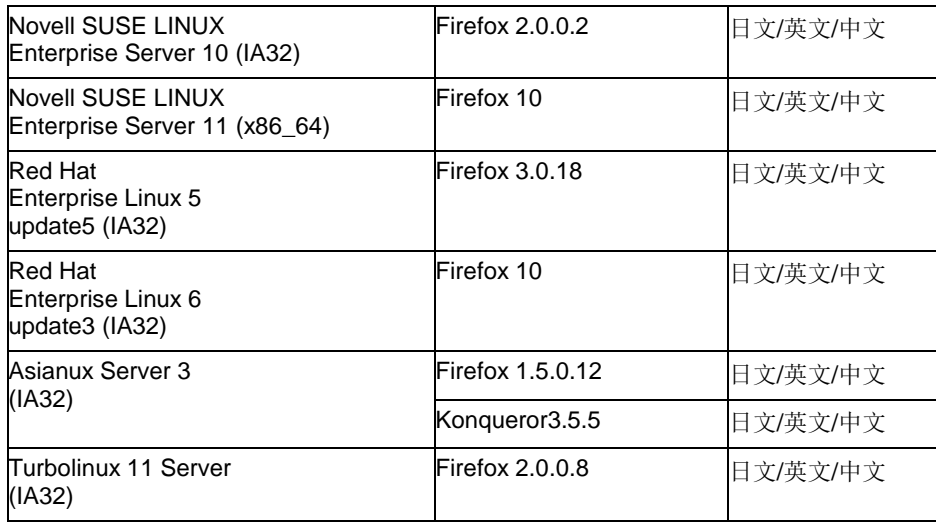

注:在 x86\_64、IBM POWER 上不能运行"Builder"。 要运行"Builder"时,请使用 IA32 用 的浏览器。

注: 使用 Internet Explorer 9 时, 在 http://<IP 地址>:29003 中连接 WebManager 时, 需 要事先将该 IP 地址登录到 [局域网] 的 [网站]中。

### **Java**执行环境

使用 Builder 时需要 Java 执行环境。

Java™ Runtime Environment

Version 6.0 Update21 (1.6.0\_21)以上

Java™ Runtime Environment

Version 7.0 Update2 (1.7.0\_2)以上

注: 在 x86\_64 机上运行 Builder 时,需要使用 32bit 用的 Java Runtime。

#### 所需内存容量**/**磁盘容量

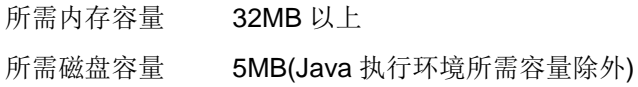

### 脱机版**Builder**所对应的**ExpressCluster**版本

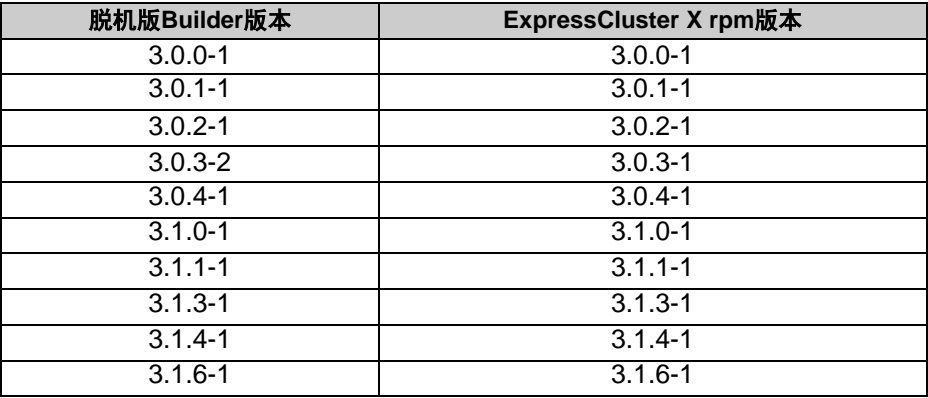

注: 脱机版 Builder 的版本和 ExpressCluster rpm 版本请参考上述对照表中的组合使用。 其他的组合可能无法正常运行。

## <span id="page-66-0"></span>**WebManager** 的运行环境

#### 运行确认完毕的**OS**、浏览器

现在的支持情况如下。

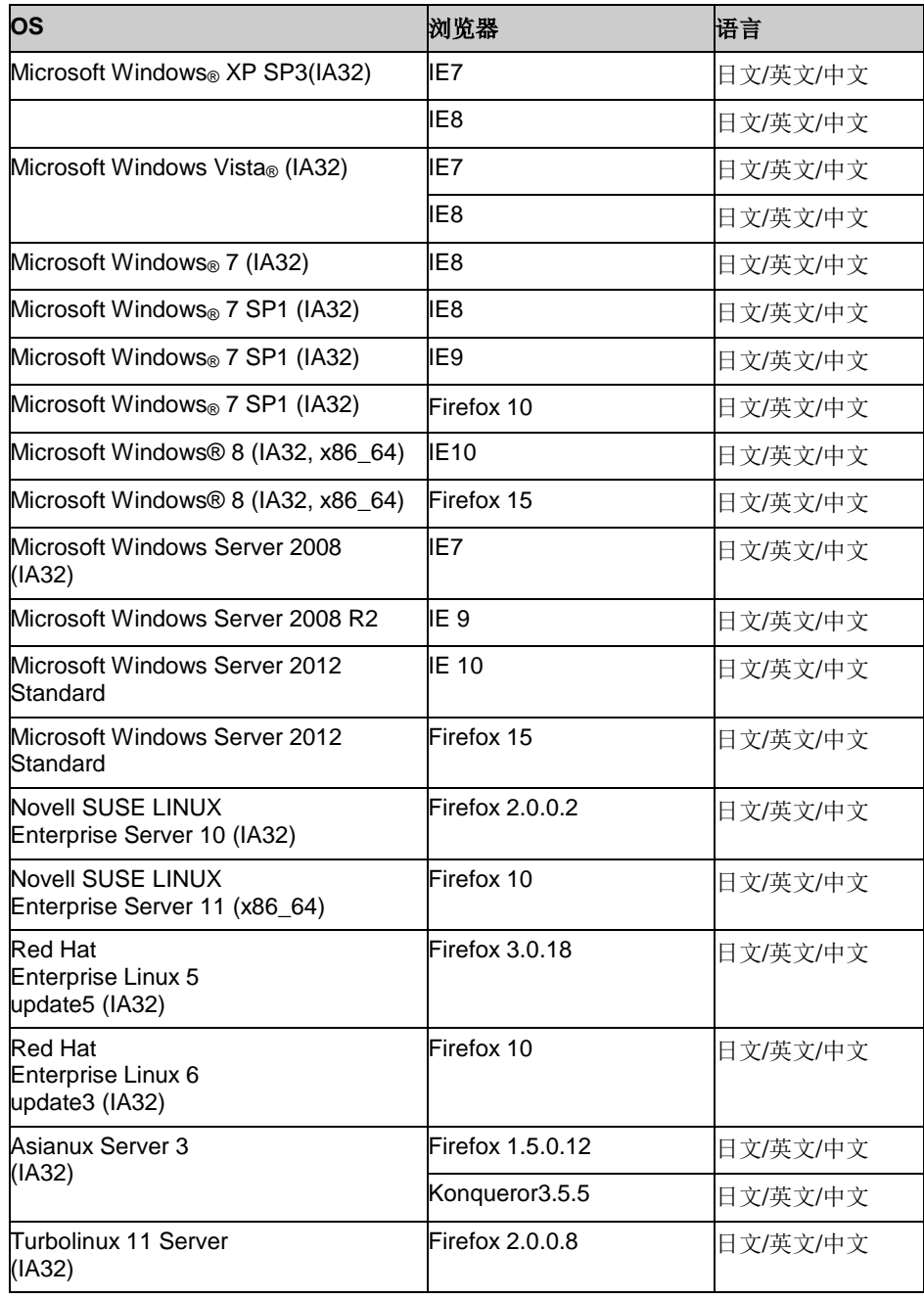

注:WebManager 在 x86\_64、IBM POWER 的浏览器上不能运行。要运行 WebManager, 需要使用 IA32 用的浏览器。

在: 使用 Internet Explorer 9 时, 在 http://<IP 地址>:29003 中连接 WebManager 时, 需 要事先将该 IP 地址登录到 [局域网] 的 [网站]中。

## **Java**执行环境

使用 WebManager 时需要 Java 执行环境。

Java™ Runtime Environment

Version 6.0 Update 21 (1.6.0\_21)以上。

Java™ Runtime Environment Version 7.0 Update2 (1.7.0\_2)以上

注: 在 x86\_64 机上运行 WebManager 时,需要使用 32bit 用的 Java Runtime。

#### 所需内存容量**/**磁盘容量

所需内存容量 40MB 以上

所需磁盘容量 600KB(Java 执行环境所需容量除外)

# <span id="page-68-0"></span>统合 **WebManager** 的运行环境

描述运行统合 WebManager 所需的环境。

### 运行确认完毕的**OS**、浏览器

当前的支持情况如下。

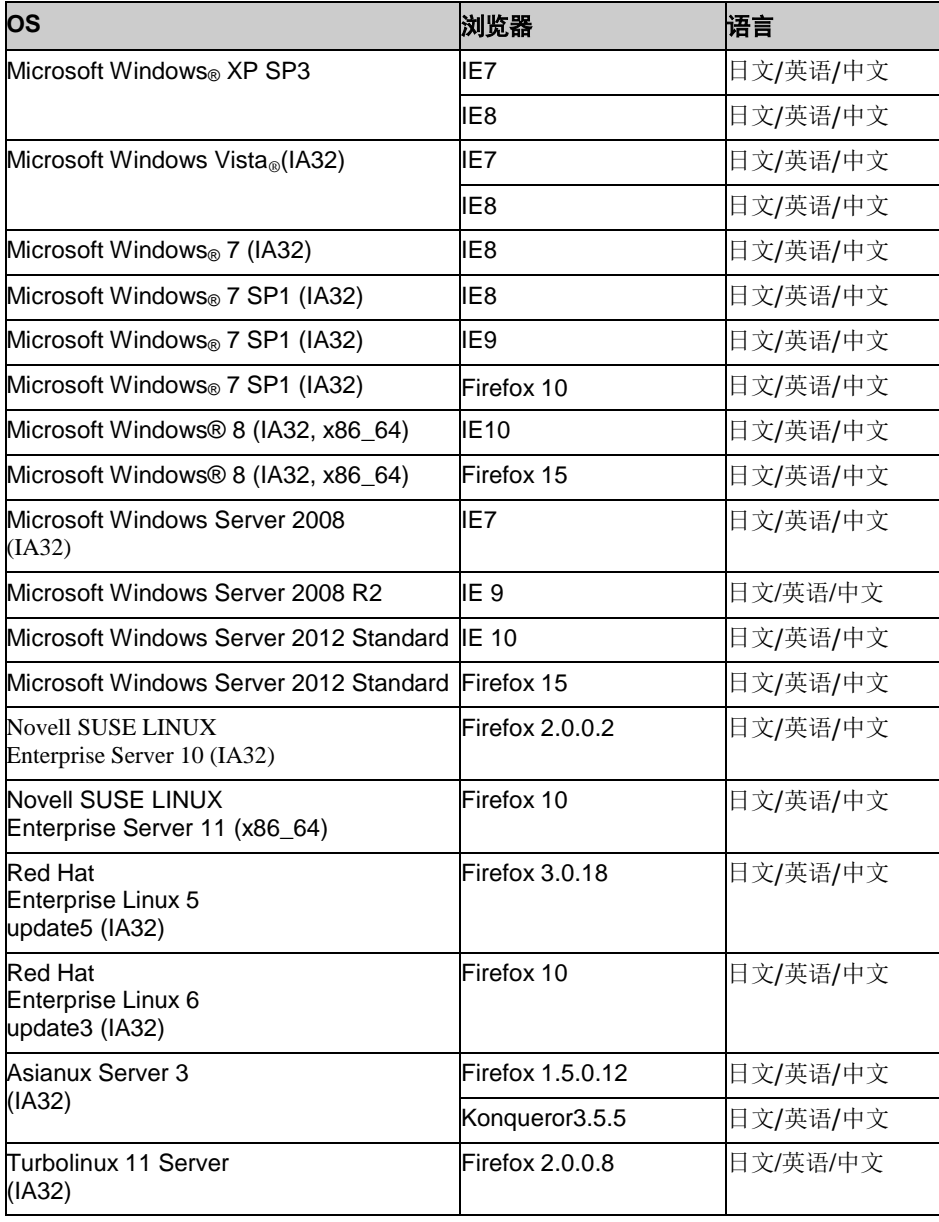

注: 统合 WebManager 在 x86\_64、IBM POWER 的浏览器上不能运行。要运行 WebManager 时,需要使用 A32 用的浏览器。

### **Java**执行环境

使用统合 WebManager 时需要 Java 运行环境。 Java™ Runtime Environment Version 6.0 Update 21 (1.6.0\_21)以上。 Java™ Runtime Environment Version 7.0 Update2 (1.7.0\_2)以上

注: 在 x86\_64 机上运行统合 WebManager 时,需要使用 32bit 用的 Java Runtime。

### 所需内存容量**/**磁盘容量

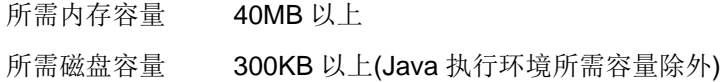

## <span id="page-69-0"></span>**WebManager Mobile** 的运行环境

描述运行 WebManager Mobile 所需的环境。

### 运行确认完毕的**OS**、浏览器

#### 当前的支持情况如下。

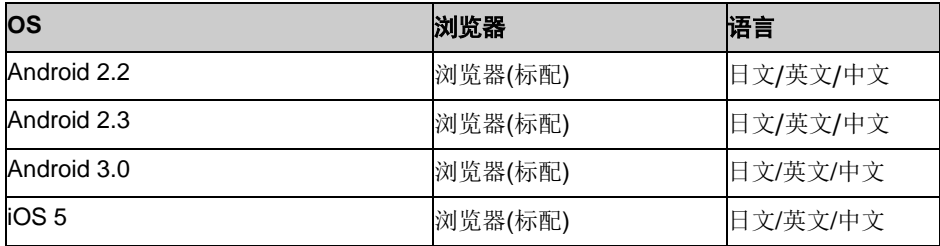

# 第4章 注意限制事项

本章将阐述注意事项、现有问题及其避免方法。 本章阐述事项如下。

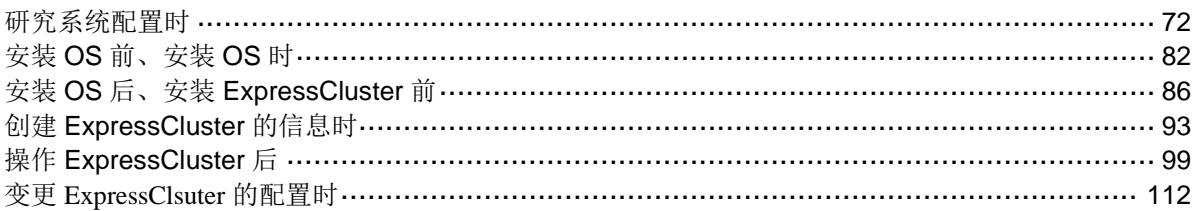

## <span id="page-71-0"></span>研究系统配置时

下文将阐述准备 HW、可选产品 License、构筑系统和配置共享磁盘时的注意事项。

#### 功能列表与所需**License**

下述可选产品需要同服务器个数相当的 license。

没有进行 License 登录的资源、监视器资源不会显示在 Builder(脱机版)的一览表中。

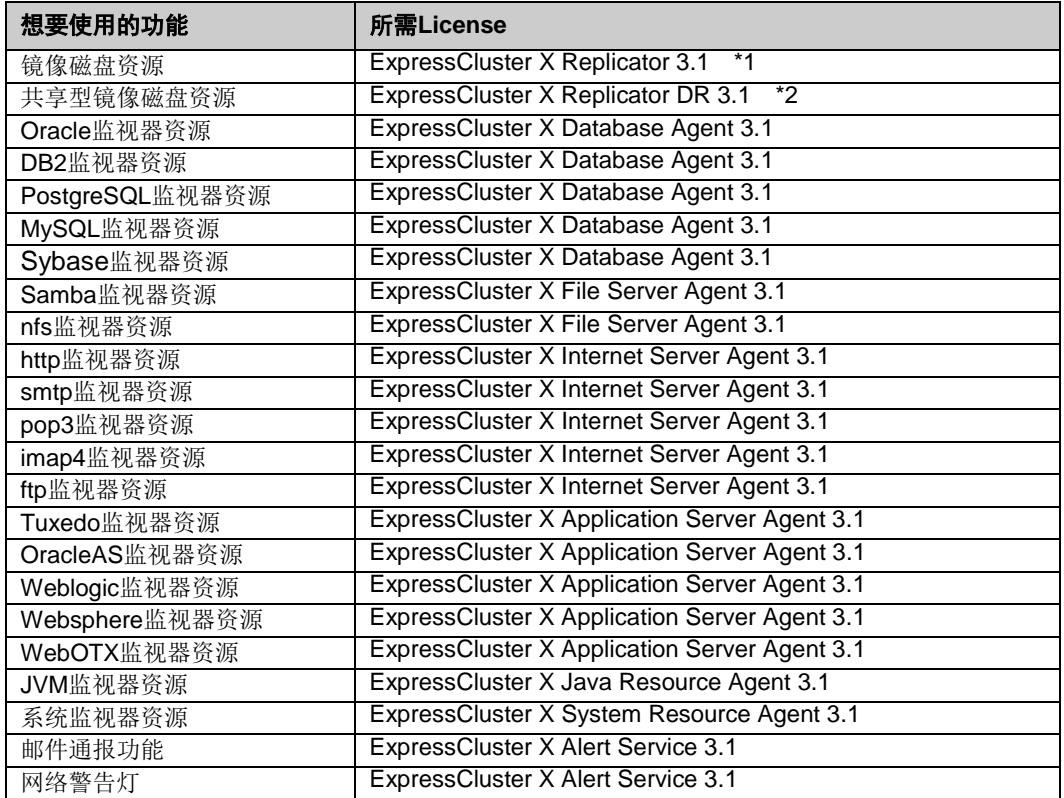

\*1配置数据镜像型时,需购买产品"Replicator"。

\*2配置共享型磁盘间镜像时,需购买产品"Replicator DR"。

#### 关于能够运行**Builder**、**WebManager**的**OS**

◆ 要在x86 64 机上运行Builder 和WebManager , 需要使用32bit 用的Web 浏览器和 Java Runtime。

#### 关于镜像磁盘的需求

- 作为镜像磁盘资源使用的磁盘不支持基于Linux的md的Stripe Set、Volume Set、磁 盘镜像建立、带校验的Stripe Set的功能。
- ◆ 镜像磁盘资源无法作为Linux的md或LVM的Stripe Set、Volume Set、磁盘镜像建立、 带校验的Stripe Set的对象。
- 使用镜像磁盘资源时需要镜像用的分区(数据分区和集群分区)。

ExpressCluster X 3.1 for Linux 技术白皮书
- 确保镜像用分区有以下2个方法:
	- 在同一 OS(root 分区或 swap 分区)中的磁盘上确保镜像用分区(集群分区和数据 分区)
	- 准备(添加)不在同一 OS 上的磁盘(或者 LUN), 确保镜像用的分区
- 可以参考以下条目来选择上面的某种方法。
	- 重视故障维护、性能时 - 建议在 OS 之外另外准备镜像用磁盘。
	- 受 H/W Raid 规格的限制无法添加 LUN 时 用 H/W Raid 的预装模式难于更改 LUN 的配置时 - 在同一 OS 上确保磁盘的镜像用分区。
- 使用多个镜像磁盘资源时,建议为每个镜像磁盘资源准备(添加)磁盘。 在同一磁盘上确保使用多个镜像磁盘资源时,可能出现性能低下或镜像恢复时间较 长现象。这与访问Linux OS磁盘的性能相关。
- 将磁盘作为镜像用磁盘使用时,需要在各服务器间使用相同磁盘。
	- 磁盘类型

请统一用于确保双方服务器镜像磁盘或镜像用分区的磁盘的类型。 关于运行确认完毕的磁盘类型,请参考[44](#page-43-0)页的["运行确认完毕的磁盘接口"](#page-43-0)。

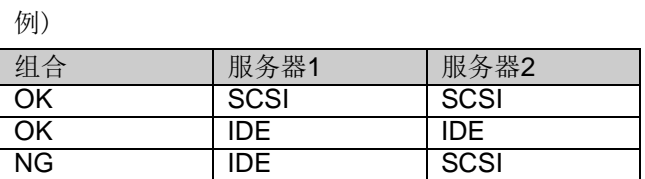

各服务器间作为镜像用磁盘使用的磁盘几何数据不同时,请注意以下事项:

用 fdisk 等命令确保的分区容量按照柱面附近的块(单元)数分配。

请确保数据分区,以使数据分区容量和初始镜像构筑方向形成如下关系。

### 复制来源服务器 ≦ 复制目标服务器

复制来源服务器是指镜像磁盘资源所属的失效切换组中失效切换原则较高的服务 器。复制目标服务器是指镜像磁盘资源所属的失效切换组中失效切换原则较低的 服务器。

### 关于共享磁盘的需求

- ◆ 共享磁盘不支持基于Linux的md的Stripe Set、Volume Set、镜像化、带校验的Stripe Set的功能。
- ◆ 在共享磁盘中使用基于Linux的LVM的Stripe Set、Volume Set、镜像化、带校验的 Stripe Set 的功能时, 磁盘资源中所设分区的 ReadOnly、 ReadWrite 无法由 ExpressCluster进行控制。
- ◆ 使用 VxVM/LVM时, 在用于 ExpressCluster 磁盘 心 跳 的 共 享 磁 盘 上 需 要 不 受 VxVM/LVM控制的LUN。在设置共享磁盘LUN时请留意。

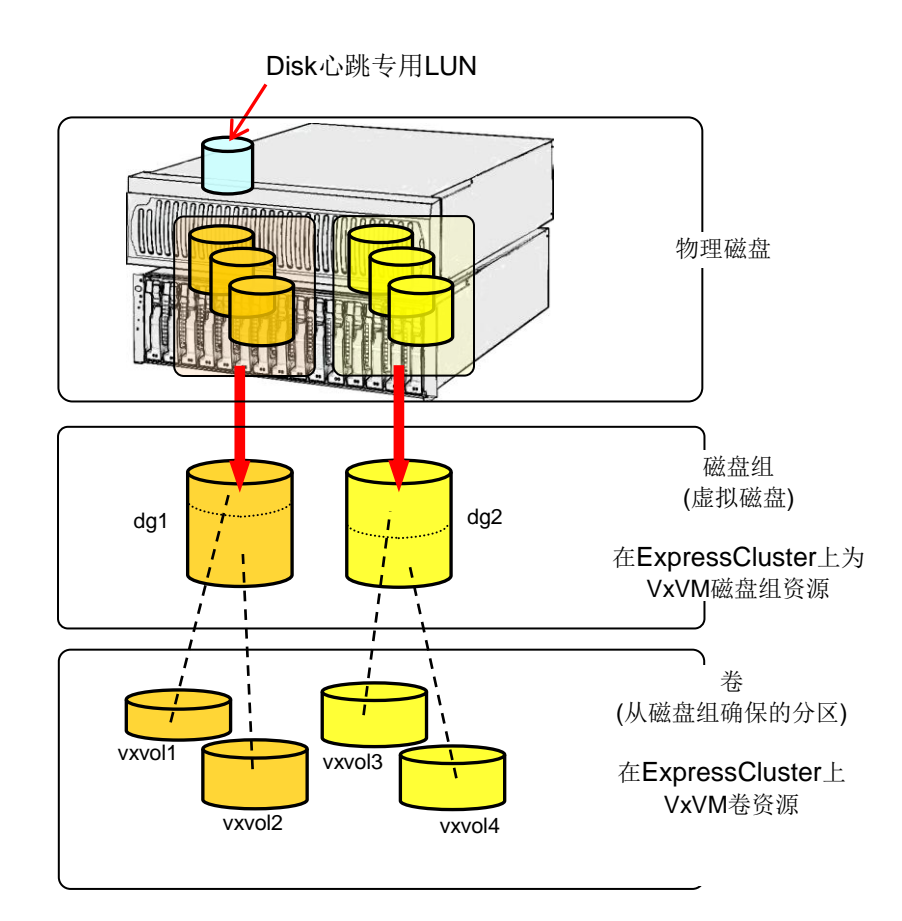

## 关于作为共享型镜像磁盘使用的磁盘的需求

- ◆ 作为共享型镜像磁盘资源使用的磁盘不支持基于Linux的md的Stripe Set、Volume Set、镜像化、带校验的Stripe Set的功能。
- 共享型镜像磁盘资源不能作为基于Linux的md以及LVM的Stripe Set、Volume Set、 镜像化、带校验的Stripe Set的对象。
- 使用共享型镜像磁盘资源时需要共享型镜像磁盘用的分区(数据分区和集群分区)。
- 使用共享磁盘装置确保共享型镜像磁盘用的磁盘时,需要有通用共享磁盘装置的服 务器之间的磁盘心跳资源用的分区。
- 从非共享磁盘装置确保共享型镜像磁盘用的磁盘时,分区的确保方法有以下2种。
	- 在同一 OS(root 分区或 swap 分区)中的磁盘上确保共享型镜像磁盘用分区(集群分 区和数据分区)
	- 准备(添加)不在同一 OS 上的磁盘(或者 LUN), 确保共享型镜像磁盘用的分区
- 可以参考以下条目来选择上面的某种方法。
	- 重视故障维护、性能时 - 建议在 OS 之外另外准备共享型镜像磁盘用磁盘。
	- 受 H/W Raid 规格的限制无法添加 LUN 时 用 H/W Raid 的预装模式难于更改 LUN 的配置时
		- 在同一 OS 上确保磁盘的共享型镜像磁盘用分区。

 使用多个共享型镜像磁盘资源时,建议为每个共享型镜像磁盘资源单独准备(添 加)LUN。

在同一磁盘上确保使用多个共享型镜像磁盘资源时,可能出现性能低下或镜像恢复 时间较长的现象。这与访问Linux OS磁盘的性能相关。

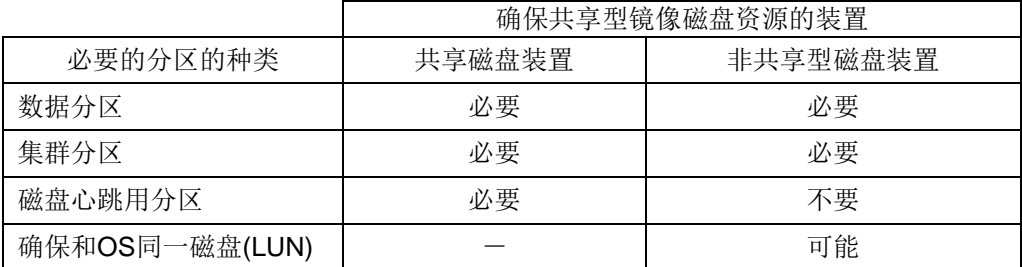

 各服务器间作为共享型镜像磁盘用磁盘所使用的磁盘的种类及几何数据不同时,请 注意以下事项:

请确保数据分区的容量和初始镜像构筑方向形成如下关系

#### 复制来源服务器 ≦ 复制目标服务器

复制来源服务器是指共享型镜像磁盘资源所属的失效切换组中失效切换原则较高 的服务器。复制目标服务器是指共享型镜像磁盘资源所属的失效切换组中失效切 换原则较低的服务器

## 关于**IPv6**环境

在 IPv6 环境下,不能使用以下功能。

◆ BMC心跳资源

以下功能不能使用本地链路地址。

- ◆ LAN心跳资源
- 内核模式LAN心跳资源
- 镜像磁盘连接
- ◆ PING网络分区解决资源
- ◆ FIP资源
- VIP资源

## 关于网络设置

在 NAT 环境等自身服务器的 IP 地址和对方服务器的 IP 地址在不同服务器上形成不同的配 置时,不能构筑/运用集群。

《不可构筑的示例》

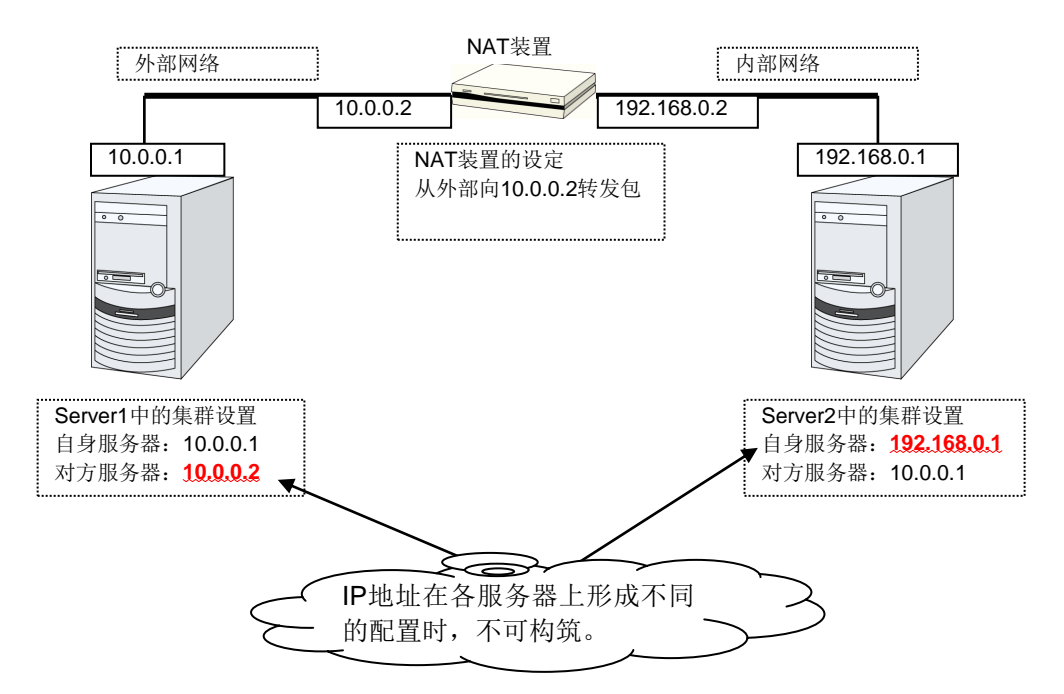

#### 关于监视器资源恢复工作的**"**最终工作前执行脚本**"** 10.0.0.1  $\mathbf{A} = \mathbf{A} + \mathbf{B}$

3.1.0-1 以上版本,重新激活前和失效切换前也可执行脚本。

重新激活前和失效切换前均执行同一脚本。因此,如果 3.1.0-1 之前的旧版本上设定为"执 行最终工作前脚本"时,需要对脚本文件进行编辑。

追加重新激活前、失效切换前的执行脚本的设定时,需要对脚本进行编辑,根据恢复工作 进行特定处理的记载。

关于恢复工作的特定内容,请参考《参考指南》的"第5章 监视器资源的详细内容"中记 载的"关于恢复脚本、恢复工作前脚本"。

## **NIC Link Up/Down**监视资源

由于 NIC 板卡、驱动程序的不同,有时不支持所需的 ioctl( )。 NIC Link Up/Down 监视器资源能否运行,可以使用各个 Distributor 提供的 ethtool 命令进 行确认。

```
ethtool eth0
Settings for eth0:
    Supported ports: [ TP ]
    Supported link modes: 10baseT/Half 10baseT/Full
                            100baseT/Half 100baseT/Full
                            1000baseT/Full
    Supports auto-negotiation: Yes
    Advertised link modes: 10baseT/Half 10baseT/Full
                            100baseT/Half 100baseT/Full
                            1000baseT/Full
    Advertised auto-negotiation: Yes
    Speed: 1000Mb/s
    Duplex: Full
    Port: Twisted Pair
    PHYAD: 0
    Transceiver: internal
    Auto-negotiation: on
    Supports Wake-on: umbg
    Wake-on: g
    Current message level: 0x00000007 (7)
    Link detected: yes
```
在ethtool命令的执行结果中,没有显示LAN网线状况("Link detected: yes")时

ExpressCluster 的 NIC Link Up/Down 监视资源不可运行的可能性很高。请使用 IP 监视资源代替。

在ethtool命令的执行结果中,显示LAN网线状况("Link detected: yes")时

大多数情况下 ExpressCluster 的 NIC Link Up/Down 监视资源可以运行, 但也有 时无法运行。

尤其是在以下硬件下可能无法运行。请使用 IP 监视资源代替。

如同刀片服务器一样,硬件位于 LAN 连接器和 NIC 芯片之间

在实际的机器上使用 ExpressCluster 确认能否使用 NIC Link Up/Down 监视资源时,请按 照以下步骤进行运行确认。

**1.** 请在配置信息中注册 NIC Link Up/Down 监视资源。

在 NIC Link Up/Down 监视资源的查出异常时的复归操作的设置中, 选择"无操作"。

- **2.** 启动集群。
- **3.** 请确认 NIC Link Up/Down 监视资源的状态。

LAN 网线的链接状态是正常状态时, NIC Link Up/Down 监视资源的状态为异常的情 况下, NIC Link Up/Down 监视资源不可运行。

4. LAN 网线的连接状态是异常状态(链接断开状态) 时, NIC Link Up/Down 监视资源的状 态为异常的情况下, NIC Link Up/Down 监视资源不可运行。

状态保持正常不做变化时, NIC Link Up/Down 监视资源不可运行。

### 关于镜像磁盘资源、共享型镜像磁盘资源的**write**性能

- ◆ 镜像磁盘、共享型镜像磁盘资源的write处理是通过网络向对方和己方服务器磁盘进 行write。而read处理只从己方服务器的磁盘进行read。
- 基于上述原因,其write性能没有尚未集群化的单个服务器的性能优良。 如果是要求write具有与单个服务器相同的高吞吐量的系统 (更新用服务器多的数据 库系统等), 建议使用共享磁盘。

### 勿将镜像磁盘资源、共享型镜像磁盘资源作为**syslog**的输出目的地

请不要将挂载了镜像磁盘资源和共享型镜像磁盘资源的目标或子目录、文件设为 syslog 的 输出目的地。

镜像磁盘连接被切断时,在检测到无法通信之前,可能会停止对镜像磁盘分区的 I/O。此时 syslog 可能会停止输出,系统变为异常。

若需要对镜像磁盘资源、共享型磁盘资源输出 syslog,请考虑以下方法。

- **◆** 使用 bonding 作为镜像磁盘连接的路径二重化方法。
- 调整用户空间监视的超时值和镜像相关的超时值。

### 镜像磁盘资源、共享型镜像磁盘资源终止时的注意事项

- 若有对加载了镜像磁盘资源和共享型磁盘资源的目录和子目录、文件进行访问的进程, 在关机或失效切换等各磁盘资源处于非激活状态时,请使用结束脚本等终止对各磁盘 资源的访问。 根据各磁盘资源的设置,有时会发生当卸载时查出异常而进行的操作(强行终止访问 了磁盘资源的进程)、卸载失败非激活异常时的复归操作(OS 关机等)。
- 若对加载了镜像磁盘资源和共享型磁盘资源的目录和子目录、文件进行了大量访问, 当对磁盘资源执行非激活卸载时,将文件系统缓存写入磁盘时可能耗费很长时间。 此时,为了保证对磁盘的写能正常终止,在设置卸载超时时间时,请留出足够的富余。
- 关于上述设置, 请参考《参考指南》的"第 4 章 组资源的详细信息"『理解镜像磁盘资源』 『理解 共享型镜像磁盘资源』的[设置]标签页、[详细]标签页的[调整属性] [卸载]标签页。

## 多个非同步镜像之间的数据一致性

非同步模式的镜像磁盘/共享型镜像磁盘中,运行服务器的数据分区的写入,以相同顺序在 待机服务器中也进行实施。

镜像磁盘的初始构成中或者镜像化中断后的复原中(复制)之外的情况下,由于保证了写 入的顺序,因此能够保证待机服务器数据分区中的文件之间数据的一致性。

但是,在多个镜像磁盘/共享型镜像磁盘资源之间无法保证写入的顺序,例如像数据库的数 据库文件和日志文件,一方的文件比另一方文件旧的时候,无法保证数据一致性的文件分 散配置到多个非同步镜像磁盘中,那么由于服务器宕机等原因引起失效切换时,可能会发 生业务应用程序无法正常运行。

因此,这类型的文件必须配置在同一个非同步镜像磁盘/共享型镜像磁盘上。

### 关于**O\_DIRECT**在镜像磁盘、共享型镜像磁盘资源上的使用

请勿将 open()系统调用的 O\_DIRECT 插件用于镜像磁盘资源及共享型镜像磁盘资源。

例如 Oracle 的设置参数 filesystemio\_options = setall 等就属此类参数。 请勿将镜像磁盘资源及共享型镜像磁盘资源设为磁盘监视的 O\_DIRECT 方式。

### 关于镜像磁盘、共享型镜像磁盘初始化构筑的时间

在 ext2/ext3/ext4 与其他文件系统中,初始化镜像所需的时间各异。

### 关于镜像磁盘、共享型镜像磁盘连接

对镜像磁盘、共享型镜像磁盘连接进行冗余化处理时,需要两个 IP 地址使用同一版本。 请将所有镜像磁盘连接的 IP 地址设置为 IPv4 或者 IPv6 的其中一方。

### 关于**JVM**监视资源

- 可同时进行监视的 Java VM 最多是 25 个。可同时监视的 Java VM 指,通过 Builder(监视(固有)标签→识别名)可进行唯一识别的 Java VM 的数量。
- Java VM 和 Java Resource Agent 之间的回收不支持 SSL。
- 对 Java VM 进行监视时,如果存在与监视对象的名称一样的其他进程时,可能对 不同的监视对象进行 C 堆监视。
- 有时可能不能检测出线程死锁。这是已经确认的来自 JavaVM 的缺陷。详细内容 请参考 Oracle 的 Bug Database 的"Bug ID: 6380127 "。(2011 年 10 月现在)。
- ◆ 监视 WebOTX 的进程组时, 进程的多重性在 2 以上时不能进行监视。
- Java Resource Agent 可监视的 Java VM 需与 JVM 监视器资源工作时的服务器在 同一服务器内。
- Java Resource Agent 可监视的 JBoss 的服务器实例 1 个服务器上最多只有一个 实例。
- 通过 Builder(集群属性→JVM 监视标签→Java 安装路径)进行设定的 Java 安装路 径在集群内的服务器内属于共通设定。关于 JVM 监视中使用的 Java VM 的版本以 及升级版本,请在集群内服务器上使用同一版本。
- 通过 Builder(集群属性→JVM 监视标签→连接设定对话框→管理端口号)进行设定 的管理端口号在集群内的服务器内属于共通设定。
- x86\_64 版 OS 上运行 IA32 版的监视对象的应用程序时, 或者 IA32 版 OS 上运行 x86\_64 版的监视对象的应用程序时,不能进行监视。
- 如果将通过 Builder(集群属性→JVM 监视标签→最大 Java 堆大小)设置的最大 Java 堆大小值设置为 3000 等大数值, 则 Java Resource Agent 会启动失败。由于 依赖于系统环境,请根据系统的内存搭载容量来决定。
- 使用负载均衡联动的 Helps Check 功能时,请设置为不间断监视。激活监视时, 由于执行失效切换后 Java Resource Agent 的监视会停止, 因此负载均衡联动的 Helps Check 功能无效。
- 使用负载均衡联动的监视对象 Java VM 的负载算出功能时, 建议在 SingleServerSafe 中使用。在集群环境中使用时,一旦执行失效切换监视对象结束 后, 就不能对监视对象 Java VM 的负载进行收集。因此, 执行失效切换前向分散

ExpressCluster X 3.1 for Linux 技术白皮书

节点模块继续发出收集监视对象 Java VM 的负载的通知。

## 关于网络警告灯的要求

- ◆ 使用"DN-1000S"、"DN-1500GL"时, 请勿设置警告灯密码。
- 因回放音频文件而出现警告时,应将音频文件重新登录到"DN-1500GL"上。 有关音频文件登录,请参阅"DN-1500GL"使用说明书。

## 关于邮件通知

不提供STARTTLS和SSL的邮件通知功能。

# 安装 **OS** 前、安装 **OS** 时

请在安装 OS 时注意即将决定的参数、资源确保、命名规则等。

## 关于**/opt/nec/clusterpro**的文件系统

为了提高系统应对故障的能力,建议使用有分类日志功能的文件系统。

## 关于镜像用磁盘

磁盘分区

例)在双方服务器上增加 1 个 SCSI 磁盘, 创建 1 个镜像磁盘 Pair 时

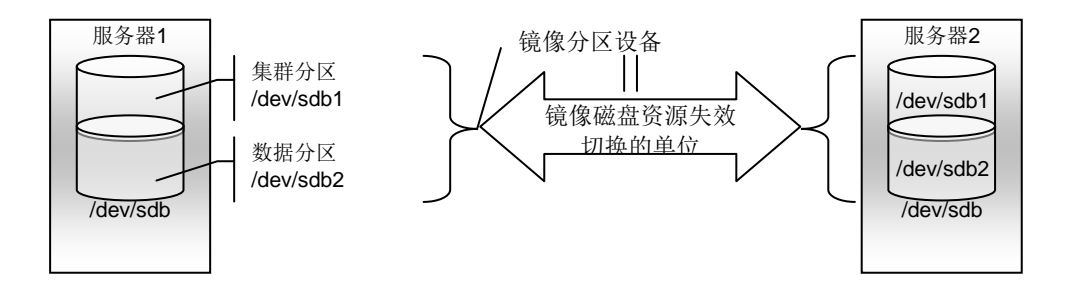

例)使用存储双方服务器 OS 的 IDE 磁盘剩余容量创建镜像磁盘 Pair 时

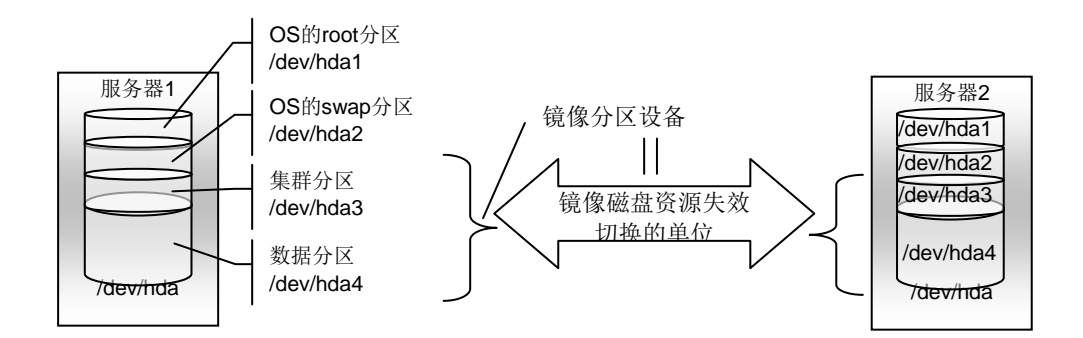

- 镜像分区设备是 ExpressCluster 磁盘镜像驱动程序向上层提供的设备。
- 确保集群分区和数据分区的 2 个分区为 Pair。
- 可以在处于和 OS(root 分区或 swap 分区)相同的磁盘上确保镜像分区(集群分区、 数据分区)。

重视故障维护、性能时

建议准备 OS(root 分区或 swap 分区)之外的镜像用磁盘。

受 H/W Raid 规格的限制无法添加 LUN 时 用 H/W Raid 的预装模式难于更改 LUN 的配置时

```
可以在处于 OS(root 分区或 swap 分区)内的磁盘上确保镜像分区(集群分区、
数据分区)。
```
磁盘配置

可以将多个磁盘用作镜像磁盘。

另外,可以在1个磁盘中分配多个镜像分区设备加以利用。

例)在双方服务器上增设 2 个 SCSI 磁盘, 创建 2 个镜像磁盘 Pair 时。

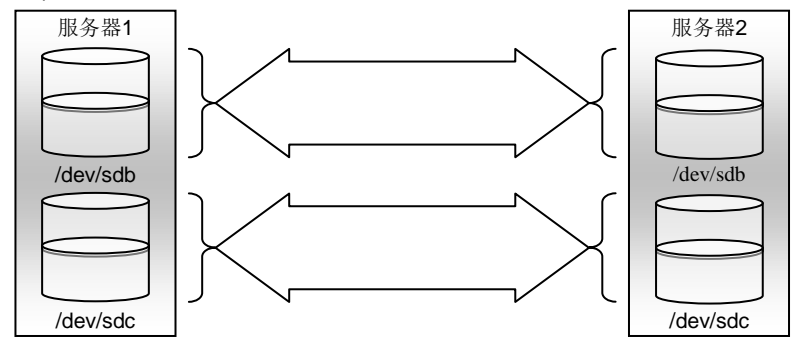

• 请在 1 个磁盘上用 Pair 确保集群分区和数据分区。

• 不能将数据分区作为第 1 个磁盘、集群分区作为第 2 个磁盘使用。

例)在双方服务器上增设 1 个 SCSI 磁盘, 创建 2 个镜像分区时

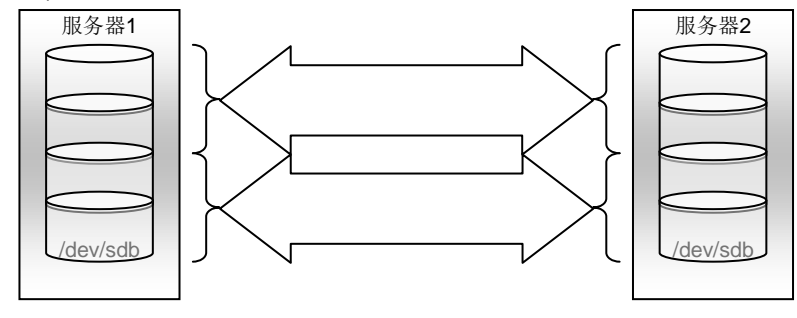

 磁盘不支持基于Linux的md的Stripe Set、Volume Set、磁盘镜像建立、带校验的 Stripe Set的功能。

### 关于共享型镜像磁盘资源用磁盘

### ◆ 磁盘分区

可以使用共享磁盘或非共享型磁盘(服务器内置、服务器间不共享的外置型磁盘机 箱等)。

例)在 2 台服务器上使用共享磁盘,并在第 3 台服务器上使用服务器的内置磁盘时

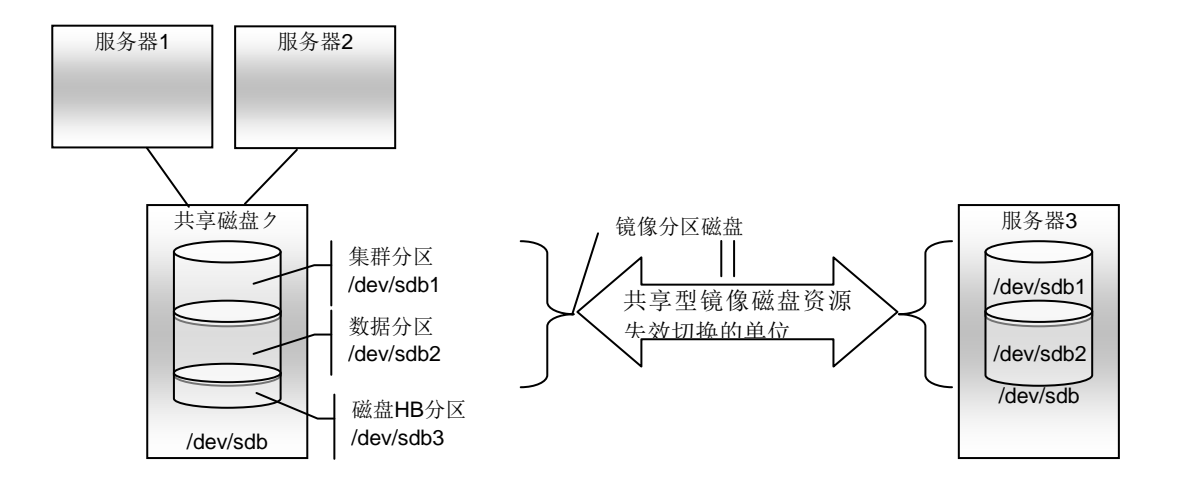

- 镜像分区设备是 ExpressCluster 磁盘镜像驱动程序向上层提供的设备。
- 确保集群分区和数据分区的 2 个分区为 Pair。
- 使用非共享型磁盘(服务器内置、服务器间不共享的外置型磁盘机箱等)时,可 以在处于 OS(root 分区或 swap 分区)内的磁盘上确保镜像分区(集群分区、数据分 区)。

```
重视故障维护、性能时
```
建议准备 OS(root 分区或 swap 分区)之外的镜像用磁盘。

受 H/W Raid 规格的限制无法添加 LUN 时

用 H/W Raid 的预装模式难于更改 LUN 的配置时

可以在 OS(root 分区或 swap 分区)所在的磁盘上确保镜像分区(集群分区、 数据分区)。

- 使用共享磁盘装置确保共享型镜像磁盘用的磁盘时,需要有通用共享磁盘装置的 服务器之间的磁盘心跳资源用的分区。
- 不支持基于 Linux 的 md 的 Stripe Set、Volume Set、磁盘镜像建立、带校验的 Stripe Set 的功能。

# 依存库

libxml2

请在安装 OS 时安装 libxml2。

## 依存驱动程序

softdog

- 在用户空间监视资源的监视方法softdog时,需要该驱动程序。
- 请构筑Loadable模块。不能在静态驱动程序上运行。

## 镜像驱动程序的主编号

使用镜像驱动的主编号218。

请不要在其他设备驱动程序上使用主编号 218。

## 内核模式**LAN**心跳驱动程序、**KeepAlive**驱动程序的主编号

- **◆ 内核模式LAN心跳驱动程序使用主编号10、副编号240。**
- ◆ KeepAlive驱动程序使用主编号10、副编号241。

请确保不要在其他驱动程序上使用上述主、副编号。

## 确保磁盘监视资源用于**RAW**监视的分区

 请在设置磁盘监视资源的RAW监视时准备监视专用的分区。请确保分区大小为 10MB。

## **SELinux**的设置

- ◆ SELinux请设置为permissive 或 disabled。
- ◆ 如果设为enforcinfg, 则有时无法用ExpressCluster进行必要的通信。

# 安装 **OS** 后、安装 **ExpressCluster** 前

OS 安装结束后,请注意 OS 和磁盘的设置。

## 通信端口号

ExpressCluster 使用以下端口号。除了"keepalive between mirror drivers"以外,该端口号 可以在 Builder 上更改。

请不要在 ExpressCluster 以外的程序上访问如下端口号。

在服务器上设置防火墙时,请将如下端口号设置为能访问。

[服务器/服务器间] [服务器内循环]

| 连接源 |                   |               | 连接目标 |                        | 备注                                           |
|-----|-------------------|---------------|------|------------------------|----------------------------------------------|
| 服务器 | 自动分配 <sup>1</sup> | $\rightarrow$ | 服务器  | 29001/TCP              | 内部通信                                         |
| 服务器 | 自动分配              | $\rightarrow$ | 服务器  | 29002/TCP              | 数据发送                                         |
| 服务器 | 自动分配              | →             | 服务器  | 29002/UDP              | 心跳                                           |
| 服务器 | 自动分配              | $\rightarrow$ | 服务器  | 29003/UDP              | 警告同步                                         |
| 服务器 | 自动分配              | $\rightarrow$ | 服务器  | 29004/TCP              | 镜像代理间通信                                      |
| 服务器 | 自动分配              | $\rightarrow$ | 服务器  | 29006/UDP              | 心跳(内核模式)                                     |
| 服务器 | 自动分配              | $\rightarrow$ | 服务器  | XXX <sup>2</sup> /TCP  | 镜像磁盘资源数据同步                                   |
| 服务器 | 自动分配              | $\rightarrow$ | 服务器  | XXXX <sup>3</sup> /TCP | 镜像驱动程序间通信                                    |
| 服务器 | 自动分配              | $\rightarrow$ | 服务器  | XXX <sup>4</sup> /TCP  | 镜像驱动程序间通信                                    |
| 服务器 | icmp              |               | 服务器  | icmp                   | 镜像驱动程序间 KeepAlive<br>FIP/VIP 资源的重复确认<br>镜像代理 |
| 服务器 | 自动分配              |               | 服务器  | XXXX <sup>5</sup> /UDP | 内部日志用通信                                      |
|     |                   |               |      |                        |                                              |

### [服务器・ WebManager 间]

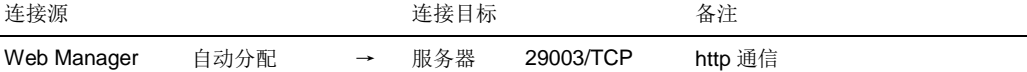

### [正在访问统合 WebManager 的服务器/管理对象服务器间]

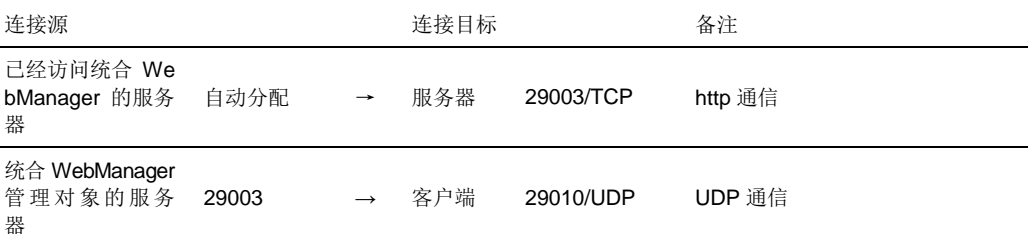

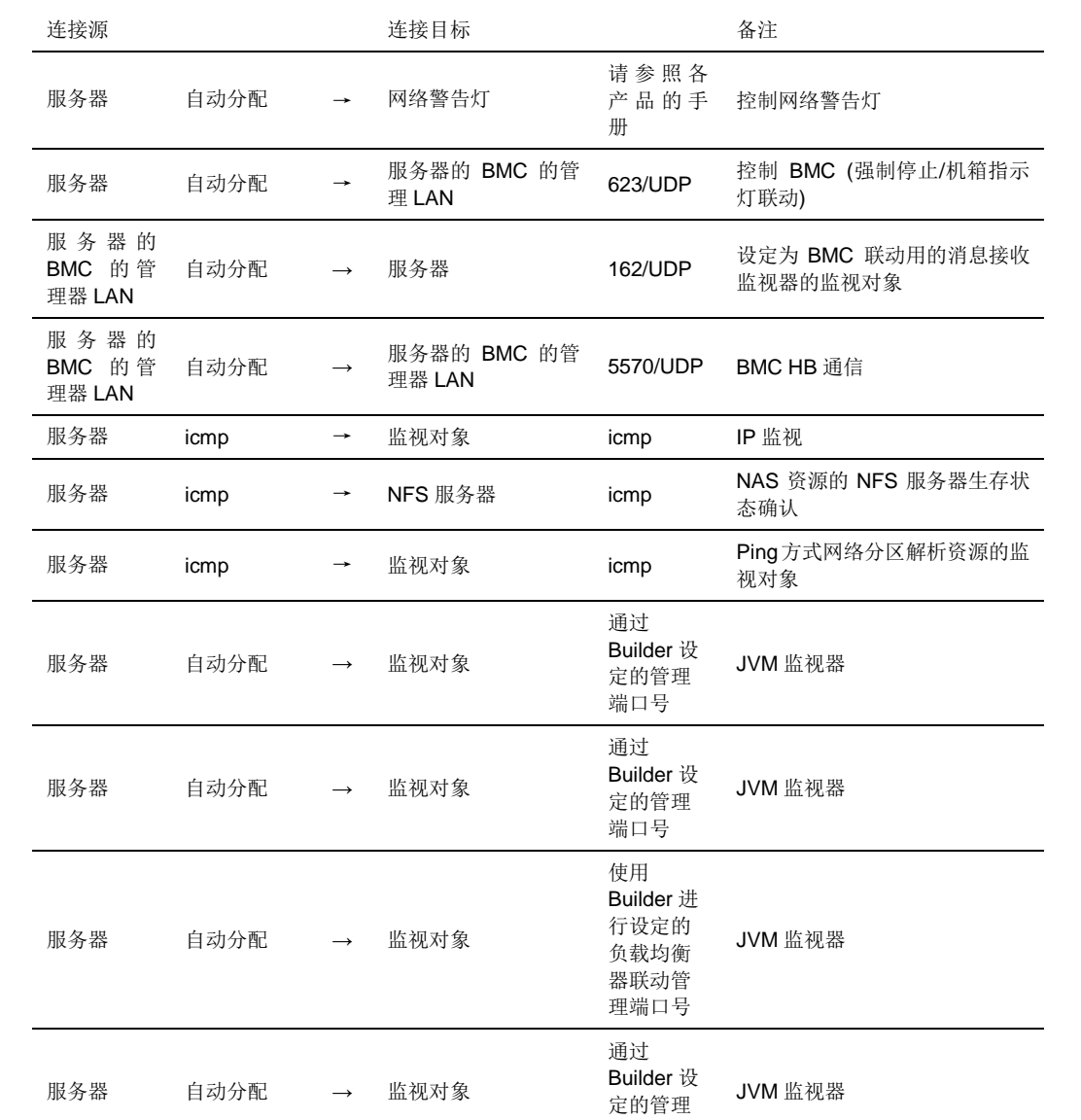

**1.** 自动分配是指该时刻未使用的端口号将被分配。

[其他]

**2.** 即每个镜像磁盘资源、共享型镜像磁盘资源使用的端口号。在创建镜像磁盘资源、共享 型镜像磁盘资源时设置。初始值设置为29051。此外,每添加1个镜像磁盘资源、共享型 镜像磁盘资源,值就会自动加1。更改时,用Builder的 [镜像磁盘资源属性]-[详细]、[共享 型镜像磁盘资源属性]-[详细]标签页设置。详细内容请参考《参考指南》第4章的"组资源 的详细信息"。

端口号

- **3.** 即每个镜像磁盘资源、共享型镜像磁盘资源使用的端口号。在创建镜像磁盘资源、共享 型镜像磁盘资源时设置。初始值设置为29031。此外,每添加1个镜像磁盘资源、共享型 镜像磁盘资源,值就会自动加1。更改时,用Builder的[镜像磁盘资源属性]-[详细]、[共享 型镜像磁盘资源属性]-[详细]标签页设置。详细内容请参考《参考指南》第4章的"组资源 的详细信息"。
- **4.** 即每个镜像磁盘资源、共享型镜像磁盘资源使用的端口号。在创建镜像磁盘资源、共享 型镜像磁盘资源时设置。初始值设置为29071。此外,每添加1个镜像磁盘资源、共享型 镜像磁盘资源,值就会自动加1。更改时,用Builder的[镜像磁盘资源属性]-[详细]、[共享 型镜像磁盘资源属性]-[详细]标签页设置。详细内容请参考《参考指南》第4章的"组资源

的详细信息"。

**5.** 在集群属性、 端口号(日志)的标签中,将[日志的通信方式]选为 [UDP],使用在端口号中 设定的端口号。日志的通信方法[UNIX Domain] 默认为不使用通信端口。

## 更改通信端口号的自动分配的范围

- **◆ OS**所管理的通信端口号的自动分配的范围有可能与ExpressCluster所使用的通信端 口号重复。
- ◆ 通信端口号的自动分配的范围与ExpressCluster所使用的通信端口号重复时,请更改 OS的设置使通信端口号不重复。

OS 的设置状态的确认例/显示例

通信端口号的自动分配的范围需依靠 Distribution。

#### #**cat /proc/sys/net/ipv4/ip\_local\_port\_range**

1024 65000

如上是应用程序向 OS 请求通信端口号的自动分配时,被分配到 1024~65000 的范围 内的状态。

#### #**cat /proc/sys/net/ipv4/ip\_local\_port\_range**

32768 61000

如上是应用程序向 OS 请求通信端口号的自动分配时,被分配到 32768~61000 的范 围内的状态。

更改 OS 设置例

在/etc/sysctl.conf 增加如下所示的一行。(更改为 30000~65000 时) net.ipv4.ip local port range = 30000 65000

### 时钟同步的设置

建议在集群系统上定期进行多个服务器的时钟同步。请使用 ntp 等同步服务器的时间。

## 关于**NIC**设备名

根据 ifconfig 命令的规则, 若 NIC 设备名被缩短, 则 ExpressCluster 所处理的 NIC 设备名 的长短也需要相应变更。

## 关于共享磁盘

- 重新安装服务器等、继续使用共享磁盘上的数据时,请不要进行确保分区和创建文 件系统。
- 如果进行分区确保和文件系统的创建,共享磁盘上的数据将被删除。
- 共享磁盘上的文件系统由ExpressCluster控制。请不要将共享磁盘的文件系统登录到 OS的/etc/fstab中。
- 共享磁盘的设置步骤请参考《安装&设置指南》。

### 关于镜像用磁盘

- 设置镜像磁盘资源管理用分区(集群分区)和镜像磁盘资源使用的分区(数据分区)。
- ◆ 镜像磁盘上的文件系统由ExpressCluster控制。请不要将镜像磁盘的文件系统登录到 OS的/etc/fstab中。
- 镜像磁盘的设置步骤请参考《安装&设置指南》。

### 关于共享型镜像磁盘资源用磁盘

- 设置共享型镜像磁盘资源管理用分区(集群分区)和共享型镜像磁盘资源使用的分区 (数据分区)。
- 使用共享磁盘装置确保共享型镜像磁盘时,确保通用共享磁盘装置的服务器间的磁 盘心跳资源用分区。
- 共享型镜像磁盘上的文件系统由ExpressCluster控制。请不要将共享型镜像磁盘的文 件系统登录到OS的/etc/fstab中。
- 共享型镜像磁盘用磁盘的设置步骤请参考《安装&设置指南》。
- 在本系统内,必须手动在共享型镜像磁盘所使用的数据分区上设置文件系统。忘记 设置时,请参照《安装&设置指南》的"第1章 确定系统配置 配置硬件后的设置"。

## **OS**启动时间的调整

请将从开启电源到 OS 启动为止的时间, 调整为超过如下 2 种时间的长度。

- 使用共享磁盘时,从接通磁盘的电源到可以使用的时间
- 心跳超时时间

设置步骤请参考《安装&设置指南》。

## 网络的确认

- 用心跳线和镜像数据传输线确认要使用的网络。请在集群内的所有服务器上确认。
- ◆ 设置步骤请参考《安装&设置指南》

# 关于**ipmiutil, OpenIPMI**

- 在以下功能中使用ipmiutil或OpenIPMI。
	- 组资源激活异常时/非激活异常时的最终运行
	- 监视资源异常时的运行
	- 用户空间监视资源
	- 关机监视
	- 物理机的强制停止功能
	- 机箱 ID 指示灯联动
- ◆ 在ExpressCluster中没有附加ipmiutil、OpenIPMI。用户请另行自行安装ipmiutil或 OpenIPMI的 rpm 文件。
- **◆ 本公司不负责与ipmiutil、OpenIPMI相关的以下事项。请用户自行判断、承担责任。** 
	- 对 ipmiutil、OpenIPMI 本身的相关咨询
	- ipmiutil、OpenIPMI 的运转保证
	- ipmiutil、OpenIPMI 的问题解决及由此引发的故障
	- 对各服务器的 ipmiutil、OpenIPMI 的支持情况的咨询
- ◆ 对于能否支持已经预定要使用的服务器(硬件)的ipmiutil、OpenIPMI的问题,请用 户提前进行确认。
- ◆ 即使在作为硬件依据IPMI规格标准时,由于实际上ipmiutil、OpenIPMI有时不运行, 因此请多加注意。
- ◆ 使用服务器厂商所提供的服务器监视软件时,请不要选择IPMI作为用户空间监视资 源和Shutdownstall监视的监视方法。 由 于 这 些 服 务 器 监 视 软 件 和 ipmiutil 共 同 使 用 服 务 器 上 的 BMC(Baseboard Management Controller), 因此会发生冲突, 令监视无法正常进行。

## 关于用户空间监视资源**(**监视方法**softdog)**

- **监视方法中设置为softdog时,请设置为不运行OS标准附带的heartbeat。**
- 在SUSE LINUX 10/11中,监视方法设为softdog时,无法与i8xx\_tco驱动同时使用。 不使用i8xx\_tco驱动时, 请设置为不装载i8xx\_tco。
- Red Hat Enterprise Linux 6时, 监视方法里设置了softdog的场合, 不能同时使用 iTCO\_WDT驱动。不使用iTCO\_WDT时,请设定为不Load iTCO\_WDT。

## 关于收集日志

- ◆ 在SUSE LINUX 10/11中, 使用ExpressCluster的日志收集功能获取OS的syslog时, 由于被rotate了的syslog(message)文件的suffiies不同,因此syslog的世代的指定功 能无法运行。若要指定日志收集功能的syslog的世代,则需要将syslog的rotate的设 置作如下修改在进行应用。
- ◆ 注释掉 /etc/logrotate.d/syslog文件的compress和dateext

## 关于**nsupdate**、**nslookup**

- ◆ 下列功能使用nsupdate和nslookup。
	- 组资源的动态域名解析资源 (ddns)
	- 监视资源的动态域名解析监视资源 (ddnsw)
- ◆ ExpressCluster中未附带nsupdate及nslookup。请用户另行自行安装nsupdate及 nslookup的 rpm 文件。
- ◆ 本公司不负责与nsupdate、nslookup相关的以下事项。请用户在自行判断、自负责 任的基础上再予以使用。
	- 对 nsupdate、nslookup 本身的相关咨询
	- nsupdate、nslookup 的运行保证
	- nsupdate、nslookup 的问题解决及由此引发的故障
	- 对各服务器的 nsupdate、nslookup 的支持情况的咨询

## 关于**FTP**监视资源

 FTP服务器上登录的横幅通知、连接时的通知的文字列过长或者为复数行时,有可 能出现监视异常。使用FTP监视资源监视时,请不要登录横幅通知、连接时的通知。

# 创建 **ExpressCluster** 的信息时

下文将阐述设计和创建 ExpressCluster 构筑信息之前, 需要依照系统构筑确认和注意的 事项。

### 环境变量

在环境变量被设为大于 256 个的环境中,无法执行下列处理。若使用下列功能或资源,请 将环境变量设为小于 255 个。

- 组启动/停止处理
- **← Exec**资源激活/非激活时执行的开始/停止脚本
- 自定义监视器资源在监视时执行的脚本
- 组资源、监视器资源异常被查出时最终操作执行前脚本

注: 请将系统设定的环境变量和 EXPRESSCLUSTER 设定的环境变量之总和设定在 255 个以下。EXPRESSCLUSTER 设定的环境变量约为 30 个。

### 强制停止功能和机体**ID**指示灯的联动

使用强制停止功能和机体 ID 指示灯联动时,必须设置各服务器的 BMC IP 地址、用户名、 密码。用户名请务必设置登录了密码的用户名。

### 服务器的**Reset**、**Panic**、**Power off**

ExpressCluster 执行"Server reset"或"Server panic"或"Server power off"时, 服务器不能被 正常关闭。所以会有以下风险。

- ◆ 对mount中的文件系统造成损坏
- 丢失未保存的数据
- ◆ OS dump 收集中断

发生"Server reset"或"Server panic"的设置如下。

- 组资源激活时/非激活时异常的处理 -sysrq panic -keepalive reset -keepalive panic -BMC reset -BMC poweroff -BMC cycle -BMC NMI
- 监视资源查出异常的最终运行 -sysrq panic -keepalive reset -keepalive panic -BMC reset -BMC poweroff -BMC cycle -BMC NMI
- 用户空间监视查出超时的处理
	- -监视方法 softdog
	- -监视方法 ipmi
	- -监视方法 keepalive

注: "Server panic"仅在监视方法为 KeepAlive 时才可以设置。

- ◆ Shutdownstall监视 -监视方法 softdog
	- -监视方法 ipmi
	- -监视方法 keepalive

### 注: "Server panic"仅在监视方法为 keepalive 时才可以设置。

 强制停止功能的操作 -BMC reset -BMC poweroff -BMC cycle -BMC NMI -VMware vSphere poweroff

## 组资源非激活异常时的最终运行

查出非激活异常时,对最终运行选择[无操作],则组将在激活失败的状态下停止。在正式 的运行环境下,请不要设置为[无操作]。

## 确认**VxVM**使用的**RAW**设备

请提前调查卷 RAW 设备的物理 RAW 设备。

- **1.** 在安装 ExpressCluster 前,导入在单方服务器上可以激活 的所有磁盘组,将所有卷调整到启动状态。
- **1.** 执行如下命令。

```
# raw –qa
\sqrt{2\pi}/dev/raw/raw2: bound to major 199, minor 2
/dev/raw/raw3: bound to major 199, minor 3
           \boxed{0} (1)
```
例)磁盘组名和卷名分别为如下情况时

- 磁盘组名为 dg1
- dg1 目录下的卷名为 vol1、vol2
- **2.** 执行如下命令。

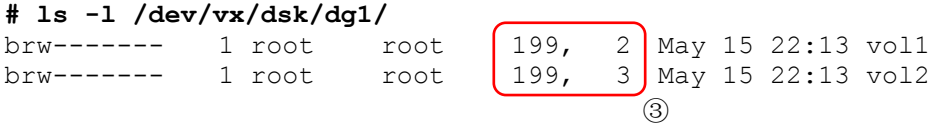

**3.** 确保②和③的主/副编号相同。

经此确认的 RAW 设备①请绝勿设置在 EXPRESSCLUSTER 的磁盘心跳资源、磁盘类型 非[VxVM]的磁盘资源、监视方法非 READ (VxVM)的磁盘监视资源中。

## 关于镜像磁盘的文件系统的选择

当前,运行确认完毕的文件系统如下。

- $\bullet$  ext3
- $\bullet$  ext4
- **◆** xfs
- ◆ reiserfs
- $\bullet$  jfs
- $\bullet$  vxfs

关于ext4,未进行使用在Red Hat Enterprise Linux 6 以外的操作确认。

## 关于共享型镜像磁盘的文件系统的选择

当前,运行确认完毕的文件系统如下。

- $\bullet$  ext3
- ext4
- ◆ reiserfs

### 关于使用镜像磁盘、共享型磁盘时的监视资源的运行设置

- 在使用镜像磁盘、共享型磁盘系统中,不要将监视资源的最终运行设置为「停止集 群服务」。
- 如果在镜像Agent启动的状态下只停止集群服务,就有可能使共享型磁盘的控制、镜 像磁盘的状态获取失败。

### 关于多定义镜像磁盘时的单体服务器的启动时间

多定义镜像磁盘资源的个数,将「启动服务器时等待其他服务器启动的时间」设置的比较 短时,如果启动单体服务器,启动镜像代理就可能花费较多的时间,且镜像磁盘资源、镜 像磁盘服务器的监视资源等可能不能正常启动。

如果启动单体服务器时进入上述的状态,请将同步等待监视([集群的属性] - [超时] 标签 页 - [同步等待时间] 中设置)的值替换为较大的值进行设置变更。

### 关于磁盘监视资源的**RAW**监视

- 设置磁盘监视资源的RAW监视时,无法监视已经mount的分区或可以mount的分区。 另外,不能将设备名设置为已经mount的分区或可以mount的分区的whole device(显 示磁盘整体的设备)进行监视。
- 请准备监视专用的分区,将其设置到磁盘监视资源的RAW监视内。

### 迟延警告比例

将迟延警告比例设置为 0 或 100 时, 可以进行如下操作。

◆ 将迟延警告比例设置为0时

每次执行监视都会通报迟延警告。 可利用该功能计算出服务器在高负荷状态下监视资源的监视时间,从而决定监视资 源的监视超时时间。

 将迟延警告比例设置为100时 迟延警告将不发出通报。

除了测试运行以外,请不要将值设置为诸如 0%之类的低值。

### 关于磁盘监视资源的监视方法**TUR**

◆ 不能在不支持SCSI的Test Unit Ready命令或SG IO命令的磁盘、磁盘接口(HBA)上使 用。

有时硬件支持但驱动程序不支持,所以请结合驱动程序的规格进行确认。

- 根据磁盘控制器的类型或使用版本的不同,OS可能将S-ATA接口磁盘视为IDE接口 的磁盘(hd),也可能视为SCSI接口的磁盘(sd)。 被视为IDE接口时, 所有TUR方式将无法使用。 被视为SCSI接口时, TUR(legacy)和TUR(generic)不能使用。
- 与read方式相比,对OS和磁盘的负荷较小。
- 有时用Test Unit Ready不能查出物理媒介的I/O错误。

# 关于**WebManager**的画面更新间隔

在WebManager标签页的"画面数据更新间隔"中,值原则上不能小于30秒。

# 关于**LAN**心跳的设置

- ◆ 至少需要设置1个LAN心跳资源或1个内核模式LAN心跳资源。
- ◆ 建议将心跳线专用LAN作为LAN心跳资源登录, 讲而将公网也作为LAN心跳资源登 录(建议设置2个以上LAN心跳资源)。
- 在使用共享型镜像磁盘资源的情况下请不要使用服务器宕机通知

## 关于内核模式**LAN**心跳的设置

- ◆ 至少需要设置1个LAN心跳资源或1个内核模式LAN心跳资源。
- **◆** 建议对内核模式LAN心跳可用版本的内核并用内核模式LAN心跳。

## 关于**COM**心跳的设置

 为防止网络中断时双方机器都被激活,建议在可以使用COM的环境下使用COM心跳 资源。

## 关于**BMC**心跳的设置

**◆ BMC** 的硬件和固件需要对应 BMC 心跳。关于可利用的 BMC 的内容,请参考《开 始指南》的"[第](#page-42-0) 3 章 [ExpressCluster](#page-42-0) 的运行环境 支持 BMC [相关功能的服务器](#page-44-0)"。

## 关于能用于脚本注释等的**2**字节系字符编码

在EXPRESSCLUSTER中, Linux环境下编辑的脚本作为EUC使用, 而Windows环 境下编辑的脚本则作为Shift-JIS使用。如使用其他字符编码,可能因环境不同而出现 乱码的情况。

## 关于虚拟机组的失效切换互斥属性的设置

设置虚拟机组时,请不要在失效切换互斥属性中设置"普通互斥"、"完全互斥"。

### 关于系统监视器资源的设置

 资源监视器的监测模式 System Resource Agent通过「最多次数」和「监视持续时间」两个参数的组合进行 检测。 通过继续收集各系统资源(打开文件数、用户访问数、线程数、内存使用量、CPU 使 用率、虚拟内存使用量),当一定时间内(指定为持续时间的时间)超过最多次数时, 就会检测出异常。

### 关于消息接收监视器资源的设定

- 向消息接收监视器资源通知异常时有3个方法。使用[clprexec] 命令的方法、使用 BMC 联动功能的方法和使用服务器管理平台联动功能的方法。
- 使用[clprexec]命令时,请使用与ExpressCluster CD同箱捆包的文件。请根据通知源 的服务器的OS和架构来适当使用。并且,通知源服务器和通知目标服务器要处于可 通信状态。
- 使用BMC联动功能时,需要BMC的硬件和固件可支持此功能。关于可使用的BMC, 请参考本指南[45](#page-44-0)页的"[第](#page-42-0) 3 章 [ExpressCluster](#page-42-0)的运行环境"的"[硬件](#page-43-1)"中的"支持[BMC](#page-44-0) [相关功能的服务器](#page-44-0)"。并且,需要将从BMC的管理用IP地址到OS 的IP地址保持一个 可以通信的状态。
- 关于服务器管理平台联动功能,请参考《参考指南》的"第 9 章 服务器管理平台的 联动"。

## 关于**JVM**监视器的设定

- 监视目标为WebLogic Server时, 对于JVM监视器资源的设定值, 由于系统环境(内 存搭载量等)的原因,设定范围的上限值可能会受到限制。
	- [监视 Work Manager 的要求]-[要求数]
	- [监视 Work Manager 的要求]-[平均值]
	- [监视线程 Pool 的要求]-[待机要求 要求数]
	- [监视线程 Pool 的要求]-[待机要求 平均值]
	- [监视线程 Pool 的要求]-[执行要求 要求数]
	- [监视线程 Pool 的要求]-[执行要求 平均值]
- 监视目标的JRockit JVM 为64bit 版时,从JRockit JVM获取的各最大储存量会减少, 致使不能计算出使用率,因此不能对以下的参数进行监视。
	- [监视堆使用率]- [领域整体]
	- [监视堆使用率]- [Nursery Space]
	- [监视堆使用率]- [Old Space]
	- [监视非堆使用率]- [领域整体]
- [监视非堆使用率]- [ClassMemory]
- 要使用Java Resource Agent,请安装"[第](#page-42-0) 3 章 [ExpressCluster](#page-42-0)的运行环境"的"JVM 监视的运行环境"中记载的JRE(Java Runtime Environment)。可与使用监视对象 (WebLogic Server和WebOTX)的JRE在相同的项目中使用,也可使用在其他项目。

监视资源名中不要含空白字符。

# 操作 **ExpressCluster** 后

请注意集群操作开始后的现象。

# 关于**udev**等环境下的镜像驱动程序加载时的错误信息

在 udev 环境下加载镜像驱动程序时, messages 文件有时会登入以下日志。

```
kernel: [I] <type: liscal><event: 141> NMP1 device does not exist.
(liscal_make_request)
kernel: [I] <type: liscal><event: 141> - This message can be recorded 
on udev environment when liscal is initializing NMPx.
kernel: [I] <type: liscal><event: 141> - Ignore this and following messages 
'Buffer I/O error on device NMPx' on udev environment.
kernel: Buffer I/O error on device NMP1, logical block 0
```

```
kernel: <liscal liscal_make_request> NMP1 device does not exist.
kernel: Buffer I/O error on device NMP1, logical block 112
```
此现象不属于异常。

udev 等环境下如欲避免此出错信息输出时,请在/etc/udev/rules.d/目录下添加以下的设定 文件。

文件名:50-liscal-udev.rules

ACTION=="add", DEVPATH=="/block/NMP\*",OPTIONS+="ignore\_device"

## **X-Window**上的文件操作实用程序

关于一些在 X-Window 上运行的文件操作实用程序(在 GUI 上进行文件、目录的复制和移 动等的程序),举例如下。

- 搜索是否可以使用块设备
- ◆ 搜索结束后, mount可以mount的文件系统

请勿用上述规格的文件操作实用程序。 上述运行可能妨碍 ExpressCluster 的运行。

## 关于驱动程序加载时的消息

加载镜像驱动程序时,如下消息有时显示在控制台和 syslog 上, 此现象不属于异常。

```
kernel: liscal: no version for "xxxxx" found: kernel tainted.
kernel: liscal: module license 'unspecified' taints kernel.
```
(xxxxx 中填入任意字符串)

除了加载 clpka 驱动程序和 clpkhb 驱动程序外, 控制台和 syslog 上将可能显示下述消息, 此现象不属于异常。

kernel: clpkhb: no version for "*xxxxx*" found: kernel tainted. kernel: clpkhb: module license 'unspecified' taints kernel.

```
kernel: clpka: no version for "xxxxx" found: kernel tainted.
kernel: clpka: module license 'unspecified' taints kernel.
   (xxxxx 中填入任意字符串)
```
### 关于使用多个镜像磁盘资源、共享型镜像磁盘资源时的最初**I/O**信息

Mount 镜像磁盘资源、共享型镜像磁盘资源后的最初 read/write 时,Consol 将会出现以下 信息,Syslog 中也会出现。此现象非异常情况。

kernel: JBD: barrier-based sync failed on NMP*x* - disabling barriers (xxxxx 中填入任意字符串)

### 关于使用多个镜像磁盘资源、共享型镜像磁盘资源时的**syslog**信息

如果设置了 2 个以上的镜像磁盘资源、共享型镜像磁盘资源,当镜像磁盘资源、共享型镜 像磁盘资源激活时, OS 的 messages 文件中会加入以下信息。

该现象是由部分 Distribution 的 fsck 命令动作(本来,是对不是 fsck 对象的 block 设备进行 访问的动作)引起的。

```
kernel: [I] <type: liscal><event: 144> NMPx I/O port has been closed, 
mount(0), io(0).
kernel: [I] <type: liscal><event: 144> - This message can be recorded 
by fsck command when NMPx becomes active.
kernel: [I] <type: liscal><event: 144> - This message can be recorded 
on hotplug service starting when NMPx is not active.
kernel: [I] <type: liscal><event: 144> - Ignore this and following 
messages 'Buffer I/O error on device NMPx' on such environment.
kernel: Buffer I/O error on device /dev/NMPx, logical block xxxx
```

```
kernel: <liscal liscal_make_request> NMPx I/O port is close, 
mount(0), io(0).
kernel: Buffer I/O error on device /dev/NMPx, logical block xxxx
```
对于 ExpressCluster 没有问题。当对 messages 文件造成负担时,请更改镜像磁盘资源、 共享型镜像磁盘资源的以下设置。

执行 Mount 前的 fsck 处理"Not Execute"

执行 Mount 失败时的 fsck 处理"Execute"

## 关于**ipmi**的消息

在用户空间监视资源中使用 IPMI 时, 将向 syslog 输出许多下述 kernel 模块警告日志。

modprobe: modprobe: Can`t locate module char-major-10-173

要避免该日志的输出,请为/dev/ipmikcs 重命名。

## 恢复运行中的操作限制

使用查出监视资源异常时的设置,为复归对象指定组资源(磁盘资源、EXEC 资源……), 请不要在查出监视资源异常、正在恢复运行时(重新激活 → 失效切换 → 最终运行), 控 制如下命令或者来源于 WebManager 的集群和组。

- 集群的停止/挂起
- 组的开始/停止/移动

如果在监视资源异常、正在恢复运行时执行上述控制,该组的其他组资源可能不会停止。 然而,监视资源异常时,如果执行了最终运行,则可以进行上述的控制。

### 关于命令篇里没有记载的可执行文件和脚本文件

请不要在 ExpressCluster 以外执行在安装目录下存在、但在命令篇里没有记载的可执行文 件和脚本文件。

不支持执行后的影响。

## 关于**kernel**页面分配错误的消息

在 TurboLinux 10 Server 上使用 Replicator 时, 可能会在 syslog 上输出下列消息。但是, 由于对物理内存容量和 I/O 负荷的依赖,也有可能不输出。

kernel: [*kernel* 模块名]: page allocation failure. order:*X*, mode:0x*XX*

输出该消息时,需要更改如下内核参数。在用 sysctl 等命令启动 OS 时,请设置为可以改 变参数。

/proc/sys/vm/min\_free\_kbytes

在 min free kbytes 上可以设置的最大值,根据搭载在服务器上的物理内存容量有所不同, 设置时请参考下表。

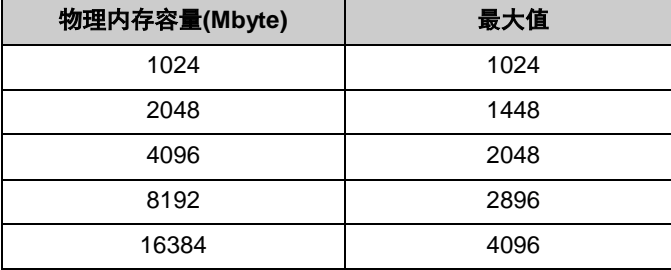

## 大量**I/O**导致缓存增大

 如果对镜像磁盘资源和共享型磁盘资源进行大量读写、超出了磁盘性能,则即使镜像 通信未被断开,也可能发生读写无法返回、内存获取错误等。

若发生超出处理性能的 I/O 请求,文件系统获取大量缓存从而导致用于缓存和用户空 间的内存(HIGHMEM 区域)不足, 则也可能使用内核空间的内存(NORMAL 区域)。

此时,请更改下述内核参数,以控制缓存使用内核空间内存。请设为使用 sysctl 命令 在 OS 启动时更改参数。

/proc/sys/vm/ lomem\_reserve\_ratio

 对镜像磁盘资源和共享型镜像磁盘资源进行大量访问时,磁盘资源非激活时进行卸载 时,对磁盘写出文件系统缓存时可能花费大量时间。 此时会显示以下的消息。 此时为保证磁盘写正常结束,设置卸载超时时间时请留出足够的富余。

clusterpro: [I] <type: rc><event: 40> Stopping *hdx* resource has started. kernel: [I] <type: liscal><event: 193> NMP*x* close I/O port OK. kernel: [I] <type: liscal><event: 195> NMP*x* close mount port OK. kernel: [I] <type: liscal><event: 144> NMP*x* I/O port has been closed, mount(*0*), io(*0*). kernel: [I] <type: liscal><event: 144> - This message can be recorded by fsck command when NMPx becomes active. kernel: [I] <type: liscal><event: 144> - This message can be recorded on hotplug service starting when NMPx is not active. kernel: [I] <type: liscal><event: 144> - Ignore this and following messages 'Buffer I/O error on device NMPx' on such environment. kernel: Buffer I/O error on device */dev/NMPx*, logical block *xxxx*

## 关于执行**fsck**

- 激活磁盘资源/镜像磁盘资源/共享型磁盘资源时设定为执行 fsck 的情况下,将 ext2/ext3/ext4 文件系统进行 Mount 时,根据设定来执行 fsck。然而,根据文件系统大 小、使用量、实际状况 fsck 会比较费时、超过 Mount 的超时时, 则认为 Mount 失败。 此处,fsck 运行时会出下以下各种情况。
	- (a) 只对整体的简易检查。 短时间内完成。
	- (b) 运行对文件系统全体的整合性检查。 检查符合OS保存的信息[180天以上的不检查]或[30回(前后的)mount后执行] 的场合。

根据文件系统的大小和使用量等信息,所花费时间较长。

此时为了不发生超时,设置磁盘资源的 fsck 超时时间时请留出足够的富余。

◆ 激活磁盘资源/镜像磁盘资源/共享型磁盘资源时设定为不执行 fsck 的情况下, ext2/ext3/ext4 文件系统进行 Mount 时, 超出 OS 保持的 fsck 实行 mount 次数时, 系 统日志或 Console 输出以下警告信息。。

```
EXT3-fs warning: xxxxx, running e2fsck is recommended
(注)xxxxx 中填入任意字符串。
```
出现该警告的场合,建议针对文件系统执行 fsck。

手动执行 fsck 时, 请按照以下指南执行。 并且, 以下指南必须在该磁盘资源激活的服务器上执行。

- (1) 通过 clpgrp 等命令,将该磁盘资源所属的组失效。
- (2) 磁盘为被 mount 时,使用 mount 或者 fd 等命令来确认。
- (3) 根据磁盘资源种类,通过执行以下命令将磁盘装从 Read Only 改为 Read Write。

(磁盘资源的场合) 磁盘名为/dev/sdb5 时

# **clproset -w -d** */dev/sdb5* /dev/sdb5 : success

(镜像磁盘资源的场合) 资源名为 md1 时

```
# clpmdctrl --active -nomount md1
<md1@server1>: active successfully
```
(共享型镜像磁盘资源的场合) 资源名为 hd1 时

```
# clphdctrl --active -nomount hd1
<hd1@server1>: active successfully
```
- (4) 执行 fsck。
- (5) 根据磁盘资源种类,通过执行以下命令将磁盘装从 Read Only 改为 Read Write。

(磁盘资源的场合) 磁盘名为/dev/sdb5 时

# **clproset -o -d** */dev/sdb5* /dev/sdb5 : success

(镜像磁盘资源的场合) 资源名为 md1 时

```
# clpmdctrl --deactive md1
<md1@server1>: deactive successfully
```
(共享型镜像磁盘资源的场合) 资源名为 hd1 时

```
# clphdctrl --deactive hd1
<hd1@server1>: deactive successfully
```
(6) 通过 clpgrp 等命令,将该磁盘资源所属的组激活。

如没有执行 fsck 而不期望出现警告信息时,ext2/ext3/ext4 的情况下,通过 tune2fs 命 令变更最大 mount 次数、请在该磁盘资源被激活的服务器上执行。

(1) 请执行以下命令。

(磁盘资源的场合)磁盘名为/dev/sdb5 时

```
# tune2fs -c -1 /dev/sdb5
tune2fs 1.27 (8-Mar-2002)
Setting maximal mount count to -1
```
(镜像磁盘资源的场合) 设备名为/dev/NMP1 时

```
# tune2fs -c -1 /dev/NMP1
tune2fs 1.27 (8-Mar-2002)
Setting maximal mount count to -1
```
(共享型镜像磁盘资源的场合)设备名为/dev/NMP1 时

```
# tune2fs -c -1 /dev/NMP1
tune2fs 1.27 (8-Mar-2002)
Setting maximal mount count to -1
```
(2) 请确认最大 mount 回数被更改。

(例) 设备名为/dev/sdb5 时

```
# tune2fs -l /dev/sdb5
tune2fs 1.27 (8-Mar-2002)
Filesystem volume name: < none>
 :
Maximum mount count: -1
    :
```
## 收集日志时的消息

执行日志收集时,控制台上可能显示下列消息,不属于异常。日志在正常收集。

```
hd#: bad special flag: 0x03
```
ip tables: (C) 2000-2002 Netfilter core team

(在 hd#内有存在于服务器 IDE 的设备名)

```
kernel: Warning: /proc/ide/hd?/settings interface is obsolete, and 
will be removed soon!
```
## 集群关机、集群重启

若使用镜像磁盘资源、共享型镜像磁盘资源,请不要在处理组激活时从 clpstdn 命令或者 WebManager 执行集群关机和集群重启。

在组的激活处理时不能进行组的非激活。因此,在镜像磁盘、共享型镜像磁盘资源被正常 非激活时,OS 将可能关机、产生镜像中断等现象。

## 特定服务器的关机、特定服务器的重启

使用镜像磁盘资源、共享型镜像磁盘资源时,请不要在处理组激活时,用 clpdown 命令或 WebManager 执行服务器的关机和重启命令。

在处理组激活时,不能进行组非激活。因此,镜像磁盘资源、共享型镜像磁盘资源被正常 非激活时,OS 将可能会出现关机、产生镜像中断等现象。

## 关于服务启动/停止用脚本

在下列情况下,服务器启动/停止脚本中输出错误。

◆ ExpressCluster Server 安装后立刻(SUSE Linux时) 关闭OS时下列服务停止脚本中输出错误。由于出错原因为各服务尚未启动,因此没 有问题。

```
clusterpro_alertsync
clusterpro _webmgr
clusterpro
clusterpro _md
clusterpro_trn
clusterpro_evt
```
构筑集群前

启动OS时下列服务启动脚本中输出错误。由于出错原因为集群尚未构筑,因此没 有问题。

```
clusterpro_md
```
构筑集群后(SUSE Linux 时)

未使用镜像磁盘资源、共享型镜像磁盘资源时,关闭OS时下列服务停止脚本中输出 错误。未使用镜像磁盘资源、共享型镜像磁盘资源时,由于出错原因为镜像代理未 被启动,因此没有问题。

clusterpro\_md

◆ 手动停止服务后关闭OS (SUSE Linux时) 用clpcl命令或从WebManager停止服务后,关闭OS时所停止服务的停止脚本中输出 错误。由于是服务停止引起的错误,因此没有问题。

```
clusterpro
```
clusterpro\_md

下列情况下,服务的停止脚本执行的顺序有误。

 执行**chkconfig --del** *name* 将所有服务设置为无效后关闭OS ExpressCluster的服务设置为无效后关闭OS时, ExpressCluster的服务由于顺序错 误而停止。这是由于关闭OS时失效的ExpressCluster服务没有被停止所造成的。 从WebManager执行的集群关闭或使用clpstdn命令等ExpressCluster命令关闭集群 时,即使由于错误顺序造成服务停止也没有问题。

## 关于服务启动时间

根据启动时有无等待处理的不同,ExpressCluster 的各服务器有时需要耗费较长的时间。

- ◆ ExpressCluster\_evt 除主服务器以外,其他服务器下载主服务器配置信息的处理过程最长需要等待2分 钟。如主服务器已启动,则通常只需几秒钟即可完成。主服务器无需等待此项处理。
- ExpressCluster\_trn 无特别的等待处理。通常只需几秒钟即可完成。
- ExpressCluster\_md 只有存在镜像磁盘资源或共享型镜像磁盘资源时,本服务才会启动。 镜像代理正常启动最长需要等待1分钟。通常只需几秒钟即可完成。
- ◆ ExpressCluster 无特别的等待处理,但是ExpressCluster的启动耗时有时需要数十秒钟。通常只需几 秒钟即可完成。
- ExpressCluster\_webmgr 无特别的等待处理。通常只需几秒钟即可完成。
- ExpressCluster\_alertsync 无特别的等待处理。通常只需几秒钟即可完成。

此外, ExpressCluster Daemon 启动后, 需要进行集群同步启动等待处理, 默认设置的等 待时间为 5 分钟。

此项内容的相关信息请参考《参考指南》的"第 10 章 维护信息 关于集群同步启动等待 时间"。
### 关于在**EXEC**资源中使用的脚本文件

在 EXEC 资源中使用的脚本文件保存于各服务器的以下路径中。

*/*安装路径*/scripts/*组名*/EXEC* 资源名*/*

更改集群配置时进行以下更改的情况下,更改前的脚本文件不会从服务器上删除。

- 删除 EXEC 资源时或更改 EXEC 资源名时
- EXEC 资源所在的组被删除或组名被更改时

若不需要更改前的脚本文件时,可以删除。

#### 关于激活时监视设置的监视资源

激活时监视设置的监视资源的暂停/继续有以下限制事项。

- 暂停监视资源后,停止了监视对象资源时,监视器资源变为停止状态。因此无法重 启监视。
- 暂停监视资源后,停止/启动了监视对象资源时,在监视对象资源启动时,启动基于 监视器资源的监视。

## 关于**WebManager**

- WebManager不一定显示最新的状态。要获取最新信息时,请选择[刷新]取得最新内 容。
- WebManager在获取最新信息时如果服务器宕机,获取信息将失败,将可能无法正 确显示一部分对象。 请等待下一次自动更新,或者选择[刷新]重新获取最新内容。
- 利用Linux上的浏览器时,根据Window Manager的组合,对话框可能转移到后面。 请用[ALT]+[TAB]键切换窗口。
- ExpressCluster的日志收集不能同时从多个WebManager执行。
- 如果不能与访问地址通信,需要等待控制恢复。
- 鼠标指针为手表和沙漏的状态,表示正在处理。此时,如果将游标移到浏览器外, 尽管正在处理,游标也会返回为箭头的状态。
- ◆ 需要通过Proxy服务器时, 请将Proxy服务器设置为可以继续使用WebManager端口 号的状态。
- ◆ 经由Reverse Proxy服务器时, WebManager不能正常运行。
- ◆ 已经执行ExpressCluster升级后, 请关掉所有启动的浏览器, 清除Java和浏览器侧 的缓存,启动浏览器。
- 已经执行Java升级后,请关掉所有启动的浏览器,清除Java和浏览器侧的缓存,启 动浏览器。

## 关于**Builder**(**Cluster Manager**的设置模式)

- 集群配置信息与如下产品没有兼容性。
	- ExpressCluster X 3.1 for Linux 以外的 Linux 版 Builder。
- 使用比本产品更新的版本创建的集群配置信息,不能在本产品中使用。
- Linux版的ExpressCluster X1.0 / 2.0 / 2.1 / 3.0 / 3.1的集群配置信息可在本产品中 使用。
	- 使用时,请点击Builder 的 [文件] 菜单的 [导入配置文件]。
- 关掉Web浏览器(菜单的[退出]和窗口框的[X]等)、将显示确认对话框。

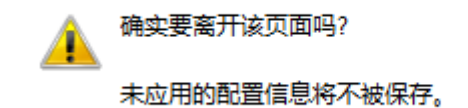

按"确定"继续,或按"取消"留在当前页面。

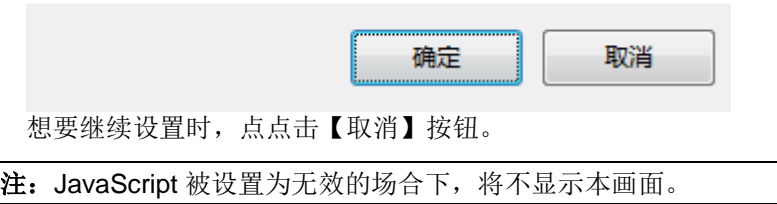

重新加载Web浏览器(菜单的[刷新]和工具条的[重新读取现有的网页]等),将显示确 认对话框。

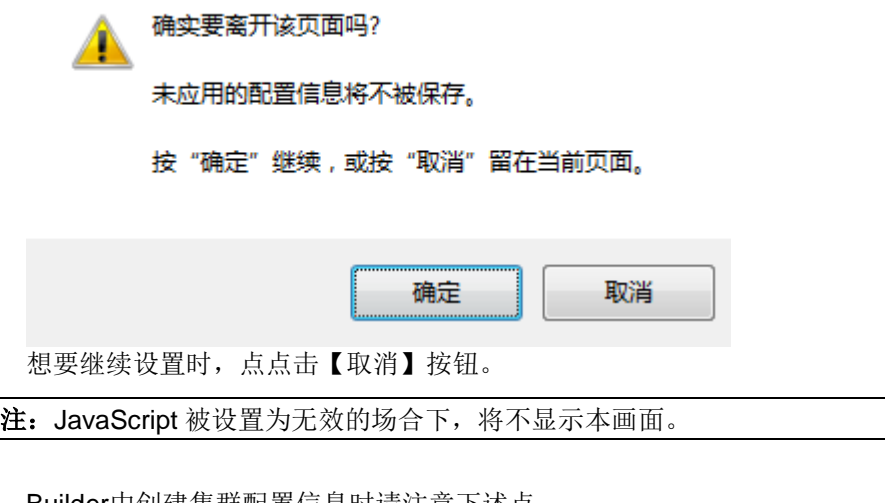

- Builder中创建集群配置信息时请注意下述点。
	- 在输入数值的文本框中,不要输入 0 开始的数值。 例如:超时设置 10 秒时,不要输入[010],请输入[10]。
- 经由Reverse Proxy服务器时, Builder不能正常动作。

## 关于镜像磁盘、共享型镜像磁盘资源的分区大小变化

 如果想要在开始运行之后更改镜像分区的容量,请参考《参考指南》的"第10章 维 护信息 更改镜像磁盘资源分区的offset和size"。

#### 关于浮动 **IP**、虚拟 **IP** 资源

 设置了浮动 IP 资源或者虚拟 IP 资源时,请不要在这些资源激活的服务器上执行 网络的重新启动。如果重新启动网络,各资源添加的 IP 地址就会被删除。

#### 关于系统监视资源的注意事项

- 改变设定内容时,需要进行集群的挂起。
- 不对应监视资源的延迟警告。
- ◆ 请将 SELinux 设定为 permissive 或 disabled。

设定为 enforcinfg 时,ExpressCluster 中有可能不能进行所需的通信。

- 运行中改变 OS 的日期/时间时,每隔 10 分钟执行一次的解析处理在日期/时间变更 后的最初的第一次的执行时机将会错位。因为以下 2 个原因,请执行相应的集群 暂停・ 恢复操作。
	- ・ 超过了异常检出的时间间隔,但是还没有执行异常检出。
		- 还没有到异常检出的时间, 就执行了异常检出。
- 使用磁盘资源监视功能可同时监视最多 64 台的磁盘。

#### 关于**JVM**监视器资源的注意事项

- ◆ 需要重新启动监视对象的 Java VM 时, 请进行集群挂起后或停止集群后再进行。
- 改变设定内容时,请进行集群的挂起。
- 不对应监视资源的延迟警告。
- 登录 JVM 监视资源后更改 Builder 的语言时(集群属性→信息标签页→语言) (例:日 文→中文), 请删除 JVM 监视资源后, 再登录 JVM 监视资源。

# 变更**ExpressClsuter**的配置时

开始集群运行后如果对配置进行变更时,需要对发生的事项留意。

## 关于组属性的失效切换的互斥属性

变更失效切换互斥属性时,通过对集群挂起、复原就可反映其变更内容。

将失效切换互斥属性从「不互斥」或「普通互斥」变更为「完全互斥」时,由于挂起前的 组的启动状态,完全互斥的组有可能处于同一服务器上复数个启动的状态。

下一次组启动时会正常执行互斥控制。

#### 关于资源属性的依存关系

资源依存关系变化时,根据集群挂起、恢复,反映变化。

作为资源依赖关系和反映方法,资源停止做必要的设置时,恢复后的资源启动状态存在没 有考虑依存关系的情况。

下一次组启动时会正常执行对依存关系的控制。